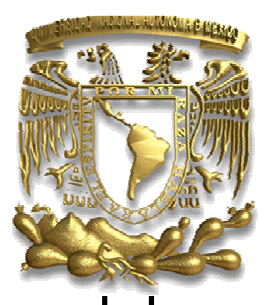

## **UNIVERSIDAD NACIONAL AUTÓNOMA DE MÉXICO**

## FACULTAD DE ESTUDIOS SUPERIORES ARAGÓN

**"Diplomado en Planeación y Construcción de Sitios Web"** 

**T E S I N A**  QUE PARA OBTENER EL TITULO DE: INGENIERO EN COMPUTACIÓN MODALIDAD: SEMINARIOS Y DIPLOMADOS DE ACTUALIZACIÓN Y CAPACITACIÓN PROFESIONAL **P R E S E N T A :**  HERNÁNDEZ CONTRERAS JIMENA LIZETH PAULINA

 ASESOR: ING. ADRIÁN PAREDES ROMERO

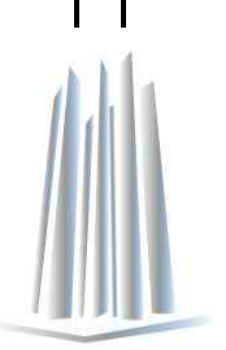

EDO. DE MÉXICO 2009

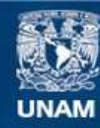

Universidad Nacional Autónoma de México

**UNAM – Dirección General de Bibliotecas Tesis Digitales Restricciones de uso**

#### **DERECHOS RESERVADOS © PROHIBIDA SU REPRODUCCIÓN TOTAL O PARCIAL**

Todo el material contenido en esta tesis esta protegido por la Ley Federal del Derecho de Autor (LFDA) de los Estados Unidos Mexicanos (México).

**Biblioteca Central** 

Dirección General de Bibliotecas de la UNAM

El uso de imágenes, fragmentos de videos, y demás material que sea objeto de protección de los derechos de autor, será exclusivamente para fines educativos e informativos y deberá citar la fuente donde la obtuvo mencionando el autor o autores. Cualquier uso distinto como el lucro, reproducción, edición o modificación, será perseguido y sancionado por el respectivo titular de los Derechos de Autor.

## **AGRADECIMIENTOS**

A mi Padre, gracias por todo el apoyo que me brindaste, por la formación, por inspirar y alimentar todos los días en mí el deseo de saber, por todos tus consejos, por tu ejemplo como el buen padre que eres, por animarme a siempre superarme sin importar el tamaño de los retos, te quiero muchísimo.

A mi Madre, gracias por siempre escucharme, por ser mi cómplice y mi mejor amiga en la vida, por enseñarme que con mucho esfuerzo los sueños se pueden alcanzar y que este sueño ahora es nuestra realidad, gracias Rosita esta tesina es tuya!

A mis Hermanos, por su compañía, por las bromas y las risas, por el apoyo que siempre me han brindado, se que cuento con ustedes para todo, nunca olviden que los quiero mucho.

A mi futuro Esposo, gracias por ser un verdadero angelito para mí, este gran triunfo no lo habría logrado sin tu apoyo, gracias por tu gran compresión y por referir las palabras correctas de aliento en aquellos momentos cuando sentía que no podía más. Gracias por tu amor incondicional y por hacerme creer en mi misma, te amo mi vida.

Jimena Lizeth Paulina

# **ÍNDICE GENERAL**

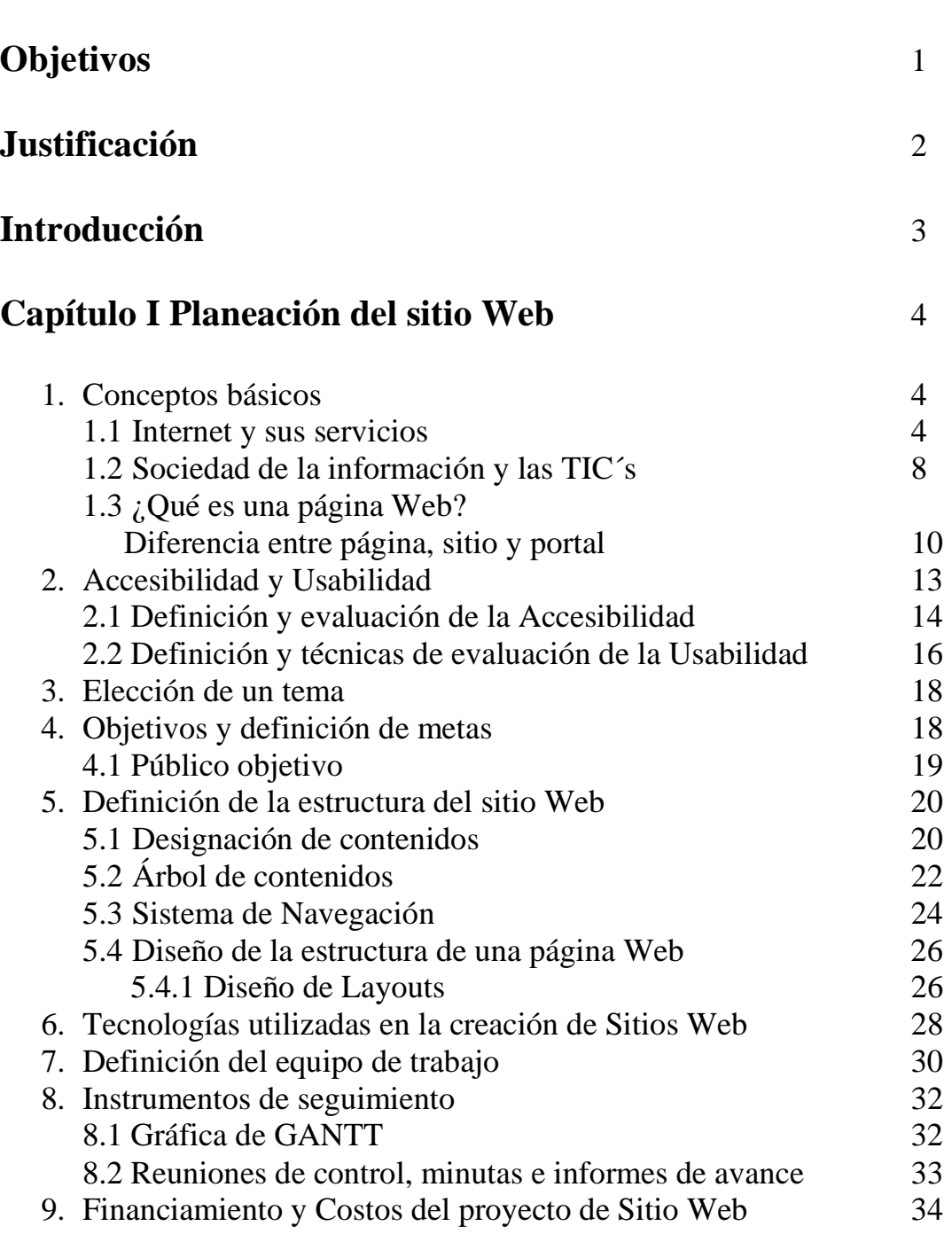

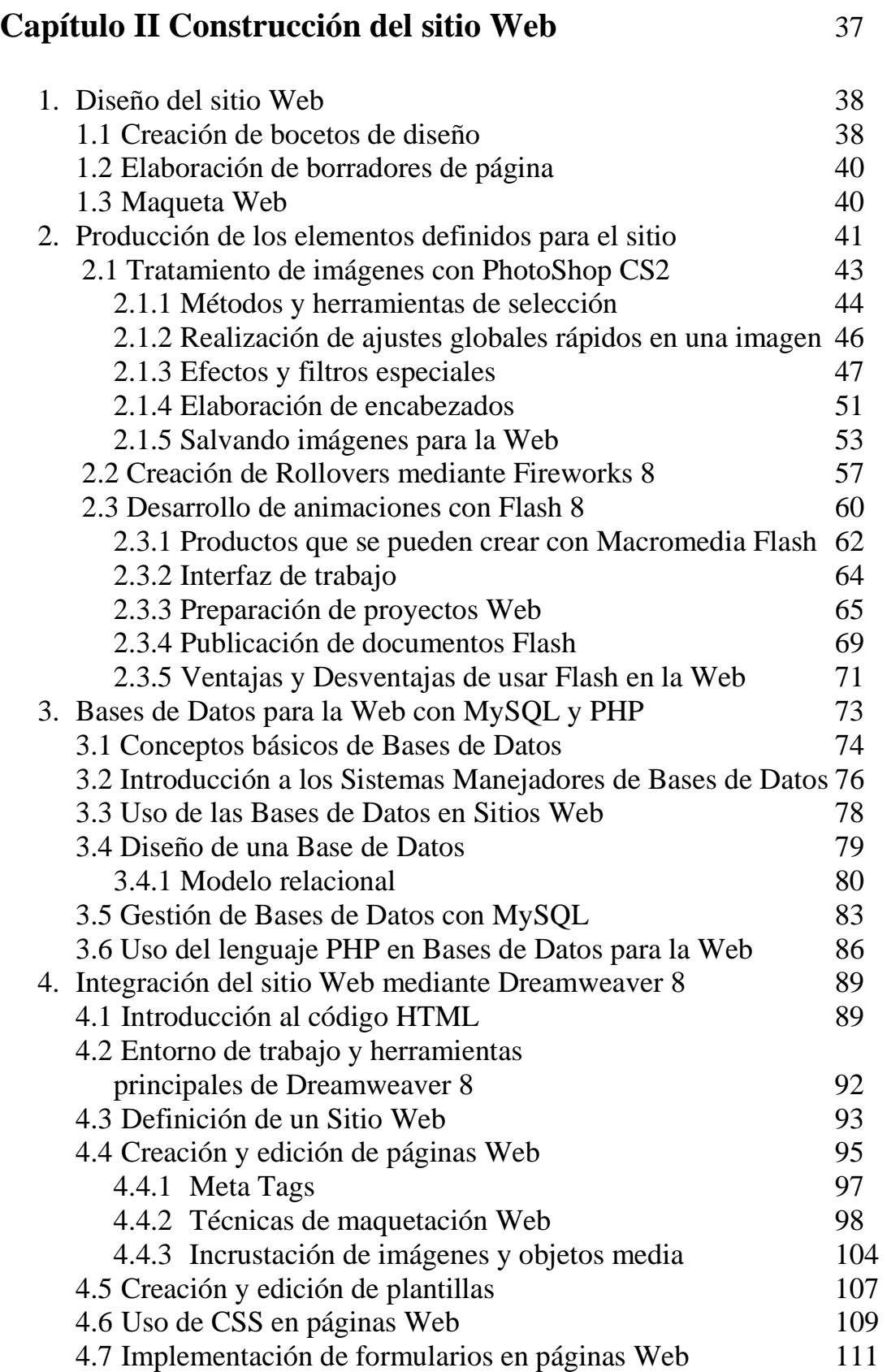

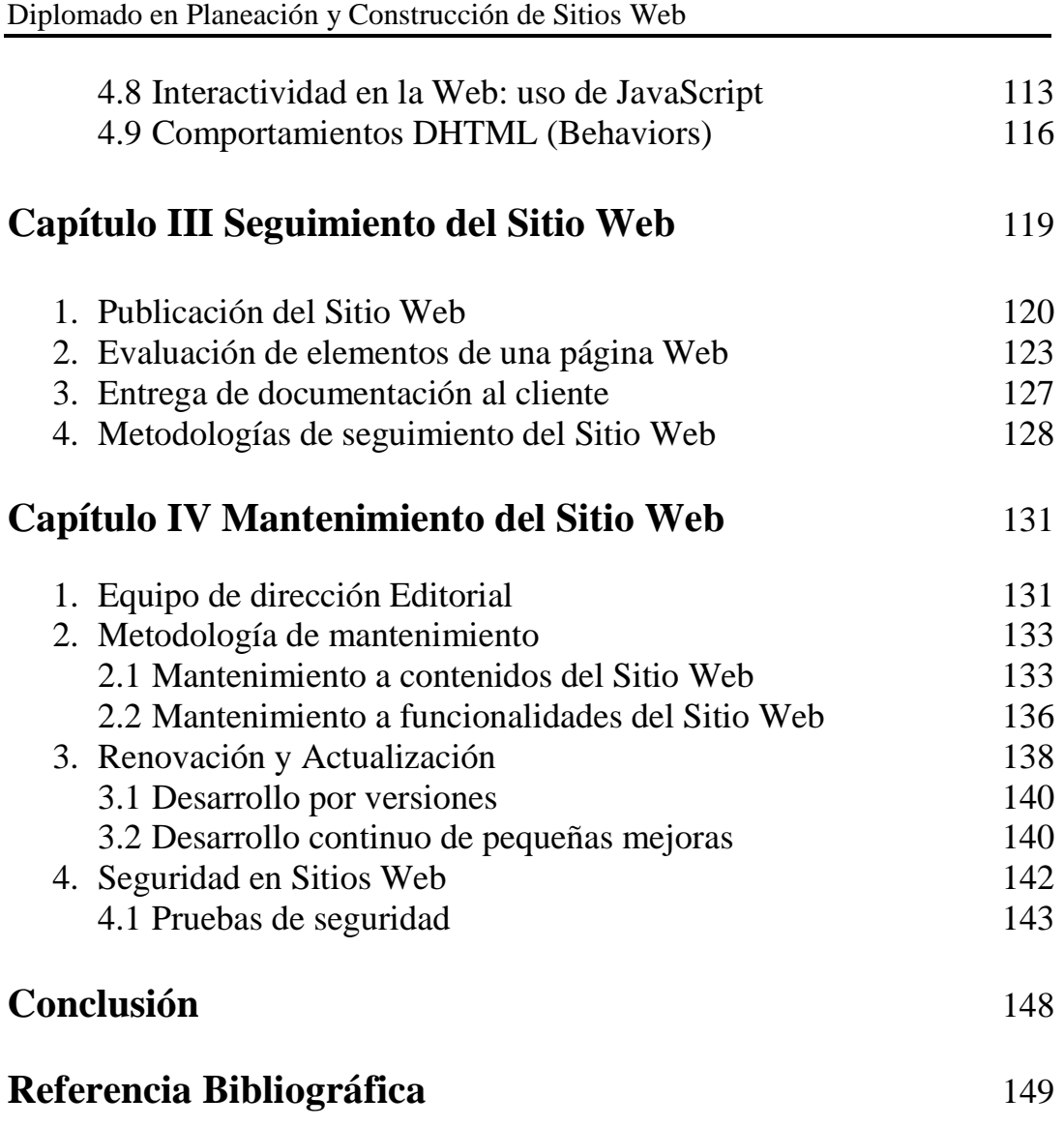

# **OBJETIVO**

Este trabajo tiene como finalidad la de exponer los elementos tecnológicos y conceptuales necesarios para la planeación, construcción y mantenimiento de sitios Web.

Así como de mostrar la importancia del uso de una metodología desplegada en varias etapas evolutivas que permitirán el correcto desarrollo de un proyecto Web, haciendo uso de conceptos y elementos básicos de diseño gráfico, programación (bases de datos), además de la aplicación de conceptos de usabilidad y accesibilidad.

# **JUSTIFICACIÓN**

Es innegable que un proyecto de cualquier índole que exige cierto grado de eficiencia depende estrechamente de una serie de etapas evolutivas que permitan el correcto desarrollo del mismo.

A estas etapas en conjunto comúnmente se les denomina: *metodología*, misma que depende de las características del proyecto a desarrollar, en este caso un sitio Web.

Naturalmente un sitio Web puede ser diseñado, desarrollado y publicado sin contar con una metodología que lo sustente y sin estándares rigurosos que aseguren que el sitio es de calidad.

El W3C es un consorcio que se ha dedicado a crear estándares para la Web, minimizando así el desarrollo de este tipo de sitios, ya que aquellas páginas que no son creadas mediante una buena metodología y bajo los estándares propuestos no cuentan con las características de accesibilidad y usabilidad necesarias.

Un sitio Web profesional implica no sólo el dominio de las herramientas técnicas, como la programación, el diseño o las bases de datos. Es indispensable tomar en cuenta una metodología demostrada, como la expuesta en este trabajo y apegarse en la medida de lo posible a los estándares sin sacrificar la flexibilidad e interactividad que un sitio Web satisfactorio debe tener.

## **INTRODUCCIÓN**

En los últimos años el avance de la tecnología ha permitido un crecimiento importante en las tecnologías de la información, las telecomunicaciones e Internet. Este crecimiento ha afectado de manera importante a varias secciones de la población en su vida cotidiana y profesional.

Novedosas herramientas han sido creadas específicamente para contribuir en el desarrollo y publicación de páginas Web, herramientas que se han vuelto indispensables para crear sitios más dinámicos y complejos con la finalidad de que empresas, instituciones o dependencias se den a conocer por este medio de difusión y llegar a miles de consumidores, clientes o usuarios.

La planeación, desarrollo e implantación de sitios Web ha requerido de la integración de diversas tecnologías, herramientas y metodologías, pero también han sido de gran importancia los grupos de trabajo multidisciplinarios que participan, en los que profesionales en tecnologías de la información y sistemas, como de diseño y artes visuales trabajan en conjunto para producir un mismo proyecto de gran eficacia.

Todos los elementos que se desarrollan a lo largo de una metodología definida se unen para conformar un todo, en donde la principal función es mostrar a cada visitante contenidos conformados por texto, imágenes, video, audio, animaciones, intercambio de información etc., formando un cúmulo de información a la que nosotros como usuarios tenemos acceso por medio de Internet.

## **Capítulo I Planeación del sitio Web**

La planeación es un proceso que debe estar presente en la elaboración de cualquier proyecto, conocida como una de las actividades más antiguas del hombre, la planeación proporciona la habilidad de anticiparse a los problemas que pudieran surgir en un futuro, es tomar decisiones previas a las situaciones problemáticas.

Por medio de una buena planeación se puede tener éxito en los obstáculos que pudieran surgir, enfrentándolos racional y organizadamente, resolviendo estas situaciones de la mejor manera posible.

Entonces podemos decir que *"planear, implica decidir, en el presente, las acciones que habrán de ejecutarse en el futuro. La planeación puede definirse como un proceso anticipado de asignación de recursos (personas, bienes, dinero y tiempo) para el logro de fines determinados"<sup>1</sup>*

Este concepto es aplicable totalmente en la creación de un sitio Web, pero también es indispensable el conocimiento de algunos otros conceptos básicos que permitirán comprender mejor este proceso.

### **1. Conceptos básicos.**

La telecomunicación es una técnica en la que se transmiten mensajes de un punto a otro, el origen de esta palabra es griego en donde *Tele es distancia* y *Comunicación es el intercambio de mensajes*. Este término cubre todas aquellas comunicaciones que se realicen a distancia incluyendo radio, telegrafía televisión, telefonía, transmisión de datos e interconexión de computadoras.

#### **1.1 Internet y sus servicios**

Internet conocida como la red de redes trabaja bajo los protocolos TCP/IP que significa "Protocolo de Control de Transmisión / Protocolo de Internet", en la que miles de computadoras se encuentran conectadas entre sí formando redes físicas que funcionan como una red lógica y única a nivel mundial.

Se basa en el modelo *cliente-servidor*, en el cual el servidor es una computadora que contiene información y que puede ser consultada por cualquier usuario en cualquier parte del mundo. El cliente por su parte al igual que el servidor es una computadora y es este quien se dará a la tarea de buscar la información que se encuentra almacenada en los servidores.

 <sup>1</sup> Guzmán Valdivia Isaac, *Problemas de administración de empresas*, Editorial Limusa-Wiley, México 1967

El protocolo TCP/IP puede ser mejor comprendido cuando se analiza el Modelo de Referencia de Interconexión de Sistemas Abiertos OSI (Open System Interconnection), que fue creado por la Organización Internacional para la Estandarización (ISO) como un modelo de red descriptivo, el cual cuenta con siete capas o niveles para implementar paso a paso la conectividad entre equipos.

El modelo OSI se ha encargado de resolver el inconveniente de establecer la comunicación entre equipos con diferentes sistemas operativos, poseer una diferente arquitectura o por provenir de diferentes fabricantes, en cada uno de sus niveles ejecuta funciones específicas que van logrando progresivamente que dos computadoras o mas se comuniquen entre sí. Se maneja un intercambio de información entre cada nivel, en donde aquellos que son superiores hacen uso de lo realizado en los niveles inferiores para proporcionar información al siguiente nivel repitiendo esto hasta recorrer cada una de las capas del modelo.

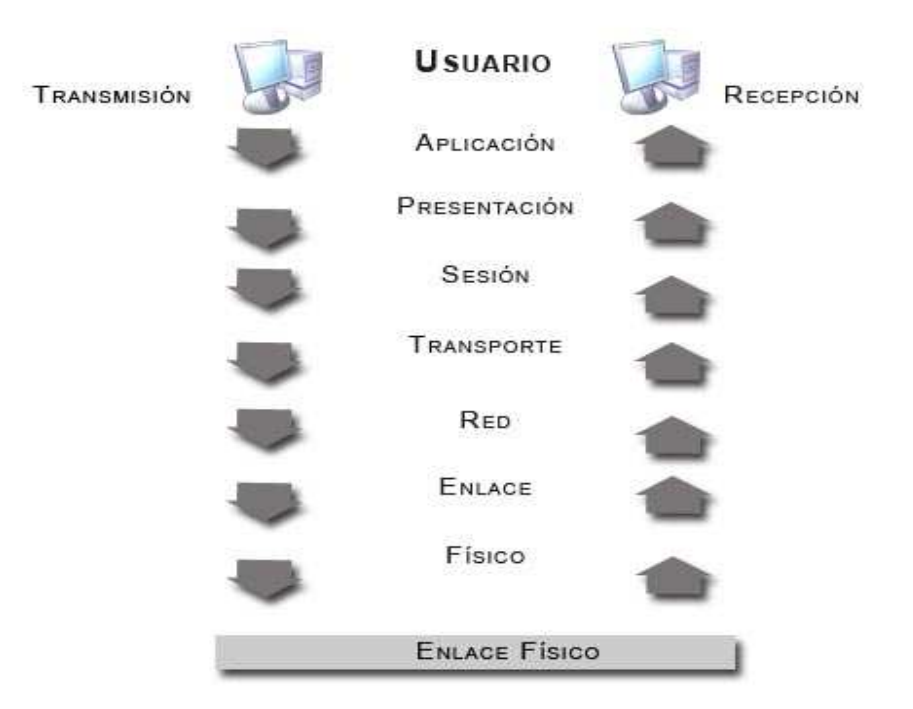

**MODELO OSI** 

**Capa Física.** Es la encargada de la parte física de la conexión de la computadora a la red tomando en cuenta el medio físico, las características del medio y la forma en la que se transmitirá la información.

**Capa de Enlace.** Se ocupa del direccionamiento físico, de la topología de la red, del acceso a la red, de la notificación de errores, de la distribución ordenada de tramas y del control del flujo.

**Capa de Red.** Es la encargada de que los datos lleguen a su destino final aunque no exista una conexión directa, para lograr esta tarea se recurre a la ayuda de un *router* o

enrutador, además de la intervención de *firewalls* encargados de descartar direcciones de máquinas también se lleva un control de la congestión de red.

**Capa de Transporte.** Es la encargada de efectuar el transporte de los datos que se encuentran dentro del paquete conocidos como segmentos, desde su origen hasta su destino. Este nivel actúa como un puente entre los tres niveles inferiores totalmente orientados a las comunicaciones y los tres niveles superiores totalmente orientados al procesamiento. Además se encarga del reenvío de paquetes en caso de que no lleguen correctamente.

**Capa de Sesión:** Dada una sesión establecida entre dos computadoras, el objetivo de esta capa es de mantener el enlace entre los dos equipos que estén trasmitiendo archivos efectuando las operaciones definidas y reanudándolas en caso de interrupción.

**Capa de Presentación:** La tarea de este nivel es de representar la información al nivel superior, aunque existan diferentes representaciones de caracteres o números, los datos deben llegar de manera reconocible.

**Capa de Aplicación:** Permite a las aplicaciones acceder a los servicios de las demás capas y define qué protocolos usan esas aplicaciones para intercambiar datos. Muestra al usuario la información de forma totalmente comprensible, cabe destacar que el usuario normalmente no interactúa directamente con la capa de aplicación, son los programas quienes establecen esa comunicación pero ocultando la complejidad que representa.

Si bien ahora existen protocolos más flexibles donde cada capa no está tan diferenciada y por tanto no es claro ver el nivel OSI al que corresponde, éste sigue siendo muy utilizado para mostrar como pueden ser estructurados los protocolos de comunicación en forma de una pila, a pesar de que no exista una correspondencia exacta.

Gracias a este modelo las barreras de comunicación entre diferentes computadoras han quedado nulas, dando paso a un libre intercambio de información a través de la Web, los fabricantes ahora crean redes que son compatibles con otras redes logrando así que usuarios de todo el mundo tengan un libre acceso a todo tipo de servicio distribuido en la red de redes.

Son muchos los servicios que hoy en día nos ofrece Internet, pero sin lugar a dudas el que ha tenido mayor renombre es la World Wide Web (WWW), es la forma más sencilla que existe de consultar remotamente archivos de hipertexto. Por medio de un navegador o *browser* el usuario es capaz de visualizar estos documentos llamados páginas Web que pueden contener texto, imágenes, videos, animaciones, sonido, etc.

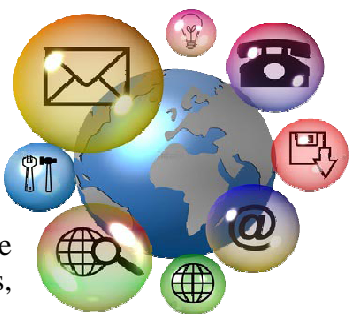

Dentro de los servicios proporcionados por Internet es posible crear una clasificación principal:

- Comunicación entre usuarios: correo electrónico, foros, blogs, chats, mensajería instantánea, audioconferencia, videoconferencia, wikis.
- Comunicación usuario-computadora: Telnet, SSH, FTP, SFTP, HTTP, News, Podcasting, Webcasting.

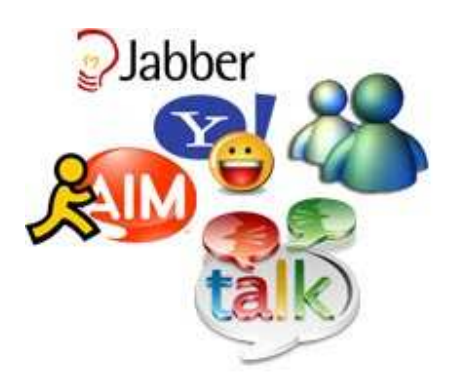

Como ejemplo de comunicación entre usuarios tenemos el *chat* que también se conoce como cibercharla, en donde dos usuarios o más intercambian mensajes de manera instantánea pudiendo estos estar en cualquier parte del mundo. Ejemplos de software de chat: Windows Live Messenger, Yahoo! Messenger, Jabber, AOL Instant Messenger, Google Talk, entre muchos otros.

Dentro de la comunicación usuario-computadora está uno de los más importantes que es el FTP (File Transfer Protocol), protocolo para la transferencia de archivos conectado a una red TCP bajo una conexión clienteservidor, de modo que un usuario puede descargar archivos desde un servidor o también es posible enviar archivos al servidor.

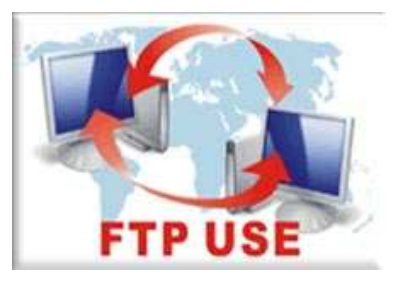

Cada aplicación en Internet cuenta con una interacción entre un cliente y un servidor por medio de un protocolo llamado HTTP (Hyper Text Transfer Protocol) y los documentos que se publican en la Web deben contar con un formato especial conocido como HTML (Hyper Text Language).

HTTP define la sintaxis y la semántica que utilizan los elementos software para comunicarse entre sí. Está orientado a transacciones bajo un esquema de peticiónrespuesta entre el cliente y el servidor. La información transmitida se le llama recurso y está identificada por medio de un URL (Uniform Resource Locator), que es una secuencia de caracteres de acuerdo a un formato estándar, utilizado para nombrar y localizar recursos como documentos e imágenes en Internet.

Para visualizar cada documento publicado en Internet debemos contar con un navegador o browser, que no es más que una aplicación software que nos permite a los usuarios recuperar y visualizar documentos de hipertexto albergados en los servidores y solicitados en cualquier parte del mundo por medio de Internet.

Esta comunicación se realiza por medio de protocolos como HTTP, FTP, Gopher y HTTPS (versión cifrada de HTTP para transferencias seguras).

Actualmente el navegador más utilizado es Internet Explorer en todas sus versiones, le sigue muy de cerca Mozilla Firefox. Otros navegadores menos utilizados son Safari, Netscape Navigator, Opera y Chrome con un uso del 2% en el mercado. Para Linux existen Konqueror y Nautilius.

### **1.2 Sociedad de la información y las TIC's**

Mucho más que una tecnología, Internet ha llegado a ser un medio para todo: medio de comunicación, de interacción y de organización social, en donde entra la identidad digital, el "yo" en la red. Nos proporciona un tercer mundo en el que es posible hacer casi todo lo que hacemos en la realidad pero además también desempeñar nuevas actividades.

Las personas ahora pueden interactuar en tres mundos:

- El mundo presencial, de naturaleza física, constituido por átomos, regido por las leyes del espacio, en el que hay distancias entre las cosas y las personas.
- El mundo intrapersonal de la imaginación.
- El ciberespacio, de naturaleza virtual, constituido por bits, sin distancias.

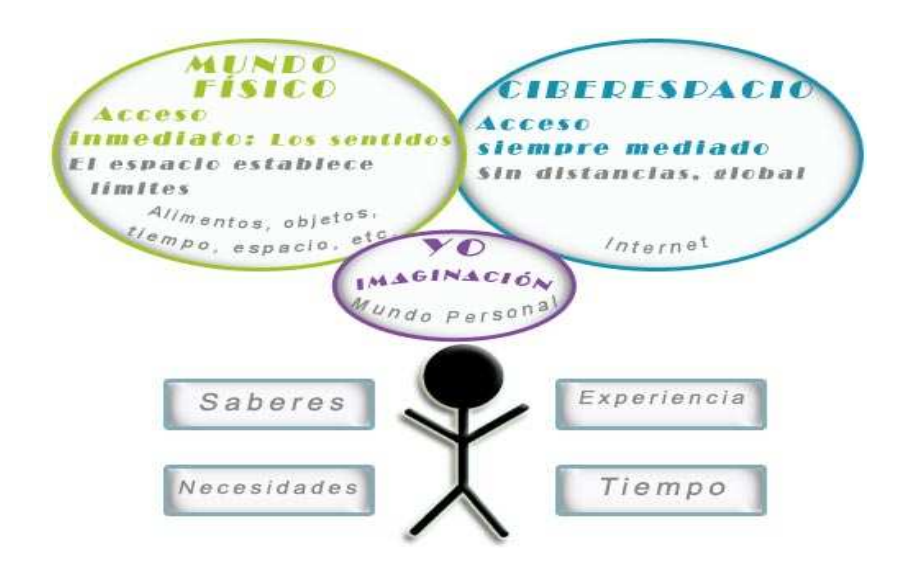

En esta nueva era de la tecnología ha surgido el concepto TIC (Tecnologías de la Información y la Comunicación) que se refiere al conjunto de saberes necesarios para la correcta utilización de múltiples medios informáticos para almacenar, procesar y difundir todo tipo de información con diferentes finalidades.

Para comprender mejor este término podemos analizarlo por partes, en donde:

Tecnología: Aplicación de los conocimientos científicos para facilitar la realización de las acciones humanas.

Información: Conjunto organizado de datos procesados que constituyen un mensaje sobre un ente o fenómeno y que son entendibles para determinados colectivos.

Comunicación: Transmisión e intercambio de mensajes entre dos o mas individuos.

Así pues, estas tecnologías básicamente nos proporcionan información, herramientas para su proceso y canales de comunicación.

No obstante y a pesar de su gran crecimiento las TICs han encontrado frenos para su difusión en cuanto a:

- Problemas técnicos: los diferentes sistemas operativos entre equipos, el ancho de banda es insuficiente y no permite una buena velocidad para navegar por Internet ni para realizar algunas tareas como ver videos, descarga de archivos de gran tamaño, etc.
- La necesidad de conocimientos básicos y teóricos que las personas deben tener.
- Problemas de seguridad: producción de accesos no autorizados a los equipos conectados a Internet, fraudes y robo al comprar en tiendas virtuales, etc.
- Barreras económicas: los precios de los equipos, dispositivos de hardware y software aun resultan ser inaccesibles económicamente para muchas personas, además estos equipos quedan obsoletos en un periodo de cuatro a cinco años lo que conlleva a la rápida renovación de éstos.
- Barreras culturales: Desafortunadamente la mayoría de los contenidos publicados en Internet se encuentran en idioma inglés.

Aún así la sociedad de la información ha traído grandes beneficios y también nuevos retos, el aumento de la información disponible, el cambio continuo y la rápida caducidad nos han llevado a la necesidad de organizar todo este cúmulo de datos en un sistema para su rápida localización, así como comprobar la veracidad y su actualidad.

Internet nos ofrece una gran libertad de expresión, en donde usuarios pueden dar su punto de vista a través de espacios diseñados para tal fin y por supuesto que nacerán aquellas opiniones mayoritarias sobre algún tema en específico, los usuarios forman ya una sociedad en la red, con acuerdos y modelos, con aquellas cosas que pueden decirse y aquellas que no.

La comunidad internauta está en un desarrollo constante, como grupo social aún nos encontramos como novatos experimentando en un mundo nuevo en donde no sirven las normas del mundo real.

Nos encontramos en una etapa de adaptación, decidiendo las posturas a tomar en cada situación que se presente. Un ejemplo de ello lo tenemos con los *trolls*, personas que se dedican a insultar y a provocar con el único afán de divertirse a costa de las miles de

personas que comparten opiniones en la red. Se ocultan detrás de un *nick* (apodo) y se dedican a escribir mensajes deliberadamente hostiles e insultantes con propósitos destructivos, creando controversia entre el resto de los usuarios.

Dada la falta de una legislación clara que se dedique a tratar este tipo de conductas y que los dueños de los espacios donde se vierten estos comentarios se escudan bajo la leyenda de no hacerse responsables de los comentarios publicados en ellos, el resto de los usuarios han optado por simplemente ignorar al *troll* y no dejarse llevar por este tipo de comportamientos, aunque resulte ser una labor un tanto difícil en algunos casos.

Aún estamos aprendiendo a vivir en esta nueva sociedad en donde es necesaria la presencia de alguna legislación que sancione a aquellos que no se apegan a las reglas y que crean disturbios entre los usuarios por calumniar, realizar estafas bancarias o por la falta de restricción de contenido pornográfico a menores de edad, entre otras situaciones.

Evidentemente es imposible que toda una comunidad compuesta por miles y miles de internautas se pongan de acuerdo en decidir que está bien y que no lo está, algunas cosas se definen por sentido común pero aún así es necesario el establecimiento de leyes y de un organismo que las haga cumplir para que exista cierta armonía entre los usuarios.

## **1.3 ¿Qué es una página Web? Diferencia entre página, sitio y portal**

También conocida como hoja electrónica, una página Web es la unidad básica en el World Wide Web (WWW), es un documento que puede contener texto, imágenes, videos, audio, animaciones, etc. además de que muchas de las páginas que conocemos contienen enlaces hacia otras páginas web, escrita generalmente en código HTML puede ser visualizada por medio de un navegador o browser, el cual mostrará toda la información solicitada de forma clara y entendible.

Este tipo de documentos se encuentran almacenados en equipos de cómputo de forma

local o remota los cuales reciben el nombre de servidores Web y que funcionan de *host*, es decir que hospedan la página web y responden enviando la información solicitada cada vez que un usuario (*cliente*) requiera ver dicha página.

Una página web contiene información específica de cualquier tema, pueden ser elaboradas por los gobiernos, instituciones educativas, públicas o privadas, empresas o cualquier otro tipo de asociación, y por las propias personas de forma individual.

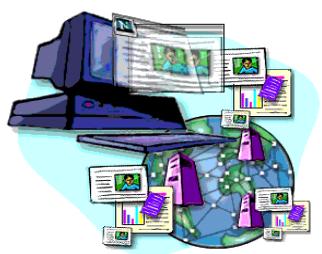

Cuando existe una interacción entre el usuario y la página se le denomina *página web dinámica*, en donde es posible acceder a bases de datos para extraer o proporcionar información específica, como por ejemplo la utilización de buscadores, cambiar el contenido de una página, mostrar imágenes, ver videos, escuchar música, llenado de formularios para registrarse en algún sitio, publicar comentarios o cualquier archivo, etc. Existen múltiples lenguajes que permiten añadir dinamismo a una página web por ejemplo: AJAX, ASP, PHP, JSP, entre muchos otros.

Para crear una página web solo es necesario contar con un editor de texto básico que admita texto sin formato, existen también programas especializados para la creación de estos documentos como son FrontPage o Dreamweaver en donde su mayor ventaja es ver lo que se esta programado (conocidos como programas: what you see is what you get).

Una vez terminado el documento se guardan con extensión .htm ó .html en caso de tratarse de una página web estática, pero si se utilizó alguna tecnología o lenguaje es necesario almacenarlas con la extensión pertinente (.php, .jsp, etc.). Finalmente contar con un navegador es esencial, ya que nos permite visualizar el resultado de nuestro trabajo final.

Ahora bien, un Sitio Web es el conjunto de estos documentos o páginas web, cada una de las páginas que lo compone trata sobre un tema principal desarrollándose éstas como subtemas, apartados o secciones del mismo.

A diferencia de un sitio web, un portal es aquel sitio que sirve de punto de partida para un usuario que navega por la Web, los portales tienen gran reconocimiento en Internet por el poder de influencia que tienen sobre grandes comunidades.

Un portal podría ofrecer algunos de los siguientes servicios:

- Buscadores, directorios, páginas amarillas, etc.
- Contenidos como noticias, pronósticos del clima, eventos sociales, juegos, salud, etc.
- Comercialización, anuncios para trabajos, coches, casas, vendedores, etc.

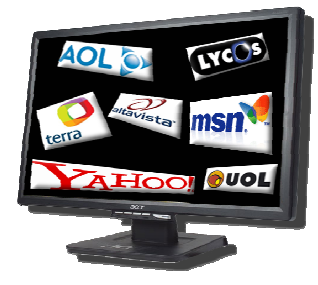

Los portales que cuentan con una presencia importante en Internet son hasta ahora: Terra, AOL, AltaVista, UOL, Lycos, Yahoo! y MSN.

Cada página o sitio en Internet cuenta con una dirección IP y ésta sirve de identificación en la red, las IP de las páginas Web deben ser estáticas, es decir, que no cambian con el tiempo ya que por su naturaleza los equipos que albergan

estas páginas necesitan estar permanentemente conectados.

Estas direcciones IP son asignadas por un DHCP (Dynamic Host Configuration Protocol), que es un protocolo de red del tipo cliente/servidor el cual posee una lista de direcciones IP dinámicas y estáticas que las va repartiendo a sus clientes conforme éstas van quedando libres, por medio de este protocolo es posible saber que dirección IP tiene cada equipo, cuánto tiempo la ha tenido y a quien se le ha asignado después. Si no se cuenta con el DHCP la dirección IP debe configurarse manualmente en cada computadora.

Cada una de estas direcciones consta de 4 octetos con un valor máximo de 255 en cada uno (1 byte), esto bajo la versión IPv4 en donde cada octeto esta separado por un punto (.), existen más de 4,294,967,296 direcciones IP. Un ejemplo de dirección IPv4 podría ser: 164.12.123.65

Recordar diferentes combinaciones de números para cada página Web que visitemos es una tarea muy compleja, ya que a los seres humanos nos es más cómodo recordar nombres, es por esto que se ha recurrido a otro tipo de notación conocido como nombres de dominio, donde se traducen los unos y ceros por palabras o conjuntos de caracteres específicos.

Todos los nombres de dominio que existen se encuentran registrados en el DNS (Domain Name System), que no es más que una base de datos que los jerarquiza y almacena. Es la encargada de asignar a direcciones IP un nombre de dominio, por ejemplo: www.google.com

Además de ser más fácil de recordar, el nombre es más fiable. La dirección numérica podría cambiar por muchas razones, sin que tenga que cambiar el nombre.

Los nombres de dominio son registrados a través del organismo paraestatal norteamericano llamado NIC, en México existe NIC México y se encarga de registrar el nombre de sitios en Internet bajo algunas limitantes que son:

- El nombre de dominio debe ser único, es decir, que nadie más lo tenga asignado.
- El nombre no puede corresponder a un nombre comercial registrado o bien conocido, aunque no esté registrado este como dominio existen leyes que los protegen, demandando a quien registre una marca como dominio.

Otro aspecto importante en los nombres de dominio son las siglas que los acompañan al final de cada dirección como el .com, .org .net, etc. Estas son abreviaciones que indican el tipo de actividad de quien ocupa el dominio. Por ejemplo:

- COM. Significa que el dominio está destinado para propósitos comerciales.
- NET. Proviene del inglés "red", se utiliza de igual forma para fines comerciales pero también para la identificación de redes de computadoras relativamente grandes.
- ORG. Utilizado para organizaciones no lucrativas.
- EDU. Identifica instituciones educativas.
- GOB o GOV. Para organizaciones gubernamentales.

Además existen dominios que cuentan con el agregado mx, las empresas, organizaciones o instituciones registradas en México reciben esta designación adicional. Así pues cada país tiene sus propias siglas y cada persona que registre un dominio tiene la opción de agregar o no esta última partícula.

## **2. Accesibilidad y Usabilidad.**

La informática ha tenido una evolución que no podría ser comparada con cualquier otra tecnología desarrollada por el ser humano, de ser así actualmente tendríamos por ejemplo un medio de transporte guardado en el ropero.

En sus inicios las computadoras solo eran usadas por los expertos pero posteriormente su uso se fue extendiendo a un público no especializado, en donde los equipos aún no contaban con una interfaz gráfica adecuada para ser visualizada por este tipo de usuarios, es hasta entonces cuando se pensó tomar en cuenta los factores humanos que interfieren para desarrollar sistemas y apareció el concepto WYSIWYG (*What You See Is What You Get*).

Los equipos de cómputo siempre han cargado con el estigma de ser complejos en su manejo, además de ser frágiles e inestables, concepciones que son generadas a partir de la problemática de no contar con un buen planteamiento de la interacción entre el usuario y la computadora, siempre resulta que son los usuarios quienes deben adaptarse a cada sistema informático.

La interacción desempeña un papel primordial, ya que es la superficie de contacto que une al usuario con el sistema, conocido mejor como interfaz es la que determina que tipo de experiencia se proporcionará a aquel que maneje dichos sistemas.

Formalmente una interfaz es una superficie de contacto que refleja las propiedades físicas de los que interactúan, y en la que se tienen que intuir las funciones a realizar dándonos un balance de poder y control. Una interfaz bien diseñada proporciona controles intuitivos y de fácil manejo en donde no es necesario estudiar un manual o recibir formación de algún experto.

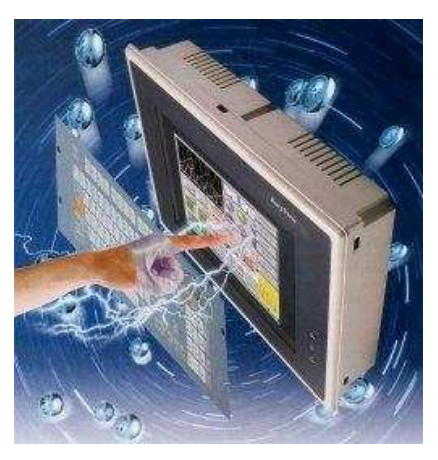

La accesibilidad y la usabilidad intentan solucionar todos aquellos problemas de uso al que cualquier individuo pudiera enfrentarse al manejar cualquier tipo de sistema de cómputo; la usabilidad por su parte propone centrar el desarrollo en usuarios específicos, buscando las particularidades, en tanto que la accesibilidad aspira a la universalidad tratando de que sin importar el hardware, software, contexto o usuario exista restricción alguna al contenido.

Por sí mismas la accesibilidad y la usabilidad no son capaces de resolver las imperfecciones en los procedimientos de desarrollo de sistemas, ambos conceptos solo hacen referencia a una serie de técnicas de evaluación y análisis que permiten determinar la facilidad de uso de un producto y su nivel de universalidad.

## **2.1 Definición y evaluación de la Accesibilidad**

El Diccionario de la Real Academia Española define accesibilidad como la cualidad de ser accesible, y a su vez ésta es explicada con tres adjetivos: que tiene acceso, de fácil acceso o trato y de fácil comprensión, inteligible.

El término accesibilidad se utiliza en la Web para mostrar los contenidos de sitios y páginas a todo público en especial a aquellos que cuenten con alguna discapacidad. Proporcionando flexibilidad para adaptarse a las necesidades de cada usuario y a sus preferencias y/o limitaciones.

El World Wide Web Consortium (W3C) es quién establece todos los estándares para Internet y pone un especial cuidado en todas aquellas barreras que pudieran producirse entre los sistemas interactivos y los usuarios discapacitados y/o personas de edad avanzada.

Para ello estableció pautas que garantizan que todos pueden acceder y usar la misma información en Internet y que atienden a las siguientes discapacidades:

- Usuarios ciegos
- Usuarios con ceguera al color
- Usuarios con visión débil que no pueden leer texto pequeño
- Usuarios sordos
- Usuarios con deficiencia auditiva
- Usuarios que usan dispositivos distintos al ratón
- Usuarios con discapacidades de control motor
- Epilepsia fotosensible

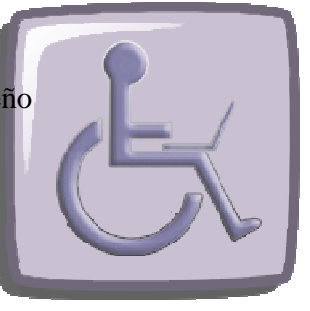

Sin lugar a dudas es de suma importancia tomar en cuenta todas estas características al crear interfaces para implementar la accesibilidad en ellas, no obstante, son muy pocas las páginas y sitios que responden a estas necesidades, para los sitios Web de gobierno ya es un requisito normativo, pero hace falta realizar una mayor difusión entre los diseñadores y creadores de páginas Web para que puedan aplicar todas estas características en sus sitios.

Algunas de las tecnologías a las que recurren los usuarios discapacitados para navegar en la Web son:

- Programa lector de pantalla, realiza una lectura de todo lo que sucede en la pantalla mediante síntesis de voz. De gran ayuda para usuarios con problemas de aprendizaje o lectura, usuarios ciegos y de visión reducida.
- Dispositivo de líneas Braille, convierte el texto en caracteres Braille.
- Magnificador de pantalla, programa que amplía todo aquello que se muestra en pantalla, haciéndolo fácil de leer para usuarios de visión reducida.

La accesibilidad de un sitio puede ser evaluada por medio de diversas herramientas que ayudan a corregir los problemas que disminuyen el acceso de personas con discapacidades, herramientas y técnicas que llevan los contenidos a una mayor audiencia y que traen como resultado un código HTML más limpio de errores y fácil de indexar por los buscadores.

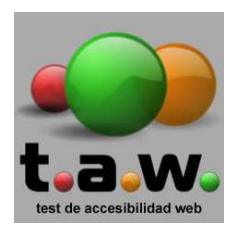

• **Emulación automática.** Como primer paso se recurre a ésta técnica en la cual se utiliza software para evaluar de forma rápida y precisa cualquier sitio en la Web. Un excelente verificador automático es TAW, desarrollado por la Fundación CTIC, comprueba ciertos aspectos de la accesibilidad Web, está destinado a profesionales del diseño y desarrollo de páginas. El TAW se basa en las 14 pautas de accesibilidad del

contenido Web 1.0 WCAG del W3C, con 65 puntos de verificación divididos a su vez en tres prioridades, dependiendo de los puntos que logre una página alcanzará un nivel de accesibilidad que va de obtener una A, AA ó AAA.

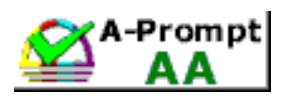

• **Corrección automática.** En ésta técnica se emplean herramientas especializadas que identifican y corrigen errores de accesibilidad sin necesidad de volver a

programar. Como ejemplo para éste método existe A-Prompt, creado por la ATCR junto con el Trade Center de la Universidad de Wisconsin, muy fácil de utilizar, éste programa esta designado para asegurar que sitios Web sean accesibles a todos los visitantes sobre todo aquellos que tienen discapacidades. Proporciona soluciones simples para reparar la mayoría de los errores de sintaxis encontrados en una página.

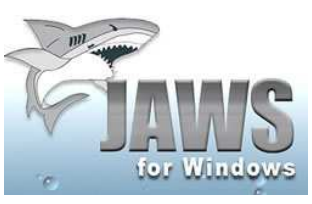

• **Herramientas adaptativas.** Técnica que recurre a la utilización de un software que se encarga de comprobar que es posible acceder a todos y cada uno de los elementos del sitio. El software más popular para realizar ésta tarea es JAWS, fue desarrollado por la empresa Freedom Scientific, es un lector de pantalla

que lee todos los textos que aparecen en ella incluyendo los menús de algunos sistemas operativos y de muchos otros programas. Es indispensable contar con una tarjeta de sonido así como de bocinas.

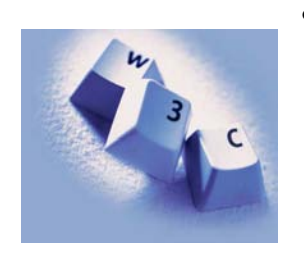

• **Emulación.** Por medio de ésta técnica es posible comprobar el grado de universalidad del sitio estableciendo diferentes contextos de uso, probando el hardware, software y distintos usuarios, así como también todas las variantes que puedan estar implicadas. El camino más sencillo para lograr sitios accesibles es utilizar la tecnología y ceñirse a las pautas del W3C.

Además de todas estas técnicas para comprobar la accesibilidad de un sitio, también es importante que los desarrolladores tengan en cuenta que un sitio debe ser visualizado bajo cualquier tecnología ya sea de software o de hardware, de ahí la importancia de probar los proyectos en diferentes contextos, por ejemplo la resolución del monitor, el tamaño de la tipografía, combinación de los colores, etc. además de tener cuidado en la redacción de los contenidos que deberá ser de la forma más clara posible evitando redundancias.

### **2.2 Definición y técnicas de evaluación de la Usabilidad**

La usabilidad es la medida de la calidad de la experiencia que tiene un usuario cuando interactúa con un sistema o producto. La obtención de esta medida viene del estudio de la relación que se produce entre las herramientas (en un sitio Web: el sistema de navegación, las funcionalidades y los contenidos ofrecidos) y quienes las utilizan, determinando así la eficiencia en la utilización de todos los elementos mostrados en cada página y la efectividad en el cumplimiento de las tareas para los cuales fueron destinados.

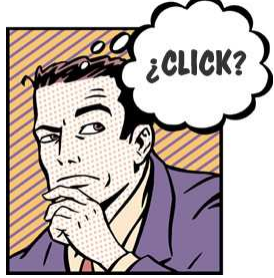

Palabra que deriva del anglicismo *usability* que significa "facilidad de uso" y que tiene su origen de la expresión "user friendly". Se ha preferido utilizar la palabra en su derivación del idioma inglés puesto que el idioma español no maneja palabras que describan perfectamente este concepto, lo más cercano que encontramos es la palabra *utilidad* que de acuerdo con el Diccionario de la Real Academia Española, significa "que trae o

produce provecho, comodidad fruto o interés", término que no engloba la idea de facilidad o simplicidad en el uso de un objeto por parte de un usuario.

Como una disciplina, la usabilidad estudia la forma en la que un sitio Web es diseñado para ser utilizado de la forma más fácil, cómoda e intuitiva posible. Siendo el mejor diseño aquel que se centra en el usuario, además de ser creado para y por el usuario.

El organismo de estandarización ISO (International Standardization Organization) propone la siguiente definición:

ISO 9241-11 (Guidance on Usability 1998) [ISO98] 31. "[La usabilidad se refiere] la medida en la que un producto se puede usar por determinados usuarios para conseguir objetivos específicos con efectividad, eficiencia y satisfacción en un contexto de uso especificado".

Así pues, las técnicas de evaluación de la usabilidad en sitios Web son diversas, pero algunas de las más importantes son las siguientes:

- **Cuestionario en línea.** Herramienta que desde su origen había sido necesario realizarla presencialmente, pero gracias al avance de la tecnología ahora es posible aplicarlo de forma digital sin que las barreras del tiempo y del espacio sean un impedimento. La información es recolectada y almacenada en una base de datos, es mucho menos costoso que realizar un cuestionario por correo, teléfono o cara a cara, puede recaudar información de usuarios de cualquier parte del mundo, el tiempo de procesamiento es inmediato.
- **Test de usuarios.** Método de evaluación primordial en el análisis de un sitio Web. Se aplica en laboratorios donde se mide el desempeño de uno o más

usuarios al realizar una serie de tareas previamente definidas. Primeramente se le muestra el sitio al usuario y posteriormente se le pide que realice una serie de actividades, la información que resulte de éste análisis es recolectada ya sea en algún software, video o cualquier otro método de grabación. Los puntos que pueden ser evaluados son: tiempo en realizar una actividad, memoria, tiempo utilizado en recordar la estructura, satisfacción con la página Web, etc.

- Simulación cognitiva. Técnica que predice todos los problemas de uso que se podrían generar al ser utilizado un sistema por un usuario. Los evaluadores examinan cada una de estas dificultades buscando responder a la pregunta: ¿Sabrá que hacer el usuario dentro del sistema si se encuentra en determinada situación? Por medio de esta simulación se comprende mejor el sistema y los problemas que éste pueda producir.
- **Entrevistas a usuarios.** El evaluador realiza una serie de preguntas a un cierto grupo de usuarios y son ellos quienes dialogan acerca de alguna cuestión relacionada con la usabilidad del sistema. Estas entrevistas proveen datos relevantes, significativos y hasta algunas veces desconocidos sobre las necesidades de los usuarios o las características del sistema.
- **Técnica de categorización de contenidos (Card Sorting).** Se basa en la observación de un conjunto de usuarios y cómo ellos agrupan y asocian entre sí varias tarjetas etiquetadas con las diferentes secciones temáticas de un sitio Web. De este modo se puede clasificar la información de un sitio conforme al comportamiento y pensamiento de los propios usuarios.

La usabilidad debe estar considerada en todo momento, desde el comienzo del sitio Web, el desarrollo y hasta las últimas acciones, ya que provee de una optimización de los costes de diseño, rediseño y mantenimiento mejorando así la imagen y el prestigio del sitio además de incrementar en los visitantes la satisfacción y la productividad.

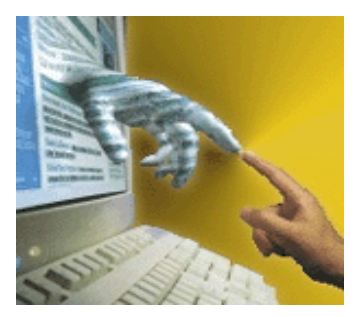

#### **3. Elección de un tema.**

Para desarrollar un sitio web, debemos empezar dando respuesta a un grupo de preguntas, que permitirán aclarar y definir de forma sencilla las expectativas de la entidad en cuanto al beneficio que se obtendrá con dicho desarrollo.

Estas preguntas deben responder a situaciones específicas:

- ¿Para qué necesitamos el sitio Web?
- ¿Para qué necesita el sitio Web el público?
- ¿Qué es lo que buscan las personas en mi empresa/entidad?
- ¿Qué información de la empresa/entidad es útil para el público?

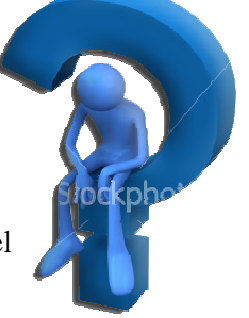

- *i*. Qué imagen de la empresa/entidad quiero proyectar en mis usuarios?
- ¿Qué servicios puedo proporcionar a través del sitio?
- ¿Cómo puedo facilitar la adquisición de mis productos y servicios con el sitio Web?
- ¿Quiénes están involucrados en la realización del proyecto?

Las respuestas a estas preguntas nos permitirán tener una idea más clara al seleccionar en primera instancia el tema que tratará el sitio web.

Este tema se define con el análisis y estudio de la entidad, en el que se establece el enfoque que se le dará a la información que se presentará en cada página. Es aconsejable tomar el tiempo necesario para seleccionar un tema definitivo para posteriormente poder definir los subtemas o secciones en los cuales se dividirá el sitio. Otro punto importante es realizar una investigación previa del tópico seleccionado y evaluar los contenidos, si se considera de interés es viable continuar con el desarrollo del sitio.

### **4. Objetivos y definición de metas.**

Un objetivo es aquello que se quiere lograr, alcanzar o conseguir a través de una serie de acciones encauzadas a su consecución. Es en este punto donde se definen las metas del proyecto, éstas deben ser generales y específicas, es decir, que se puedan cumplir con relativa facilidad, además es muy importante contar con el mayor detalle posible al momento de definir una meta para permitir una sola interpretación de la misma.

Como sabemos, todo proyecto debe contar con objetivos bien definidos que nos permitan comprobar la efectividad de las acciones que se realicen a lo largo de su desarrollo. Durante este proceso es probable que surjan objetivos adicionales o que los objetivos iniciales sufran cambios e incluso ser modificados por unos nuevos, pero es importante mantener la dirección del proyecto ya que hay metas que deben cumplirse obligatoriamente, por ejemplo aquellas que hayan sido definidas como políticas generales de una entidad.

Para que todos los objetivos planteados se transformen en metas concretas lo correcto sería redactarlos con un verbo en infinitivo que proporcione la información correcta de lo que se desea realizar, por ejemplo usar palabras como: analizar, describir, desarrollar, discutir, actualizar, comprender, adecuar, indagar, identificar, detectar, evaluar, etc.

El planteamiento adecuado de objetivos en un proyecto a desarrollar nos permite tener una idea más clara de lo que se quiere lograr, si éstos no son precisos al momento de expresarlos puede surgir un desviamiento de las metas finales.

## **4.1 Público objetivo**

Internet se ha convertido en un cúmulo enorme de información, visitado por usuarios interesados en cualquier tema y buscando cualquier tipo de producto o servicio. Esto ha dado paso a que empresas de todo tipo se den a conocer por este medio, manteniendo una actitud pendiente del comportamiento de sus visitantes.

El público objetivo es el destinatario ideal al cual está dirigido el sitio web para proporcionar un servicio o producto, es importante conocer las actitudes de este grupo de usuarios para llegar con el mensaje adecuado. El sitio se definirá en sus contenidos por el público al que se enfocará, considerando las intenciones y el tipo de información que podría resultar de interés.

Nuestro propósito como desarrolladores de sitios web es lograr que los usuarios potenciales se identifiquen con nuestro producto, se sientan interesados con los contenidos y así conseguir que éstos vuelvan convirtiéndose en visitantes consecuentes.

En primera instancia establecemos el tipo de usuario al que nos vamos a dirigir y lo hacemos por medio de las siguientes preguntas:

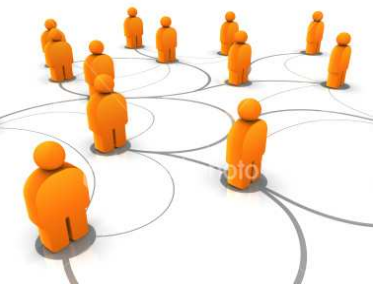

- ¿Qué perfil tiene?
- ¿Qué necesidad tiene?
- $\bullet$  *i* Oué busca?

Cuando hemos respondido estas preguntas entonces ya tenemos un enfoque más claro del rumbo que tomará el sitio.

Por sus características un sitio web no podrá atender al mismo público que atiende una entidad físicamente, es elemental tomar esto en cuenta ya que el acceso a Internet aún está orientado a segmentos muy bien definidos de la población y esto podría considerarse como una limitante que dependerá totalmente del tipo de servicio o producto que se ofrece.

## **5. Definición de la estructura del sitio Web**

Teniendo identificados los objetivos del sitio en cuanto a metas y público objetivo se debe proceder a definir en concreto los contenidos que se incluirán en el sitio web así como el procedimiento a seguir para desarrollar su estructura y forma.

### **5.1 Designación de contenidos**

Seleccionar los contenidos adecuados nos llevarán a tener éxito en nuestro proyecto, para comenzar se debe poner atención en lo propuesto como objetivo, ya que el enfoque del sitio partió de las necesidades de los usuarios, otros contenidos podrán definirse con los productos y servicios que se desean dar a conocer y finalmente otra opción va de acuerdo a lo que los usuarios solicitan más, esto se puede realizar por medio de estadísticas analizando que tópico tiene mayor éxito o demanda.

Respecto a los contenidos más importantes con que todo sitio debe cumplir son:

- Proporcionar información acerca de las autoridades, oficinas, horas de atención, teléfonos, contacto, etc.
- Enfatizar los productos y servicios que ofrece la dependencia, por ejemplo incluir una guía de trámites, servicios interactivos, funciones, etc.
- Mostrar novedades como noticias, las últimas actividades, programas, eventos, etc.

Otro aspecto a tomar en cuenta es que un sitio web puede estar dirigido a dos tipos de usuarios, los internos y los externos, por lo tanto la información requerida será distinta en ambos casos, una solución apropiada a esta situación es dividir el sitio haciendo secciones para ambos sentidos, en donde los usuarios internos que son aquellos que trabajan dentro de la entidad tengan acceso a información relacionada con temas de su interés como: el directorio del personal, precios, procedimientos, novedades, organigrama, presentación interna, etc. Con respecto a usuarios externos lo que más le interesará será la información referida por ejemplo a trámites, cómo contactar con la entidad y cualquier tipo de servicio interactivo dentro del sitio.

Existen varias metodologías que permiten un adecuado ordenamiento de los contenidos en un sitio web, que ayudarán a que éstos estén agrupados de forma coherente, así mismo nos auxiliarán en la asignación de un nombre que los identificará. El mejor recurso que existe para hacerlo es tomar varias tarjetas en las cuales se anotan los temas de contenido y luego se van agrupando en conjuntos de elementos relacionados entre ellos, una vez formados los grupos a cada uno se le asigna un nombre que preferiblemente es de una sola palabra lo cual servirá para especificar cada tema.

Si el sitio está compuesto por escasos tópicos o con poco contenido, estos pueden aparecer dentro de una misma página, inclusive puede tratarse de la página principal, los cuales se mostrarán en un orden jerarquizado. Por el contrario si se trata del manejo de temas muy extensos se justifica que cada uno de ellos deba tener su propia sección en una página completamente destinada a ese tema.

Finalizado el proceso de identificación de contenidos es considerable realizar comprobaciones empíricas para dar validez a los nombres de los temas escogidos. Un ejemplo de ello sería mostrar los nombres a varias personas sin importar si estas tienen conocimiento de la entidad y posteriormente responder a las siguientes preguntas:

- $\bullet$  *i*. Qué significa este nombre?
- ¿Qué tipos de contenidos esperaría encontrar en esta área?

Asimismo se podrá determinar si los nombres usados son adecuados o bien, es necesario realizar modificaciones como unir temas que podrían ser descritos en una misma sección, incluso es posible suprimir o agregar nuevas secciones al sitio.

Dentro de la investigación de contenidos es necesario definir el tipo de interactividad que se tendrá con el usuario, son muchos los servicios de interactividad que una página puede ofrecer, pero los más comunes son los siguientes:

- Formulario de contacto para envío de mensajes
- Sistema de envío de noticia por correo a un amigo
- Formato de impresión de contenidos
- Buscador interno
- Mapa del sitio
- Áreas de acceso privado para usuarios registrados
- Envío de boletines y noticias del sitio a usuarios registrados

Todos estos servicios proporcionan una mejor experiencia al usuario que visita un sitio web, es esencial que al menos se cuente con aquellos que son descritos como mínimos, de esta manera se mantendrá un buen atrayente entre los internautas.

Como último elemento a estudiar en esta etapa se encuentra la búsqueda de sitios en Internet similares al nuestro, este proceso es de gran ayuda en la planificación de un sitio web, ya que proporciona información valiosa de cómo se han proyectado los usuarios ante temas similares.

Si existen sitios que manejan la misma información que tratamos en nuestro sitio web entonces encontraremos la respuesta a varias preguntas que puedan surgir en el proceso de construcción, ya que por medio de esta actividad comparativa es posible llegar a las buenas prácticas que posteriormente podremos adaptar en nuestro caso.

A continuación se presenta una pauta para la realización de comparación de Sitios Web:

#### Pauta de Comparación de Sitios Web<sup>2</sup>

A través de esta pauta se ofrecen los ítems que deben ser revisados en un Sitio Web para establecer la calidad de su oferta de contenidos. Por cada uno de los puntos descritos, se debe entregar la información que se indica.

#### • **Nombre de la Institución**

Indicar la identificación del sitio que se está revisando

#### • **URL del Sitio Web**

Dirección web del sitio que se revisa

#### • **País de Origen**

País de origen de la institución que ha generado el Sitio Web que se revisa

#### • **Breve Descripción del Sitio**

Indicar de qué se trata el Sitio Web que se revisa, con sus principales características; también se debe informar de las características de la institución

#### • **Imagen de Pantalla Principal**

Incluir una imagen de la pantalla de inicio del Sitio Web que se revisa

#### • **Estructura de la Información**

Indicar de qué manera está estructurada la información que se entrega en el Sitio Web que se revisa. Idealmente se deben incluir imágenes que apoyen la descripción de cada una de las secciones revisadas.

#### • **Tipos de Contenidos**

Indicar de qué se tratan los contenidos y si todos pertenecen a la institución o toma de terceros. Señalar además en qué niveles están estructurados, idealmente apoyándose con la estructura descrita por el Mapa del Sitio.

#### • **Calidad de Contenidos**

Emitir un juicio sobre la forma de presentar los contenidos y sobre la pertinencia de su descripción para los objetivos que tiene la institución.

#### • **Servicios interactivos**

Indicar qué tipo de elementos interactivos se ofrecen en el Sitio Web.

Ya que hemos especificado los temas que formarán parte del sitio, podemos definir la estructura del mismo, el cual estará dividido en varias secciones y cada una de ellas tendrá su respectiva funcionalidad, además se establecerá un sistema de navegación el cual es de suma importancia para la localización de los tópicos.

## **5.2 Árbol de contenidos**

Un árbol de contenidos es una herramienta utilizada en la creación de sitios Web que describe el tema del sitio haciendo una presentación de las secciones y de los niveles de profundización que lo componen.

  $2^2$  Guía de Desarrollo de Sitios Web para Gobierno Electrónico – Gobierno de Chile

Su esquema está basado en una taxonomía de contenidos top-down, es decir que describe las secciones y niveles de forma jerarquizada comenzando desde el tema principal y desglosándose hasta llegar a todos sus subtemas en los niveles inferiores.

Existen herramientas que se dedican a crear este tipo de árboles que manejan taxonomías o mapas conceptuales como el ITM (Intelligent Topic Manager).

Para crear un árbol de contenidos es importante tener conocimiento de las siguientes características con que cuentan este tipo de esquemas:

- *Secciones*: Es el número de páginas que conforman un sitio Web, para un mejor manejo este no debe contar con demasiadas secciones ya que es mejor enfocar al usuario en pocas áreas, además de considerar que mientras más áreas existan mayor será el mantenimiento que se dará a los contenidos. Dado esto se recomienda que las secciones se encuentren en un rango de 5 a 7, aunque a veces se justifica una cantidad mayor por el tamaño del sitio.
- *Niveles*: Se refiere a la profundidad que tiene el sitio, es decir, a cuántas páginas se encuentra el contenido solicitado partiendo de la página principal. Siempre es mejor que los visitantes estén a menos de tres clicks de lo que están buscando, así que el sitio no debe contar con más de tres niveles.
- *Contenidos relacionados*: Son todos aquellos elementos de interacción como buscadores, preguntas frecuentes (FAQ's), formularios de contacto o de registro, etc. deben estar fuera del árbol y flotando sobre este, para indicar que estarán siempre presentes y que en cualquier momento se puede acceder a ellos.

Un ejemplo de árbol de contenidos es el siguiente:

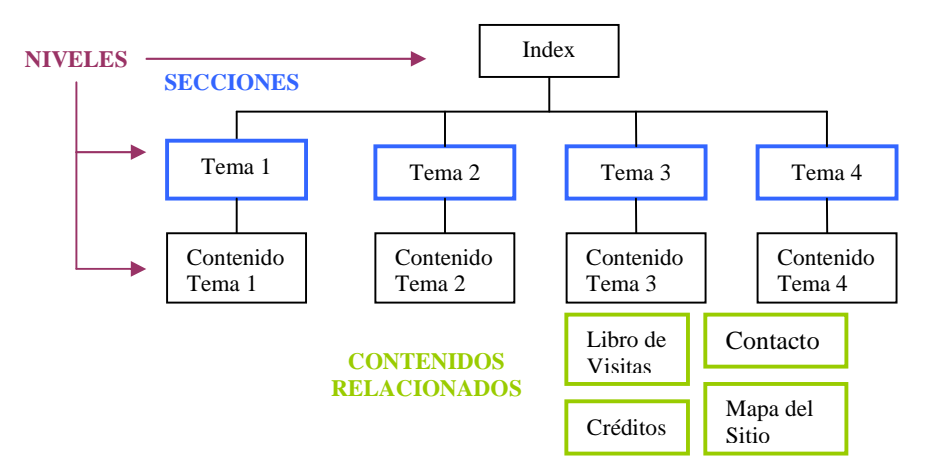

## **5.3 Sistema de Navegación**

El sistema de navegación es un elemento indispensable que forma parte de una interfaz que permite la navegación por las diferentes partes o secciones de un sitio Web.

Se construye a partir de elementos concretos y de fácil acceso como botones, menús, guías y otros, los cuales deben ser perfectamente distinguibles dentro de la interfaz. Cada uno de estos elementos debe representar correctamente la función que le fue otorgada y no es permisible que existan dudas sobre la acción que realizarán al ser accionados. Los sistemas de navegación deben contar con las siguientes características:

- El menú debe ser similar en cada página del sitio en lo referido a su ubicación y disposición de las páginas.
- Es recomendable usar términos similares con el fin de que el usuario confíe en que las opciones llevan siempre hacia los mismos lugares dentro del sitio.
- El sistema debe estar siempre visible y destacado de entre todos los elementos que componen la interfaz pero también debe mantener cierta discreción evitando así la distracción o incomodo del usuario.

Se pueden incluir muchos elementos en estos sistemas, pero los más importantes y que nunca deben faltar son:

- Menú General: este debe estar presente en cada página o sección que compone el sitio Web ya que es quien permite el acceso a todas ellas.
- Pie de página: generalmente se ubica en la parte inferior de cada página, el cual puede incluir información como nombre de la dependencia, teléfonos, dirección, dirección física, correo electrónico, derechos de autor, creador del sitio, versión, etc.
- Ruta de acceso: en inglés conocido como breadcrumbs o migajas de pan, efectivamente está relacionado con la historia del niño que va dejando migajas de pan para recordar el camino de regreso a casa, el mismo caso es aplicable en un sitio Web, el usuario que esta navegando puede visualizar todo lo que recorrió para llegar hasta la sección deseada y puede regresar en cualquier momento al punto de partida o a cualquier parte ya visitada.
- Fecha de publicación: es importante mencionar la fecha en un sitio Web, ya que permite saber la vigencia de los contenidos de éste.
- Botón Home, Inicio, Index, Principal, Portada, etc.: este botón debe estar siempre presente, pues permite regresar a la portada del sitio en cualquier momento. Algunos optan por añadir este enlace en el mismo logotipo del sitio.
- Botón Mapa del Sitio: botón que nos llevará a una página donde se mostrarán todas y cada una de las secciones que componen el sitio.
- Botón Contacto: para enviar mensajes a los creadores del sitio.
- Buscador: un buscador no siempre es indispensable en un sitio ya que por sus dimensiones a veces no lo amerita, pero si es el caso este debe estar presente en cada página y sección del sitio.
- Botón ayuda: sirve para proporcionar información sobre que hacer en cada página, hay veces que los contenidos son muy claros y los usuarios entienden rápidamente los funcionamientos de cada parte ya sea ésta interactiva o no.
- Botón Imprimir: imprime el contenido de una página esperando que el formato impreso sea más sencillo que el mostrado en la página sobre todo cuando se utiliza un background a color o con imagen.

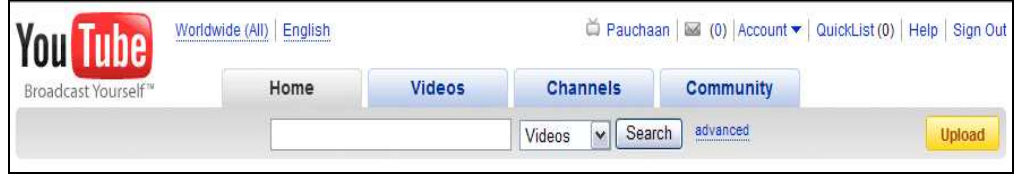

Sistema de Navegación de YouTube.com

Es muy importante mencionar que hoy en día los buscadores de Internet indexan en sus bases de datos cualquier página de un sitio, sin importar si es muy interna, por lo que cada una de las secciones que integran un sitio deben contar con un menú que permita en un momento dado regresar a la portada o index ó bien realizar cualquier otra acción dentro del mismo sitio Web, sobre todo en aquellos que están construidos con frames o marcos en donde no se define claramente la ruta de acceso.

Existen diversas formas de crear un sistema de navegación con la finalidad de que éste sea atractivo y de fácil acceso para los usuarios, puede estar formado por opciones textuales, gráficos o mixtos, siendo frecuente la utilización de elementos dinámicos que muestran cierta interactividad como por ejemplo el más usado y conocido efecto rollover, el cual cambia de aspecto al posicionar el mouse encima de la opción y vuelve a su estado normal al quitarlo.

 Hay muchas tecnologías que nos permiten crear menús y sistemas de navegación muy avanzados y complejos así como atractivos y dinámicos, pero este tema será descrito a detalle más adelante.

#### **5.4 Diseño de la estructura de una página Web**

En esta fase se recurre a la creación de dibujos y esquemas que muestran de forma gráfica la disposición de los elementos que integrarán una página web, y para ello existe el diseño del layout en el cual podemos apoyarnos.

### **5.4.1 Diseño de Layouts**

Los layouts son dibujos lineales que proporcionan una descripción precisa de todos los componentes de cada sección, se debe crear uno por cada página que compone el sitio.

Todos los layouts que sean creados deben mostrar de forma concreta y bien definida cada uno de los elementos en cuanto a su forma, posición y función ya que de esta manera será posible que diseñadores y desarrolladores tengan un documento de trabajo en el cual podrán basarse sin que haya lugar a dudas o confusiones.

Este es el primer paso en el diseño de la interfaz de nuestro sitio, debemos elegir un diseño agradable con contenidos interesantes, utilizando la mejor estructura para presentar la información, con un diseño sencillo, práctico y rápido de actualizar cuando se quieran añadir contenidos nuevos o secciones nuevas.

Debemos aprender a ver con los ojos de nuestros usuarios, tomando en cuenta factores como son los colores y tipografías, el index no debe estar saturado con muchas secciones diferentes ya que lograremos tener un sitio confuso y extenso.

El diseño debe ser intuitivo y lógico, no colocar una lista interminable de secciones o servicios, ya que esto dificultará visualmente lo que el usuario busca en nuestro sitio. Un buen consejo es tener en cuenta que el ojo humano mira de: "Izquierda a Derecha luego baja a la Izquierda nuevamente y va a la Derecha" Es lo que se llama visión en Z.

Realizar este proceso puede resultar ser largo y tedioso, pero proporciona grandes ventajas puesto que ningún elemento estará colocado al azar, sino que responderá a necesidades que ya se habían estudiado y analizado con anterioridad.

Ejemplo de Layout de una página web:

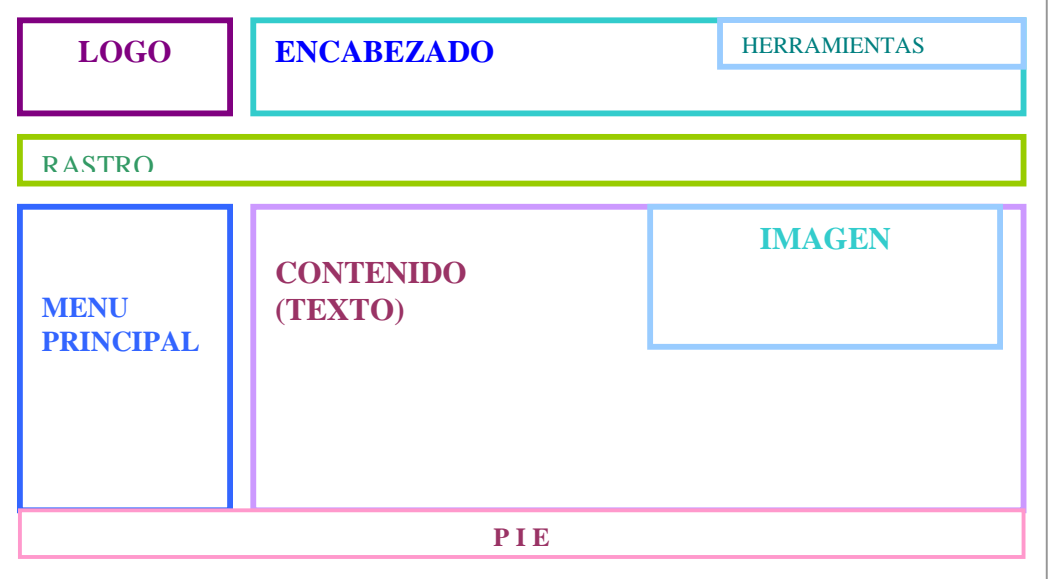

Los layouts no deben contener ningún tipo de gráfico ya definido, es mejor que estén conformados por líneas y bloques que serán los representantes de los objetos de contenido. Se puede recurrir a la utilización de logos, fotos, viñetas o menús, así no se entrará en la discusión de la combinación de los colores o de la calidad de cada elemento, estos puntos se definirán en etapas posteriores.

Ahora que conocemos el lugar correcto en que se ubicarán los objetos (texto, imágenes, menús, vínculos, etc.), podemos comenzar la selección del software adecuado para la producción de todos y cada uno de ellos, cuidando que se logre el desempeño y que se cubran las características ya establecidas en el análisis anterior. Todos los elementos deben cumplir con lo necesario para funcionar correctamente en Internet, este procedimiento se conoce como la producción de los elementos y se llevará acabo en la fase de construcción, puesto que se requiere de la utilización del software correspondiente a cada parte.

### **6. Tecnologías utilizadas en la creación de Sitios Web.**

Hoy en día la tecnología computacional ha experimentado cambios trascendentales que progresan a pasos agigantados, el constante cambio en las versiones del software por tratar de mejorar los resultados y la calidad de los elementos desarrollados bajo estas herramientas nos proporcionan una vasta gama de posibilidades.

Un buen desarrollador de sitios Web debe tener siempre en mente que abusar de las tecnologías puede llevar a la alteración de las metas propuestas, añadiendo aplicaciones o servicios que no van de acuerdo con el tema planteado o que de ningún modo serán utilizados por los usuarios logrando así complicar la navegación y el uso del sitio.

Las tecnologías que serán empleadas para la construcción de un sitio Web se establecen a partir de la definición de los requerimientos del sitio:

- Registro de un dominio: El dominio es un nombre único con el que se identifica un sitio Web. Actualmente hay una multitud de empresas que se dedican al registro de dominios.
- Contrato de hosting: Servicio que permite almacenar un sitio Web en un servidor y desde ese equipo los usuarios descargarán las páginas deseadas.
- Diseño del sitio: Creación de un diseño de página, imágenes, video, audio, animaciones, etc. y la parte de programación, es decir traducir el diseño elaborado a código que pueda ser entendido por los navegadores.

Dando un enfoque completo hacia la parte de los requerimientos del diseño primeramente es necesaria una definición del tipo de sitio, si es estático o dinámico, después decidir si utilizará sistemas y en que lenguaje se creará la programación. Una vez analizados estos puntos es permisible elegir la tecnología a usar en su construcción.

Algunas de las tecnologías consideradas para el desarrollo de páginas Web son:

- *Adobe PhotoShop CS2.* Es el programa más utilizado en el mundo del diseño gráfico con resultados de gran calidad e impacto visual. Por ser un magnífico editor de imágenes Photoshop es el ideal para diseñar la apariencia de páginas Web, así como el tratamiento y optimización de los gráficos que serán desplegados a través de un navegador por Internet.
- *Macromedia Fireworks 8.* Herramienta utilizada en el diseño de páginas Web que permite crear gráficos a gran calidad manteniendo los archivos con el menor peso posible. Es un programa de dibujo el cual es capaz de crear de una forma sencilla elementos que son muy comunes en Internet, como los *rollovers* utilizados en botones, menús, enlaces y muchos otros objetos.

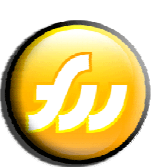

- *Macromedia Flash 8.* Software dedicado a los diseñadores de páginas Web para crear proyectos de gran impacto. Por su versatilidad puede ser utilizado en grupos de trabajo integrados tanto por diseñadores como por programadores, su principal función es crear animaciones, menús, interfaces, botones, formularios, presentaciones, preloaders (cargadores), películas, etc. todo
- orientando para la Web. • *Macromedia Dreamweaver 8.* Editor profesional de HTML que sirve para la integración y creación de sitios Web, su mayor característica es su interfaz "*what you see is what you get"*, es decir que muestra de forma gráfica lo que se va programando. También es definido por su capacidad de trabajar con aplicaciones web dinámicas para bases de datos en lenguajes de

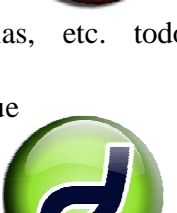

servidor como ASP, ASP.NET, Cold Fusion Markup Language (CFML), JSP y PHP además de trabajar con herramientas como Fireworks, Flash y Contribute.

En la parte destinada a la programación podemos contar con lenguajes como:

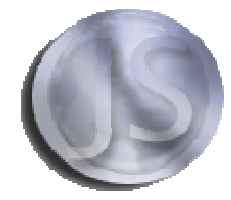

*JavaScript*. Lenguaje de programación que proporciona interactividad a páginas y sitios Web, fue creado por SUN Microsystems y Netscape. Dependiendo de los objetivos del sitio, los usos mas comunes que desarrolla son:

- La validación de campos en un formulario HTML
- $\triangleright$  Mostrar ventanas emergentes
- Detectar la presencia de Plug-ins como Adobe Flash o Real Player
- $\triangleright$  Animaciones simples de rollovers
- $\triangleright$  Juegos sencillos
- $\triangleright$  Manipulación de cookies
- Generación de HTML desde un programa JavaScript

*MySQL*. Es un sistema de gestión de bases de datos relacional, un servidor SQL (Lenguaje de Consulta Estructurado) diseñado para grandes cargas y que puede procesar consultas muy complejas que por medio de lenguajes de programación éstas pueden ser mostradas en un formato legible a través de un navegador. Sus funciones más comunes son:

- $\triangleright$  Funcionamiento entre plataformas.
- $\triangleright$  Diferentes tipos de columnas que abarcan cualquier tipo de dato.
- Agrupación de funciones para realizar cálculos matemáticos y tareas de ordenamiento.
- $\triangleright$  Comandos que permiten mostrar, de forma sencilla información sobre las bases de datos al administrador.
- Nombres de funciones que no afectan a los nombres de columnas o tablas.
- $\triangleright$  Sistema de verificación de contraseñas y usuarios para mejor seguridad.

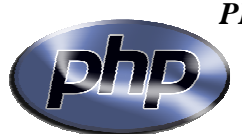

*PHP.* Originalmente creado para la elaboración de páginas Web dinámicas, éste es un lenguaje de programación interpretado. Sus siglas significan PHP Hypertext Pre-processor, puede estar escrito dentro del código HTML de una página Web, se ejecuta en los

servidores tomando el código PHP como entrada y creando páginas en respuesta. Puede ser desplegado en la mayoría de los servidores web y en casi todos los sistemas operativos y plataformas sin costo alguno. Su función principal, trabajando en conjunto con Apache, es la de acceder a las bases de datos generadas en MySQL y mostrar datos en forma comprensible para un navegador. También permite desarrollar las técnicas de la programación orientada a objetos.

Estas son solo algunas de las tecnologías que pueden ser usadas en el desarrollo de páginas y sitios Web, obviamente existen muchas otras opciones que nos permiten diseñar y programar los elementos requeridos para lograr nuestros objetivos, pero definitivamente siempre es mejor hacer uso de aquellos a los que tenemos un mejor acceso y que sean considerados como fáciles de manejar.

## **7. Definición del equipo de trabajo.**

Para desarrollar un proyecto exitoso es imprescindible contar con un equipo de profesionales multidisciplinario que serán los encargados de realizar las tareas correspondientes a cada área de manera satisfactoria.

El equipo de trabajo ofrecerá las soluciones adecuadas a los retos que puedan irse presentando a lo largo del desarrollo del sitio, logrando así que cada una de las metas propuestas se cumplan en su totalidad.

Son ellos quienes definirán las tareas a realizarse, deberán estar presentes en cada etapa de la construcción, desde la planificación hasta la publicación del sitio Web, comprometiéndose en que cada acción específica se realizará con el fin de lograr cualquier tipo de avance en el proyecto.

Dentro de los roles participantes en el desarrollo de un sitio Web se encuentran:

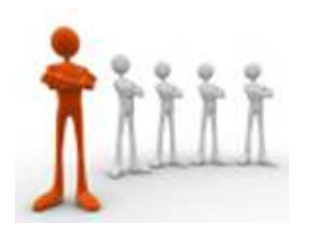

Líder de proyecto, es la persona que se encarga de definir los requerimientos y organizar los recursos que se utilizarán, como responsable del resultado del sitio debe llevar un control de las actividades a realizarse y de las fechas de entrega.

Además tiene la responsabilidad de reportar a

los superiores y/o cliente de los alcances que se han logrado hasta ese momento y de cualquier error o problema que pudiera presentarse.
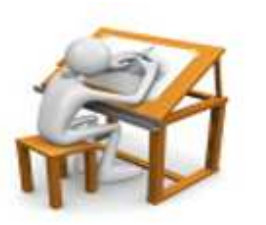

información en código HTML.

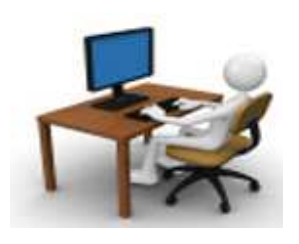

**Diseñador gráfico,** es quien transforma las ideas y conceptos del sitio en un orden puramente visual, realiza la comunicación gráfica con el usuario. Se encarga de la creación de bocetos, layouts, propuestas de diseño, elaboración de plantillas y junto con los programadores y gestores de contenido se encarga de la integración de la

• **Programadores,** se encargan de la implementación de algoritmos mediante algún lenguaje de programación que pueda ser entendido por una computadora. Los conocimientos básicos del programador son de matemáticas, ingeniería del software, teoría de la computación, sobre todo de la interacción

persona-ordenador; en el proyecto de un sitio Web, son ellos los encargados de desarrollar los programas, formularios, bases de datos y todo lo relacionado en la interacción con el usuario.

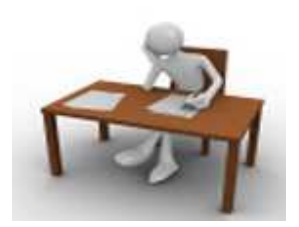

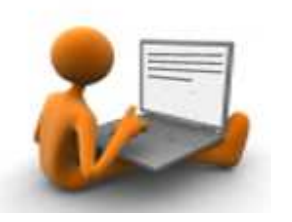

- **Gestores de contenido,** son los encargados de estudiar y analizar la información proporcionada por el cliente para definir los temas, la estructura y los niveles de navegación que se utilizarán. Deben estar apegados a hacer cumplir los objetivos del sitio definiendo los contenidos que serán mostrados y cómo serán utilizados, en algunas ocasiones se encargan de la generación y actualización de los contenidos del sitio.
- **Web Master,** es el responsable de un sitio Web específico, tiene a su disposición todos los códigos o passwords para realizar cualquier tipo de modificación al sitio. Éste debe contar con una formación técnica como ingenieros o licenciados en computación, ciencias informáticas, cibernética,

telecomunicaciones, mecatrónica o mecánica, debe ser capaz de analizar cualquier tipo de problema que pueda surgir para posteriormente darle la mejor solución posible. Es importante que tenga conocimiento de los estándares propuestos por la W3C (World Wide Web Consortium).

Cada sitio Web es diferente y responde a necesidades específicas por su tamaño y por el tema que se desee abarcar, de esto depende el tipo de grupo que se formará, ya que puede darse el caso de requerir profesionales de manera exclusiva o parcial.

## **8. Instrumentos de seguimiento.**

Otra etapa importante dentro de la planeación es el seguimiento y supervisión continua de la ejecución de las tareas establecidas para realizar el proyecto del sitio Web.

Esta supervisión debe realizarse en tres planos distintos simultáneamente:

- **Desarrollo de tareas:** En este punto se efectúa la revisión de todas aquellas actividades destinadas a la parte técnica y operativa del proyecto.
- **Revisión de impacto:** Esta revisión nos proporcionará el conocimiento para definir aquellas áreas donde el proyecto está causando problemas y que cambios son los que se deben ser ejecutados.
- **Factores externos:** Considerar todos los elementos externos, es decir, no perder de vista aquellos factores que no están necesariamente ligados al proyecto pero que puede darse el caso de que afecten el resultado del mismo.

Gracias a la información obtenida de estos tres planos se podrá detectar cualquier desviación dentro de la planeación, así como redefinir la estrategia o la dirección del proyecto, permitiendo la toma de decisiones de la forma más rápida y adecuada posible para realizar todas las correcciones que sean necesarias.

El seguimiento de esos tres planos puede ser realizado a través del uso de ciertas herramientas metodológicas como lo es la gráfica de GANTT, las minutas, reuniones de control y reportes de avance, que nos proporcionarán toda la información que se necesita para saber el avance del proyecto por completo.

## **8.1 Gráfica de GANTT**

La gráfica de Gantt es también conocida como Cronograma que permite visualizar todas las actividades a desarrollarse en un proyecto de forma secuencial estableciendo un determinado lapso de tiempo para realizarlas.

En este tipo de gráficas se anotan todas las actividades del proyecto indicando la duración de cada una de ellas. Una actividad no podrá comenzar hasta que la anterior se haya terminado esto solo en caso de que la primera sea requisito de la que le precede.

Para realizar una gráfica de Gantt se puede recurrir a una hoja de cálculo, marcando determinadas celdas que representarán cada tarea, se puede automatizar este procedimiento por medio de programas como Excel u OpenOffice Calc, pero también existen herramientas de gestión de proyectos que se dedican a la planeación y seguimiento de tareas.

Las ventajas principales de las gráficas de Gantt son:

- Permite revisar de manera simple lo proyectado contra lo realizado.
- Su representación es muy sencilla así como su aprendizaje.
- Fácil de leer

Ejemplo de Gráfica de GANTT:

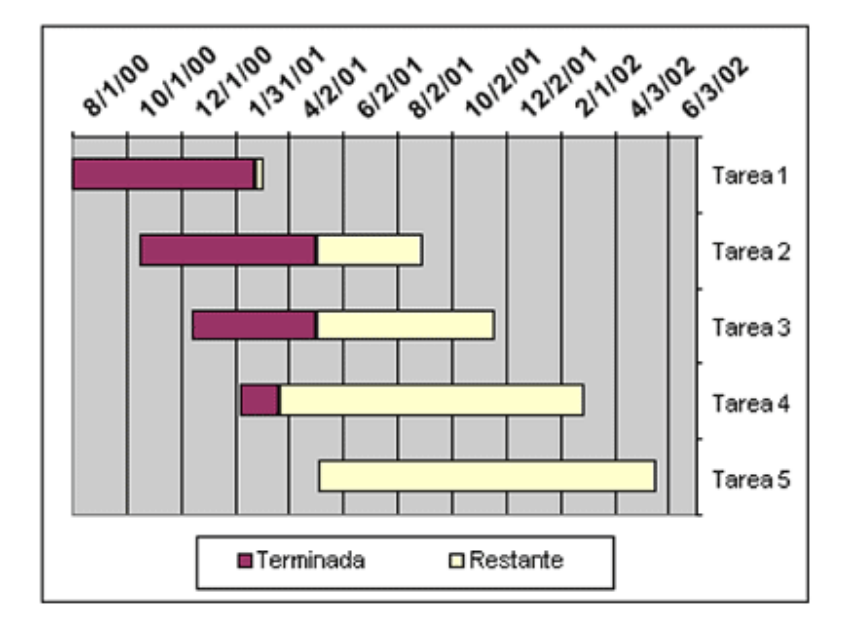

La gráfica de Gantt se ha convertido en una herramienta básica en la supervisión de cualquier tipo de proyecto, en el caso del desarrollo de un sitio Web nos permite representar las diferentes fases y actividades programadas mostrando una línea de tiempo para cada una de ellas haciendo que el sitio se produzca de la manera más eficiente posible.

## **8.2 Reuniones de control, minutas e informes de avance**

Además de las herramientas de software para realizar el seguimiento de proyectos también podemos apoyarnos en otras técnicas como los son las reuniones de control que servirán para revisar y evaluar los avances logrados hasta ese momento.

Deberán realizarse periódicamente además de estar basadas en la gráfica de Gantt, por medio de este proceso se podrán corregir de manera clara los retrasos y problemas que se han detectado. Así se evitará que al finalizar todo el proceso del sitio Web se descubran inconvenientes que pudieran poner en peligro su consumación.

En cuanto a las minutas, estos son documentos escritos en los cuales se registra cada uno de los temas que se abordan en la reunión, generalmente esta compuesto por los siguientes elementos:

- **Tema:** Nombre del proyecto y razón de la reunión.
- **Fecha y hora:** Indicar cuando se realiza la reunión.
- **Participantes:** Mencionar las personas que asistieron a la reunión.
- **Puntos tratados:** Describir todos los temas y asuntos que se trataron en la reunión.
- **Acuerdos:** Todas las decisiones que fueron tomadas.
- **Tareas por realizar:** Definir las personas que ejecutarán los acuerdos anteriores.
- **Próxima reunión:** Informar de la fecha y hora de la próxima reunión.

## **9. Financiamiento y costos del proyecto de Sitio Web.**

Al analizar todas las características necesarias para evaluar el costo de desarrollo de un sitio Web no se debe perder de vista que no necesariamente el proyecto más caro es el mejor, ya que hay la posibilidad de la existencia de tecnologías más estables o emergentes que ofrezcan relaciones de costo/beneficio que cumplan mejor los objetivos del proyecto.

En este aspecto todos los gastos que se realizarán, ubicándonos en la parte de la empresa que ofrece los servicios de desarrollo y creación de sitios Web, se debe tomar en cuenta todo el personal que resultará involucrado para su creación entregando un presupuesto o cotización al cliente, quien evaluará y dictaminará si es de su agrado o es necesaria la aplicación de algunos ajustes para finalmente obtener su aprobación.

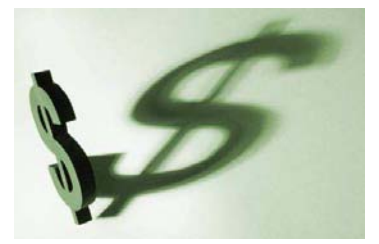

Si se tratara de la contraparte, es decir siendo nosotros quienes solicitamos el servicio para la creación de un sitio, entonces lo mejor es realizar un análisis de lo que realmente necesitamos y definir el capital con el que contamos para invertir en dicho proyecto.

Son muy variados los tipos de costos, pero para el caso de la creación de un sitio Web podemos mencionar los siguientes:

- **Costo de implementación.** Todo lo referido al material informático como lo es el software y hardware que serán los más adecuados a las funcionalidades exigidas al sitio, además de los recursos humanos que deberán ser capaces de sacar adelante todo el proyecto, con esto interviene la contratación y capacitación de personal o contrato de outsourcing.
- **Costo de desarrollo.** El proyecto en su totalidad estará compuesto por una serie de etapas y cada una de ellas tendrá un costo de desarrollo. Permitiendo así que el importe total del sitio no afecte tanto el presupuesto del cliente.

• **Costos de mantenimiento y actualización.** Todos aquellos gastos que involucren al personal, rediseño y cualquier tipo de ajuste que sea requerido en procedimientos y actualización de la información. En este apartado se consideran los gastos de hosting, conectividad, entre otros.

Como un ejemplo de cotización de sitio Web se muestra el siguiente realizado para el Instituto Nacional de Administración Pública:

| Coordinación de Servicios de Red<br>Cotización para el Sitio Web - Instituto Nacional de Administración Pública |                          |                                      |             |             |
|----------------------------------------------------------------------------------------------------|--------------------------|--------------------------------------|-------------|-------------|
|                                                                                                    |                          |                                      |             |             |
| $\mathbf{1}$                                                                                                    | Propuesta de diseño      |                                      | \$4,000.00  | \$4,000.00  |
| $\mathbf{1}$                                                                                                    | Creación de la imagen    |                                      | \$6,000.00  | \$6,000.00  |
|                                                                                                    | del sitio Web            |                                      |             |             |
| $\mathbf{1}$                                                                                                    | Introducción             |                                      | \$15,000.00 | \$15,000.00 |
|                                                                                                    | interactiva              |                                      |             |             |
| $\mathbf{1}$                                                                                                    | Propuesta para la        |                                      | \$7,500.00  | \$7,500.00  |
|                                                                                                    | presentación interactiva |                                      |             |             |
| $\mathbf{1}$                                                                                                    | Página Principal         |                                      | \$600.00    | \$600.00    |
|                                                                                                    |                          | Consejo                              |             |             |
|                                                                                                    |                          | Presentación                         |             |             |
|                                                                                                    |                          | Desarrollo y formación               |             |             |
|                                                                                                    |                          | permanente                           |             |             |
|                                                                                                    |                          | Consultoría                          |             |             |
|                                                                                                    |                          | Coordinación con Estados             |             |             |
|                                                                                                    |                          | y Municipios                         |             |             |
|                                                                                                    |                          | Sección de Egresados                 |             |             |
|                                                                                                    |                          | Convocatoria premio                  |             |             |
|                                                                                                    |                          | <b>INAP</b><br>Premiados 1976 - 1998 |             |             |
|                                                                                                    |                          | Biblioteca y                         |             |             |
|                                                                                                    |                          | Documentación                        |             |             |
|                                                                                                    |                          | Publicaciones                        |             |             |
|                                                                                                    |                          | Seminario IFE - INAP                 |             |             |
|                                                                                                    |                          | Elecciones 2000                      |             |             |
|                                                                                                    |                          | <b>Noticias</b>                      |             |             |
|                                                                                                    |                          | <b>Otras Instituciones</b>           |             |             |
|                                                                                                    |                          | <b>ENAP</b>                          |             |             |
|                                                                                                    |                          | <b>CLAD</b>                          |             |             |
|                                                                                                    |                          | Cambio de todo el diseño -           |             |             |
|                                                                                                    |                          | <b>SUBTOTAL</b>                      |             | \$33,100.00 |
|                                                                                                    |                          |                                      |             |             |
| $\mathbf{1}$                                                                                                    | Sistema de               |                                      |             |             |
|                                                                                                    | calificaciones en línea  |                                      |             |             |
|                                                                                                    |                          | Diseño de la Base de Datos           | \$6,000.00  | \$6,000.00  |
|                                                                                                    |                          | Módulo de actualización              | \$18,000.00 | \$18,000.00 |
|                                                                                                    |                          | Módulo de Registro                   | \$7,000.00  | \$7,000.00  |
|                                                                                                    |                          | Módulo de Consulta                   | \$12,000.00 | \$12,000.00 |
|                                                                                                    |                          | Diseño de formas para                |             |             |
|                                                                                                    |                          | captura y validación de              | \$800.00    | \$800.00    |
|                                                                                                    |                          | información de entrada               |             |             |
|                                                                                                    |                          | <b>SUBTOTAL DEL</b>                  |             | \$43,800.00 |
|                                                                                                    |                          | <b>SISTEMA</b>                       |             |             |
|                                                                                                    |                          | <b>TOTAL</b>                         |             | \$76,900.00 |

*Cotización para el INAP, Enero de 2001* 

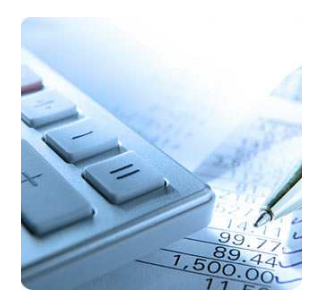

La creación de sitios Web es un proceso en el que influyen muchos aspectos de análisis, un simple proyecto puede ser retrasado o incluso desechado por la carencia de fondos para su financiamiento. El desarrollo de un sitio sigue siendo un proyecto en la institución como cualquier otro y éste requerirá de los recursos justos y necesarios para su elaboración, implicando que se debe calcular y estimar el financiamiento correcto para su implementación.

# **Capítulo II Construcción del Sitio Web**

La fase de construcción comienza cuando se ha definido la estructura del sitio en su totalidad, en donde se conoce la ubicación exacta de los elementos como menús, texto, imágenes, vínculos y todos aquellos que hayan sido considerados en la fase de planeación, dando paso a la generación del diseño visual de cada página el cual estará basado en los análisis originados de las etapas anteriores.

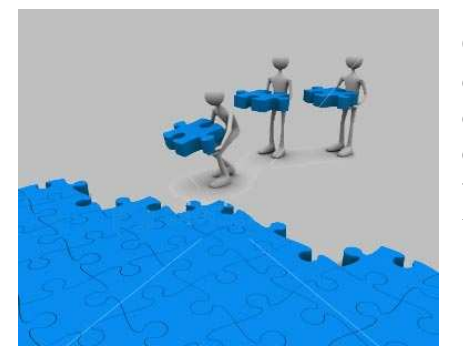

Cada componente debe ser tratado de acuerdo a las características que debe cumplir, es decir que debe ser creado con el fin de desempeñar su función sin que ésta sea alterada por cualquier razón, así como también seguir los lineamientos para ser utilizados y visualizados de forma correcta en Internet.

Así mismo las páginas deben mantener la facilidad de mostrar contenidos gráficos y de vincular sin mayor problema documentos de diferentes orígenes. Los desarrolladores de sitios Web deben mantenerse apegados a los estándares que aseguran que la mayor parte de los usuarios podrán visualizar cada contenido publicado en la Web.

Para lograr todo lo anterior un sitio Web debe alcanzar dos objetivos de suma importancia que son:

- Las páginas deben desplegarse rápidamente y sin lugar a fallas técnicas en los equipos de los usuarios.
- Las páginas deben ser visualizadas por los usuarios exactamente en la forma en la que los creadores las han construido.

Es importante también cuidar el peso máximo permitido por página, éstas no deben exceder una cantidad razonable de kilobytes (kb), cada elemento gráfico y multimedia debe seguir normas muy concretas para evitar que su peso afecte el desempeño del sitio impidiendo la visualización correcta de los contenidos.

# **1. Diseño del Sitio Web.**

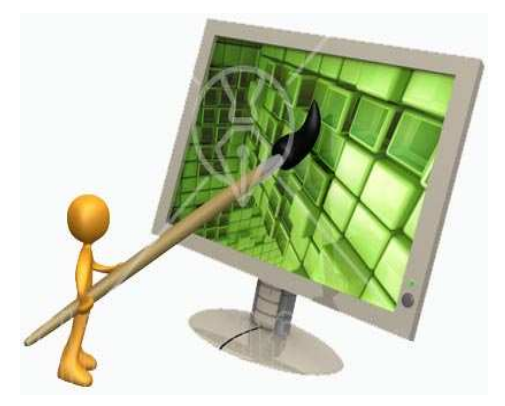

El diseño de un sitio Web se extiende hasta esta etapa como una continuación de la definición de la estructura del sitio Web que ya había sido establecida en la fase de planeación, ya que en este punto es en donde intervienen tecnologías de software que nos servirán de apoyo para elaborar un diseño más cercano a como se visualizará el proyecto ya terminado, tal diseño nos permitirá apreciar mejor la forma que tomará cada página con verdaderos elementos que ya no serán representados por líneas o bloques sino por gráficos ya definidos colocados de la mejor

manera posible.

Como primer paso dentro de esta etapa y tomando en cuenta los objetivos que aseguran el acceso a los contenidos del sitio, es la elaboración de la interfaz utilizando tecnologías de diseño gráfico que nos darán una idea de cómo se visualizará cada página con elementos reales. Para ello trabajaremos en varias etapas sucesivas e incrementales las cuales están descritas a continuación.

# **1.1 Creación de bocetos de diseño**

Ya anteriormente en la fase de planeación se elaboró el diseño del sitio en layouts, basados en ese esquema daremos paso a la realización de los bocetos de diseño.

Un boceto de diseño consiste en la elaboración de dibujos digitales acabados de la forma que tendrá el sitio; los bocetos toman en cuenta la página principal, portadas de sección y páginas de contenido. Cada sección deberá diseñarse de acuerdo a los lineamientos del uso y combinación de los colores, tipografías, textos y todos los elementos que se han considerado por la entidad.

Como ya se había mencionado antes, los bocetos deberán estar basados en los layouts que se crearon antes, para tal fin trabajaremos bajo un software gráfico que nos permitirá tener la interacción adecuada con los usuarios, el software más conveniente es Photoshop, ya que es conocido a nivel mundial por su fácil manejo y por poseer una interfaz muy amigable tipo lienzo con menús flotantes que pueden ser dispuestos en cualquier parte de la pantalla, cuenta además con un sin fin de herramientas de diseño que permiten trabajar sobre imágenes, fotografías e incluso textos.

Con ayuda de este software se facilita el proceso de cualquier tipo de corrección que sea necesaria hacer en las páginas antes de que éstas pasen a un formato de lenguaje reconocible por un navegador.

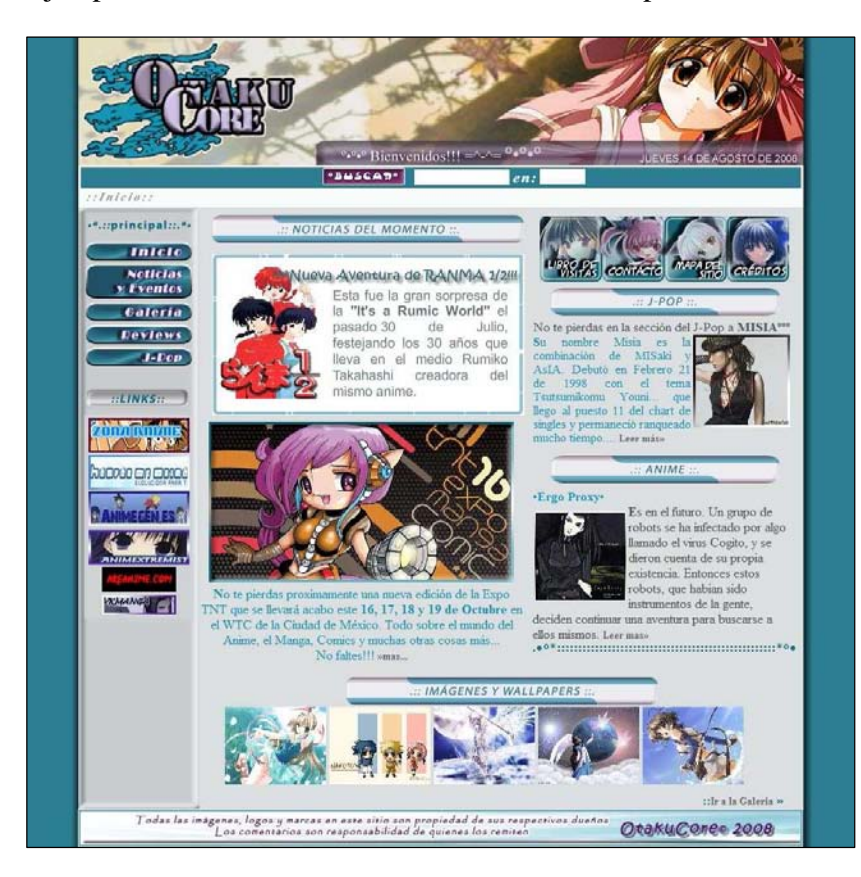

Ejemplo de Boceto de diseño creado en Photoshop CS2:

*Autor: Jimena Lizeth Paulina Hernández Contreras* 

*Boceto de diseño para el Sitio OtakuCore. (2008)* 

La imagen muestra el boceto de diseño creado para la portada de un sitio, representando el aspecto que tendrán los elementos que la conforman como son el encabezado, logotipo, menú principal y secundario, imágenes, buscador, botones, links, textos y pie de página.

Es necesaria la elaboración de más de un boceto de diseño, en los que se probarán distintas combinaciones de colores, así como diferentes imágenes y diferentes tipografías, de este modo al final se seleccionará la que mejor se adapte a las necesidades y gustos del cliente, siendo esta la propuesta definitiva en la que se basarán los diseñadores para crear el sitio en su totalidad.

# **1.2 Elaboración de borradores de página**

Una vez elegido el boceto definitivo de la etapa anterior se procede a generar un prototipo en código HTML, por medio del cual se comprobará directamente la forma en la que funcionará la página.

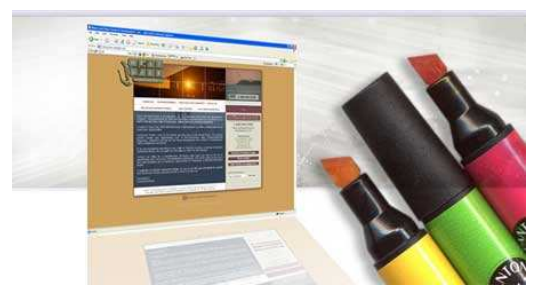

Este prototipo contará con enlaces reales hacia otras páginas dentro del mismo sitio o hacia otros sitios, de manera que nos permita observar la forma de usar los atributos de los enlaces como son: *enlace*, *sobre*, *activo* y *visitado*. Por medio de esta práctica revisaremos como reaccionan las páginas que se desarrollarán al ser llamadas y desplegadas

en el navegador.

En esta etapa podemos apoyarnos en cualquier editor de textos pero para obtener mejores resultados utilizaremos un programa para construcción y edición de sitios y aplicaciones Web basados en estándares como lo es Dreamweaver. Por su fácil manejo nos permite visualizar lo que se está programando en HTML, así como realizar cualquier tipo de corrección de forma rápida y amena.

La elaboración de los borradores necesarios permitirá hacer la comprobación efectiva del peso y tamaño de las páginas ya construidas, permitiendo así hacer una optimización de los elementos que quedaran fuera de los lineamientos ya establecidos.

## **1.3 Maqueta Web**

Esta es la etapa final en el diseño del sitio Web y consiste en generar cada una de las páginas en tecnología HTML, a diferencia del borrador de página aquí se utilizarán las imágenes y contenidos definitivos, es decir, se construirá el sitio uniendo elementos como videos, animaciones, audio y todos aquellos objetos que deberán mostrase en el sitio.

En caso de ser un sitio estático esta etapa será la construcción total del sitio ya que solo será necesaria la integración de imágenes y textos o algún otro elemento que no implique la utilización de alguna tecnología de programación.

Si se tratara de un sitio dinámico, las páginas que sean generadas por el diseñador en esta fase serán enviadas al desarrollador de software como plantillas de trabajo, quien actuará sobre ellas como elementos para introducir toda la programación que sea necesaria y brindar el dinamismo que requiere el sitio.

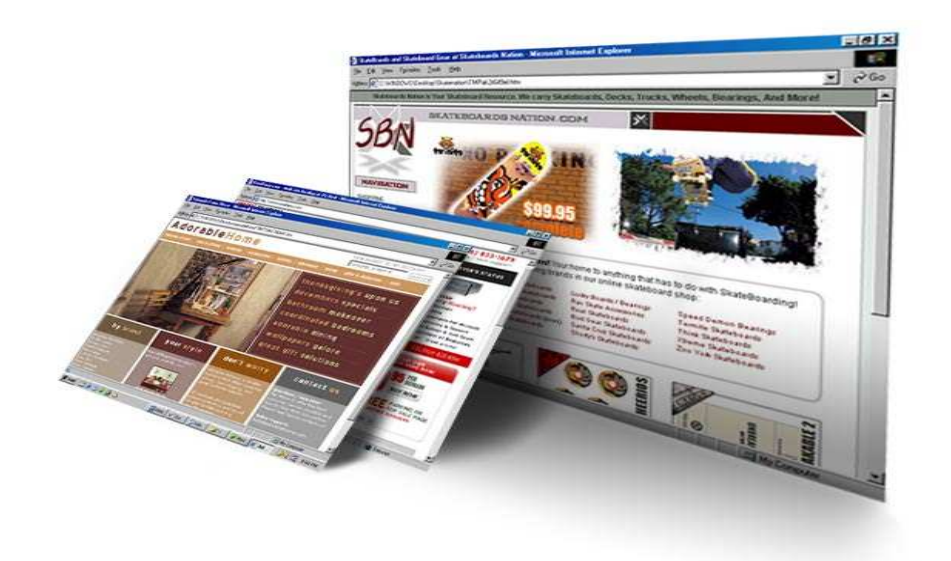

Todas las tareas y actividades que se encuentren dentro de estas etapas de diseño deben ser abordadas por diseñadores que tengan experiencia en diseño Web o algunas nociones en el tema, un diseñador inexperto no tendría la visión de proyectar lo que realmente necesita el cliente, dando como resultado sitios con una mala selección y combinación de los colores, una pésima distribución de los elementos, tipografías de difícil lectura, menús engorrosos y de complicado acceso, entre muchas otras dificultades que hacen que los usuarios encuentren fastidiosa la navegación por el sitio perdiendo por completo el interés en el mismo.

Un desarrollador debe tener en mente que está generando un sitio que será utilizado por personas que podrían no estar familiarizadas con el tema en cuestión, así que debe contar con una interfaz que tenga armonía en cuanto a colores, equilibrio en la colocación de elementos, navegación sencilla y textos de fácil comprensión para lograr que la experiencia del usuario sea de lo mas intuitiva posible con acciones fáciles de recordar que le muestren la información que busca a no más de tres clicks.

## **2. Producción de los elementos definidos para el sitio.**

En conjunto con las fases anteriores de diseño está la creación de cada uno de los elementos, los cuales ya se han elegido como definitivos y que formarán parte de cada una de las páginas de nuestro sitio Web.

Existen varios elementos que pueden conformar una página, entre los más conocidos están:

• *Texto*. El texto se mostrará en pantalla del usuario con aquellas fuentes que tenga instaladas en su computadora.

- *Imágenes*. Es el elemento gráfico dentro de una página Web, para Internet los formatos más usados son .gif, .jpg y .png siendo este último el menos común de los tres ya que navegadores antiguos no llegan a reconocerlo.
- *Audio*. El audio generalmente estará publicado en formato MIDI, WAV y MP3, estos son los que mejor comprimen el archivo para su fácil transferencia por la Web.
- *Video.* En formatos .avi, .wmv, .mov, .rm, .mpeg-4 y un formato que ha tomado popularidad el .flv que es el actualmente usado en los videos publicados en páginas como *youtube.com*<sup>1</sup>
- *Animaciones.* Usadas en la animación de un precargador de sitios, introducciones animadas, logotipos, encabezados y cualquier elemento que requiera de la intervención de algún tipo de animación. El software más popular para animaciones en la red es Adobe Flash, inclusive existen páginas creadas totalmente bajo esta tecnología.
- *Hipervínculos y Marcadores.* Estos elementos hacen referencia a otros documentos en la Web, y pueden estar diseñados bajo algún software de diseño en forma de botones, rollovers o cualquier otro efecto visual. También se puede recurrir a la creación de CSS (Cascading Style Sheets) para definir la presentación de un documento creado en lenguaje HTML, XML o XHTML.

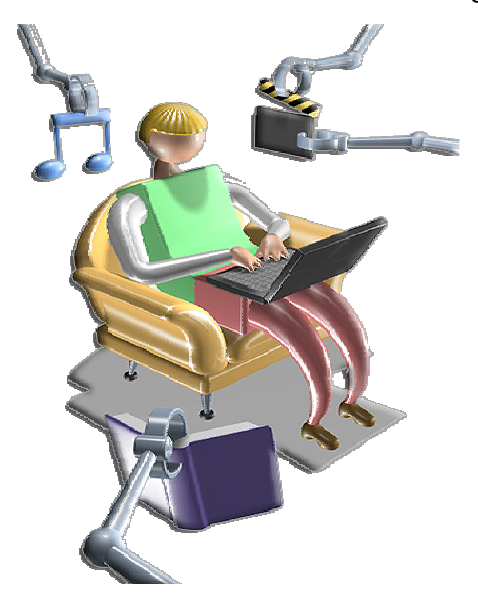

Todos los elementos que han sido considerados para formar parte de una página Web deben estar trabajados para rendir al máximo al ser publicados. Es importante poner especial cuidado en los pesos de estos elementos y no abusar de ellos, ya que una página con muchos elementos gráficos mal optimizados pueden prolongar el tiempo de descarga de ésta por varios minutos, desviando así el interés del usuario y en consecuencia faltar a los objetivos del sitio.

A continuación se explica la producción de algunos de los elementos descritos anteriormente bajo el software de diseño correspondiente.

<sup>&</sup>lt;sup>1</sup> youtube.com sitio Web destinado a publicar videos de usuarios registrados por Internet.

# **2.1 Tratamiento de imágenes con Photoshop CS2**

Photoshop es un programa en forma de taller de pintura y fotografía, es el más utilizado en el mundo del diseño gráfico, ya que maneja un alto nivel de eficacia gracias a sus herramientas que optimizan el trabajo, dando como resultado proyectos de gran calidad e impacto visual.

Funciona tanto en entorno Windows como Macintosh, se enfoca en la creación, edición y retoque de imágenes, ya sean estas fotografías, imágenes escaneadas o adquiridas por cualquier otro medio en forma digital.

Photoshop funciona con mapas de bits o *bitmaps*, que se refiere a imágenes formadas por un número determinado de pixeles. El término pixel es la abreviatura de picture element

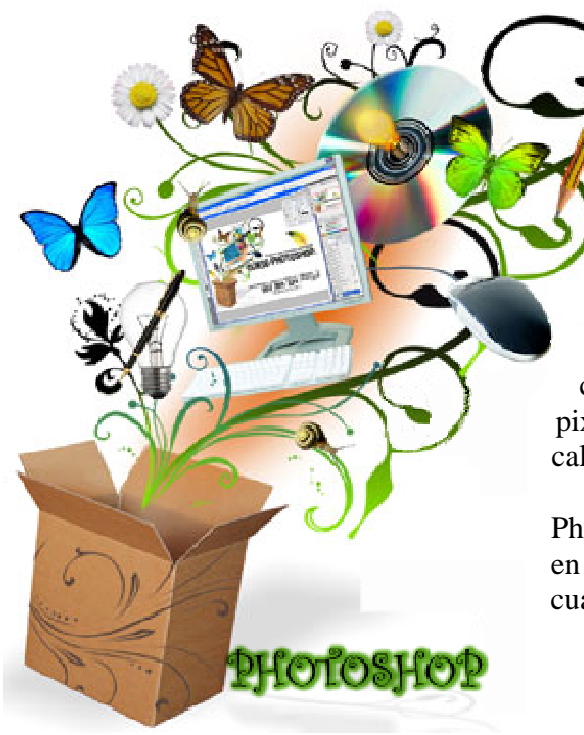

y es la unidad básica en una imagen. Una imagen esta compuesta por una cantidad infinita de cuadrículas rectangulares y cada una de ellas cuenta con un valor tonal, de brillo, color y luminosidad.

En Internet la resolución adecuada que se maneja en gráficos es de 72 dpi (dots per inch) siendo estos la cantidad de pixeles que existen por pulgada, cuanto más alta es la resolución, más pixeles habrá por pulgada y mejor será la calidad de la imagen aumentando así su peso.

Photoshop nos permite guardar documentos en una amplia gama de formatos de los cuales solo se mencionarán los más comunes:

• *Formato PSD y PDD.* Guarda la imagen como un grupo de capas, colores, textos, máscaras, canales

alfa, formas, configuraciones, etc. Photoshop ha sido creado de tal manera que cuando se guarda un trabajo bajo este formato, automáticamente se guarda una copia de los datos acoplados para que otros programas que son capaces de leer archivos de versiones anteriores puedan leerlo.

- *Formato GIF.* Este formato de archivo es utilizado normalmente para mostrar imágenes y gráficos de color indexados en documentos de hipertexto como el html en Internet y otros servicios electrónicos.
- *Formato TIFF*. Es un tipo de extensión que aparece en casi todos los programas de diseño y no produce modificaciones en los archivos, es utilizado en diseño editorial.
- *Formato JPEG*. En Internet es muy común ver imágenes con esta extensión, este formato permite especificar el nivel de compresión y de resolución. Sin embargo algunas veces la compresión ocasiona pérdidas de información, es importante tomar en cuenta los valores que se manejen al crear la imagen con el fin de mostrar solo la información que se considere como necesaria.
- *Formato BMP.* Es el formato estándar en Windows para imágenes de mapa de bits, pueden ser guardadas en blanco y negro, escala de grises, color indexado y RGB.
- *Formato PNG.* Utiliza 16 millones de colores y conserva 256 niveles de transparencia, también es un formato muy famoso en Internet.

El tratamiento de imágenes en Photoshop es un procedimiento que puede ir de lo más sencillo hasta lo más complicado, dependiendo este proceso del acabado del gráfico que se quiera lograr.

Primeramente se seleccionan todas aquellas imágenes que serán sometidas a dicho tratamiento, obviamente deberán estar en un formato que sea reconocido por Photoshop. Como ya es sabido dichas imágenes serán presentadas en Internet a través de un navegador, así pues podemos partir de esta primera especificación.

Existen muchas herramientas que nos permiten mejorar o incluso alterar el aspecto de nuestras imágenes, en seguida se describen las características y los alcances de dichas herramientas.

# **2.1.1 Métodos y herramientas de selección**

Las selecciones son zonas parciales de una imagen que están delimitadas ya sea por su forma o color, en las cuales se puede realizar cualquier tipo de modificaciones y transformaciones. Cada selección puede ser trasladada a otra parte de la misma imagen o a otras imágenes, inclusive puede ser enviada a otros documentos de Photoshop.

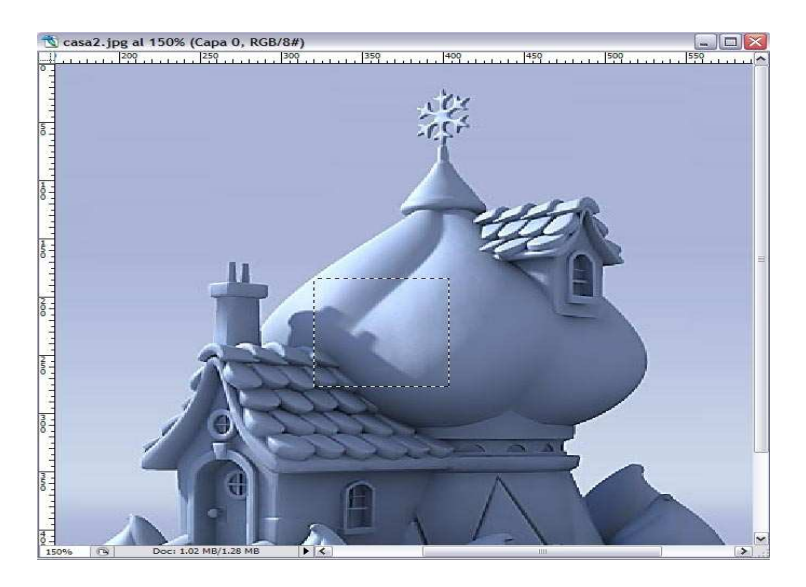

Las zonas pueden ser delimitadas por diferentes herramientas que dependerán del tipo de selección que se desea hacer. Existe la selección por forma en donde encontramos la herramienta de *marco* <sup>[[1]</sup>, marco elíptico *de marco de fila única*  $\frac{1}{\sqrt{1-\frac{1}{n}}}$ , marco de *columna única de lazo y lazo poligonal* **(2)**, así como los que delimitan por el color, aquí tenemos la *varita mágica* o el comando *gama de colores*.

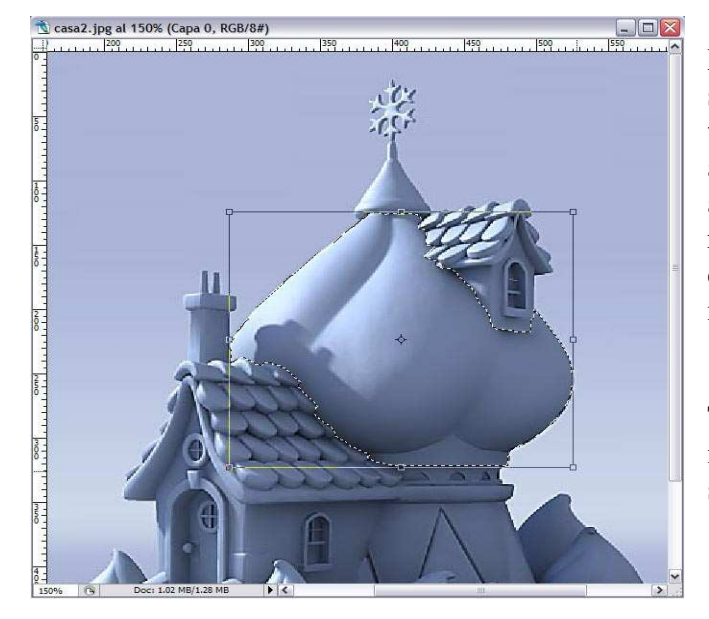

Mientras se tenga una zona seleccionada todo lo que se haga tendrá efecto únicamente en aquella selección, se pueden aplicar toda clase de efectos, retoques fotográficos y hasta duplicar cuantas veces sea necesario.

Tanto selecciones como imágenes completas pueden ser sometidas a diversas

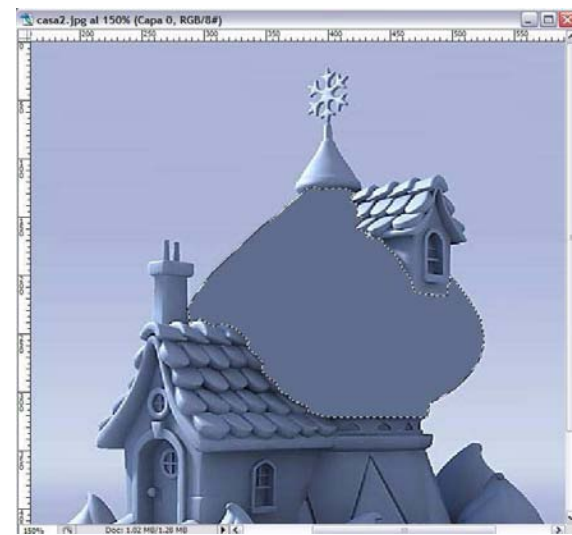

transformaciones, en donde la más clásica es la transformación libre. Modifica a lo alto y ancho de forma individual o al mismo tiempo ambos valores. También es posible escalar, rotar, sesgar, distorsionar y hacer perspectiva de una selección.

El efecto *rellenar* consta en cubrir una zona que ha sido previamente seleccionada con un color plano definido mediante el *Selector de color* o la herramienta *cuentagotas* en el color frontal o de fondo. La selección también puede ser rellenada con una imagen o un motivo.

Una zona seleccionada en una imagen también puede ser eliminada de la misma y ser pegada en otra imagen o en otro documento, para este fin se

recurre a la utilización de la herramienta de recorte  $\boxed{4}$ , que permite seleccionar de forma muy precisa aquellos lugares que deben desaparecer.

Por último dentro de este apartado cabe destacar que cada selección creada puede ser cargada y guardada en el documento para ser reutilizada cuantas veces se requiera. Esta

opción es muy útil cuando una selección será utilizada como una máscara en el documento.

## **2.1.2 Realización de ajustes globales rápidos en una imagen**

Photoshop cuenta con varios comandos que proporcionan un modo rápido y sencillo para realizar cualquier tipo de ajuste a una imagen que así lo requiera. Tales comandos son *Brillo/Contraste*, *Niveles automáticos, Contraste automático, Variaciones* y *Color automático*, estas herramientas cambian los valores de color o tonalidad de una imagen.

- *Niveles.* Permite corregir la gama tonal y el equilibrio de color de una imagen ajustando los niveles de intensidad de las sombras, los medios tonos y las iluminaciones de la misma. Utiliza un histograma que sirve de guía visual para realizar cualquier tipo de ajuste en la tonalidad de una imagen.
- *Niveles automáticos.* Define iluminaciones y sombras mediante el manejo automático de los reguladores de niveles. Realiza la definición de los pixeles más claros y los más oscuros de cada canal de color como blanco y negro y redistribuye proporcionalmente los valores de los pixeles intermedios. Este comando puede eliminar o introducir dominancias de color al ajustar cada canal de color individualmente.
- *Contraste automático.* Realiza el ajuste de la mezcla y el contraste global de los colores de una imagen *RGB* automáticamente. Las iluminaciones de una imagen aparecen más claras y las sombras más oscuras basándose en la asignación de pixeles al blanco y al negro.
- *Color automático.* Ajusta el contraste y el color de una imagen, neutraliza los medios tonos y recorta los pixeles blancos y negros basados en los conjuntos de valores del cuadro de diálogo.
- *Curvas.* Funciona igual que el comando *Niveles*, ajusta la gama tonal completa de una imagen, pero en vez de utilizar tres variables (iluminación, sombras y tonos medios) solo ajusta un punto a lo largo de una curva cuya escala va de 0 a 255 al tiempo que se mantienen constantes un máximo de otros 15 valores.
- *Equilibrio de color.* Cambia la mezcla global de los colores de una imagen para conseguir correcciones de color balanceados. Se cambian los colores entre *CMYK*  y *RGB*, además de sombras y medios tonos.
- *Brillo/contraste.* Realiza ajustes sencillos en la gama tonal de una imagen, este comando ajusta al mismo tiempo todos los pixeles, no se recomienda para salidas de alta definición porque puede producir pérdidas de información en el detalle de una imagen.
- *Tono /saturación.* Permite ajustar el tono, la saturación y la luminosidad de toda una imagen o de componentes individuales de la misma. Utiliza una rueda de colores para ajustar el tono o el color, para la saturación o pureza del color lo hace através de un movimiento a lo largo del radio.
- *Variaciones.* Comando que permite ajustar el equilibrio de color, contraste y saturación mostrando miniaturas alternativas de la misma imagen. Es útil en imágenes que no necesitan ajuste de color exacto con tonalidad media.

# **2.1.3 Efectos y filtros especiales**

Photoshop posee una serie de filtros por defecto que nos pueden brindar una amplia gama de efectos aplicables a cualquier imagen, elegir el efecto adecuado dependerá únicamente del mensaje que deseemos comunicar através de un gráfico publicado en nuestro sitio Web.

Este programa nos propone seis tipos de filtros para seleccionar, los cuales son: *artístico, bosquejar, distorsionar, estilizar, textura y trazos de pincel,* de esta lista podemos elegir el que mejor se acople al efecto deseado pudiendo utilizar uno solo o hacer una mezcla de varios filtros.

*Artísticos*, crea efectos pictóricos, las posibilidades de crear dicho efecto son las siguientes:

- *Bordes añadidos.* Introduce líneas de corte en los cambios bruscos de color, creando un efecto de silueta con contornos gruesos y toscos.
- *Color diluido.* Agrega efecto de agua a los colores dando aspecto de acuarela.
- *Cuarteado.* Se encarga de separar y seccionar los colores creando bloques planos de color con resultados muy interesantes, sin lugar a dudas este es uno de los filtros más atractivos que posee Photoshop.
- *Espátula.* Crea los efectos que nos proporcionaría la técnica artística de la espátula. Crea ciertos matices planos que nos recordarán una vidriera.
- *Esponja.* Emula la técnica de la esponja, basándose en una esponja blanda para dar capas de pintura.
- *Fresco.* Representa las pinceladas duras y marcadas de los trabajos realizados sobre la pared, los famosos frescos.
- *Lápiz de color.* Este filtro nos emula una imagen realizada a lápices de color.
- *Manchas.* Da un efecto de color diluido usando un pincel sucio o diluido en tonos ocres u oscuros con resultados muy curiosos.
- *Película granulada.* Es similar al filtro *Ruido*, crea un granulado basado en los colores que proporciona la imagen.
- *Pinceladas.* Le da un acabado de tipo pincel a la imagen.
- *Pintar debajo.* Utiliza un posible lienzo sobre el cual estaría la imagen impresa y sobre el que podemos hacer algunos retoques de color para que se transparenten en el efecto final.
- *Plastificado.* Da la sensación de que una capa de plástico envuelve la superficie de la imagen sobresaltando los contornos de las figuras contenidas en ella.
- *Resplandor de neón.* Brinda el efecto de fluorescencia que produciría un tubo de neón sobre los objetos.
- *Trazos de pastel.* Modifica la imagen y la muestra como si hubiera sido creada con colores tipo pastel.

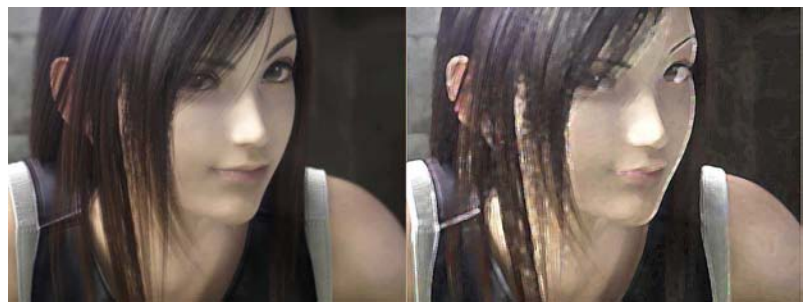

*Filtro artístico de "pinceladas"* 

*Bosquejar*, este efecto nos permite añadir varios tipos de texturas con efectos tridimensionales, muchos filtros de este tipo utilizan un color frontal y uno de fondo, se recomienda utilizar colores como negro o sepia antes de ser aplicados. Las variantes de este filtro son:

- *Bajorrelieve.* Transforma las imágenes para dar el efecto de grabado bajo relieve y las iluminan para acentuar las variaciones de la superficie, las áreas oscuras de la imagen toman el color frontal y las claras el de fondo.
- *Bordes rasgados.* Recomendado para imágenes con alto contraste, el filtro reconstruye la imagen como trozos de papel rasgado y luego los colorea con los colores frontal y de fondo.
- *Carboncillo.* Repasa el dibujo de una imagen creando el efecto de carboncillo o de mancha. Los bordes principales se dibujan en tonos más oscuros y los tonos medios se bosquejan en diagonales.
- *Conté Crayón.* Reproduce la textura de los pasteles conté blancos puros y los oscuros densos en una imagen.
- *Cromo.* Da a la imagen una superficie de cromo pulido, ilumina los puntos altos y añade sombras a los puntos bajos en la superficie reflejante.
- *Escayola.* Moldea la imagen en un enyesado tridimensional y colorea el resultado utilizando el color frontal y el de fondo, las áreas oscuras se elevan y las claras se hunden.
- *Estilográfica.* Mediante el uso de trazos finos lineales de tinta captura los detalles de la imagen original, es impactante en imágenes escaneadas.
- *Fotocopia.* Simula el efecto de fotocopiar una imagen. Las grandes áreas oscuras tienden a copiarse sólo alrededor de sus bordes y los medios tonos quedan como negro o blanco sólidos.
- *Modelo de semitono.* Proporciona el efecto de una trama de semitonos al tiempo que mantiene la gama continua de los tonos.
- *Papel de relieve.* Muestra la imagen como construida de papel hecho a mano, las áreas oscuras aparecen como agujeros en la capa superior del papel y descubren el color de fondo.
- *Papel húmedo.* Usa manchas descoloridas que parecen ser pintadas sobre papel fibroso y húmedo, lo cual proporciona fluidez y buena mezcla entre los colores.
- *Reticulación.* Simula la reticulación de la emulsión de película para crear una imagen que aparece agrupada en las áreas en sombra y ligeramente granulada en las iluminadas.
- *Tampón.* Este filtro brinda grandes resultados con imágenes en blanco y negro, hace que parezcan acuñadas con un tampón de goma o de madera.
- *Tiza y carboncillo.* Redibuja las iluminaciones y los medios tonos de una imagen con un fondo de medios grises dibujados con tiza basta.

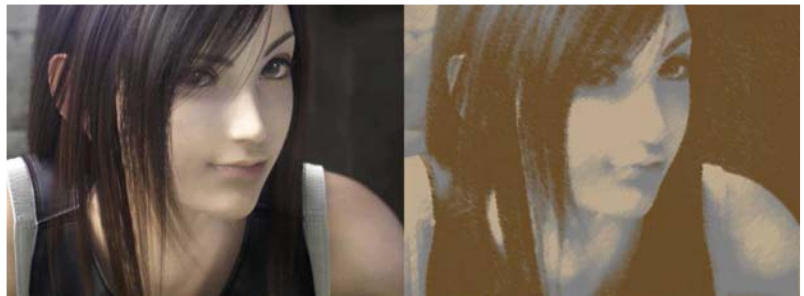

*Filtro bosquejar de "tiza y carboncillo"* 

*Distorsionar*, este efecto permite distorsionar geométricamente una imagen creando efectos tridimensionales o de forma, estos filtros por su gran capacidad de detalle pueden consumir una gran cantidad de memoria. Sus variantes son:

- *Cristal.* Hace que la imagen aparezca a través de diferentes tipos de cristal.
- *Ondas marinas.* Añade ondas espaciadas aleatoriamente a la superficie de toda la imagen dando un efecto de estar sumergida en el agua.
- *Resplandor difuso.* Muestra la imagen a través de un filtro de difusión suave, añadiendo ruido blanco transparente con una luz que se desvanece desde el centro de una selección para tal efecto.

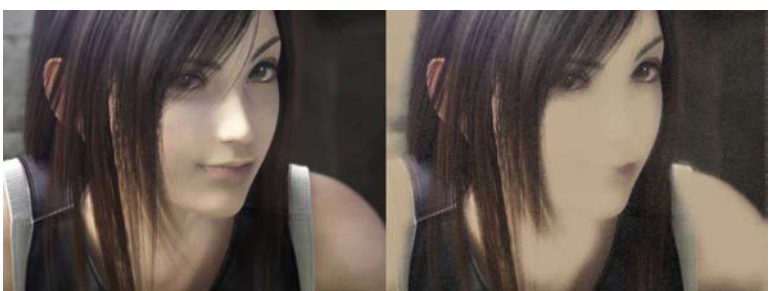

*Filtro distorsionar de "resplandor difuso"*

*Estilizar*, efecto que permite producir efectos de pintura o impresionistas al desplazar los pixeles, buscar y realzar el contraste de la imagen.

• *Bordes resplandecientes.* Identifica los bordes de color y les añade una especie de luz de neón.

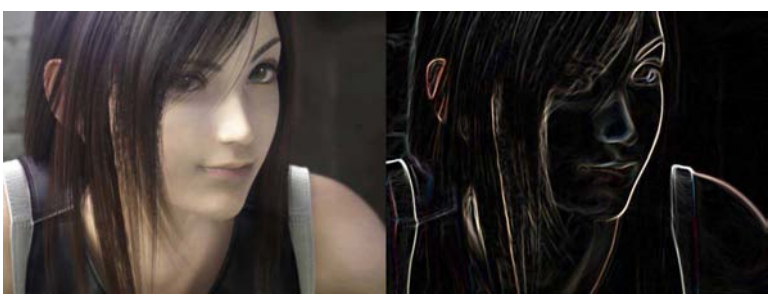

*Filtro estilizar de "bordes resplandecientes"* 

*Textura*, proporciona un aspecto de profundidad, solidez o una apariencia más natural:

- *Azulejo mosaico.* Dibuja la imagen como si estuviera formada por pequeños azulejos con un borde entre ellos.
- *Granulado.* Añade textura simulando diferentes tipos de granulado.
- *Grietas.* Pinta sobre la imagen una superficie de enyesado en lato relieve para generar una fina red de grietas que siguen el contorno de la imagen.
- *Retazos.* Descompone la imagen en cuadrados rellenos de color predominante en el área de la imagen.
- *Texturizar.* Aplica la textura seleccionada.
- *Vidriera.* Redibuja la imagen como celdas adyacentes de un solo color perfiladas con el color frontal.

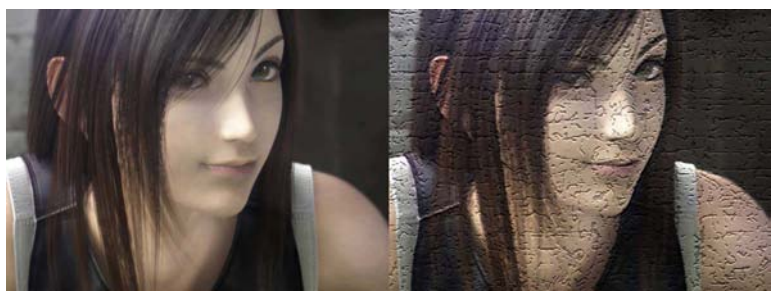

*Filtro textura de "grietas"* 

*Trazos de pincel*, efecto que proporciona efectos pictóricos o de bellas artes utilizando pincel y tinta. Algunas de sus variantes son las siguientes:

- *Bordes acentuados.* Acentúa los bordes de una imagen fijando los valores de brillo en un valor muy alto simulando tiza blanca pero si por el contrario se fija en un valor bajo se obtendrá un efecto de tinta negra.
- *Salpicaduras.* Reproduce el efecto de un aerógrafo.
- *Sombreado.* Conserva los detalles y las características de la imagen original al tiempo que añade textura y rugosidad a los bordes de las áreas coloreadas con un sombreado que simula ser un lápiz.
- *Trazos angulares.* Pinta la imagen con trazos diagonales, las áreas más claras se pintan con trazos que van en una dirección y las más oscuras con trazos que van al opuesto.
- *Trazos con spray.* Vuelve a pintar la imagen utilizando colores dominantes con trazos de spray de color angulares.

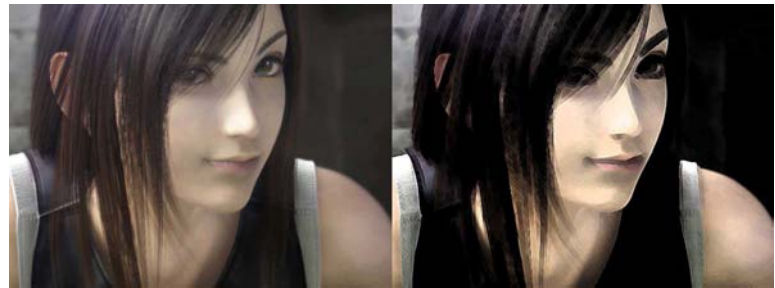

*Filtro trazos de pincel de "sombreado"* 

# **2.1.4 Elaboración de encabezados**

Un encabezado proporciona identidad a una página Web, proyecta estética y muestra con pocas palabras el tema principal de nuestro sitio utilizando diseños gráficos, colores o formas, siendo este gráfico lo primero que el usuario aprecia al entrar a un sitio.

Los encabezados de páginas Web consisten en una composición visual y organizada que puede estar integrada por tipografías, colores y sobre todo del uso de gráficos o imágenes a partir del uso de herramientas básicas de diseño.

Una buena composición dependerá del tipo de contraste que se maneje en toda la página, de manera que un usuario sea guiado visualmente por toda la información contenida en ella, es decir, proporcionarle la facilidad de ubicar las áreas de contenidos, menús, sistema de navegación, etc.

Proporcionar un buen equilibrio en la composición de un encabezado permite balancear y asegurar la claridad en toda la información que muestre nuestro sitio.

Photoshop nos da la ventaja de aplicar las dimensiones deseadas a nuestros encabezados, las cuales dependerán del concepto gráfico que buscamos, guardando proporción con el resto de los elementos que se manejen en cada página del sitio.

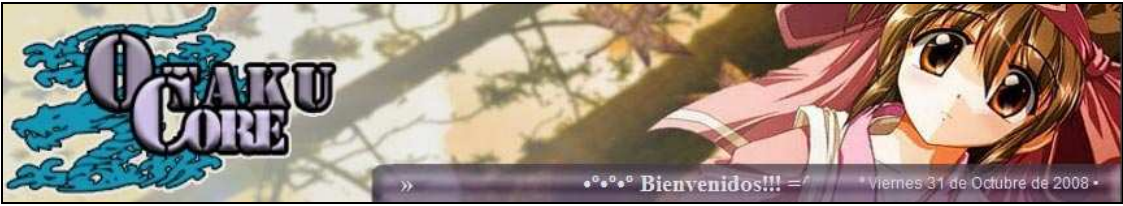

*Encabezado realizado en Photoshop CS2 para el sitio OtakuCore (2008)* 

Un buen diseño de encabezado debe contener los elementos esenciales para estar completo como son el logo, el nombre del sitio que servirá para que el usuario nos identifique y se dé una idea de que tipo de contenidos encontrará publicados en ella, si el sitio pertenece a una empresa es aconsejable mostrar el slogan publicitario de ella.

Algunos de los elementos que pueden componer un encabezado son:

- Logo del sitio
- Nombre del sitio
- Slogan (si se trata de una empresa)
- Buscador de contenidos dentro del sitio Web
- Menú de navegación horizontal
- Espacio para un solo banner (publicidad)
- Espacio para rastro de navegación, que mostrará en que parte del sitio nos encontramos y que permita movernos por las categorías previas
- Botón o link que nos enlace a la página principal del sitio

Para los pié de página podemos incluir algunos elementos de menor relevancia como:

- La descripción del sitio o empresa
- Enlace a la página de contacto
- Nombre del sitio
- Datos del Copyright
- Código de gestor de estadísticas (contador de visitas)

Se pueden incluir algunos efectos dinámicos como películas flash, gifs animados, etc. Todos estos elementos algunas veces podrían estar de más en nuestro sitio si abusamos de ellos, no debemos olvidar que cada objeto publicado absorberá un espacio en el ancho de banda de la conexión del usuario y si la sobrecargamos la descarga de la página se volverá muy lenta.

Generalmente los visitantes entran en un sitio buscando cierta información dedicando para ello pocos minutos, si lo que buscan no esta visible abandonarán la web y se perderá un futuro visitante, para evitar esto una posible solución es la de colocar un menú en el encabezado de forma horizontal con los elementos organizados por temas, categorías o secciones, esto ayudará a una mejor navegación para el usuario.

Otro consejo muy útil es el de mantener limpios nuestros encabezados y pié de página de aquellas cosas que no son necesarias, como son elementos que se repiten en los menús principales, imágenes o vínculos innecesarios.

# **2.1.5 Salvando imágenes para la Web**

Una de las principales limitaciones que encontramos al publicar sitios Web con gráficos se da por la tecnología actual de acceso a Internet, que muchas veces ofrece anchos de banda muy escasos a la mayoría de los usuarios, si todavía se agrega que algunas personas aun acceden a la red mediante conexiones vía módem, entonces esto implica que las páginas publicadas en la Web deben contar con un peso muy bajo para que puedan ser visitas sin mayor problema por la mayoría de los internautas.

Teóricamente una imagen de 50Kb tardaría en cargarse unos 10 segundos si se accede a ella mediante un módem de 56Kb/segundo, tiempo que es considerado como muy elevado ya que utilizaría gran parte del ancho de banda y suponiendo que una página contiene más de una imagen entonces el resultado sería inviable.

Es preciso controlar el peso y la cantidad de imágenes utilizadas en una página Web y la mejor manera de hacerlo es mediante la optimización de dichas imágenes y gráficos. En este proceso se selecciona el formato de almacenaje más adecuado y la relación calidad/peso que más convenga.

Photoshop nos ofrece la opción de "*Guardar para Web…*", comando que al ser activado nos envía a una ventana con nuestra imagen y un sin fin de opciones para ajustarla a un peso más apropiado, así como también el número de colores que va a tener, si queremos que sea entrelazada, progresiva, con transparencias, etc. El ensayo y la práctica nos permitirán conseguir buenos resultados en la optimización de imágenes.

Photoshop maneja diferentes formatos para seleccionar la optimización que mas nos convenga. Entre ellas tenemos el GIF, PNG y JPEG.

## • **GIF**

En el formato GIF (Graphic Interchange Format) el peso esta asociado al número de colores que tenga la imagen, comprime imágenes con color mate y detalles nítidos como líneas, logos o ilustraciones con texto. Puede llegar a disminuir el peso si se reduce el número de colores del archivo, además de que reduce considerablemente la calidad si se trata de imágenes de fotografías o con degradados complejos.

Ventajas:

 • Tiene una amplia compatibilidad con navegadores • La transparencia puede ser muy útil, si se sabe utilizar. • Gracias a esta comprensión se logran imágenes

con muy bajo peso.

Desventajas:

 • Tiene un límite de 256 colores (degradados y fotografías se ven pésimas)

• No es un formato libre

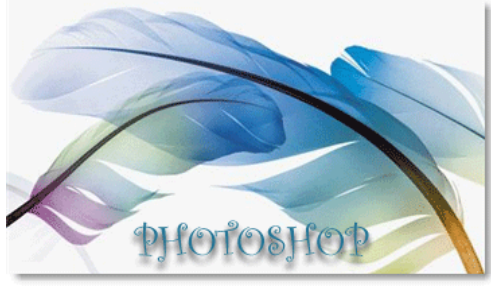

*Imagen en formato GIF a 256 colores Peso: 39.29KB Descarga: 15 seg. a 28,8kbps*

• **PNG**

El PNG (Portable Networks Graphic) está basado en un algoritmo de compresión sin pérdidas y fue creado para resolver aquellas deficiencias que poseía el GIF en cuanto a la profundidad del color.

El formato PNG-8 comprime eficazmente áreas uniformes de color a la vez que preserva el detalle de enfoque, pero no todos los navegadores pueden visualizar archivos PNG-8.

PNG-24 sirve para gráficos más complejos con varios degradados y para fotografías no muy complejas. Sin embargo produce imágenes mucho más grandes que el formato JPEG, aun así es capaz de mantener 256 niveles de transparencia en una imagen.

PNG-32 puede ser utilizado en todo tipo de imágenes complejas incluyendo fotografías de mucho color. Pero el espacio que ocupa en la memoria es excesivo para ser usado como formato en imágenes para la Web.

### Ventajas:

 • En algunos casos se obtiene la mejor relación peso/calidad

- Es un formato libre
- Está recomendado por la W3C
- Acepta transparencias.

### Desventajas:

 • Las imágenes que poseen mucho color y texturas suelen ser muy pesadas.

 • El soporte de PNG no es tan amplio como otros formatos.

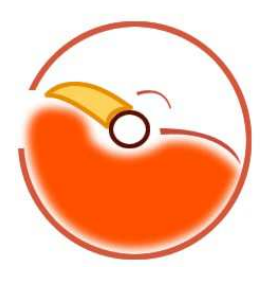

*Imagen en formato PNG-8 Peso: 19.54KB Descarga: 8 seg. a 28,8kbps*

• **JPG o JPEG**

El JPEG (Joint of Photographic Experts Group) es el formato estándar y más común para comprimir imágenes de tono continuo, como fotografías con relativamente poca pérdida de calidad logrando un bajo peso en ellas. Este formato admite millones de colores con 24 bits, es el óptimo para fotografías digitalizadas, imágenes que utilizan texturas, imágenes con transiciones de color en degradado o cualquier imagen que requiera más de 256 colores.

Ventajas:

 • Soporta millones de colores a un peso relativamente bajo • Ampliamente soportado en todos los navegadores y plataformas.

### Desventajas:

- No soporta transparencias
- El formato no es libre

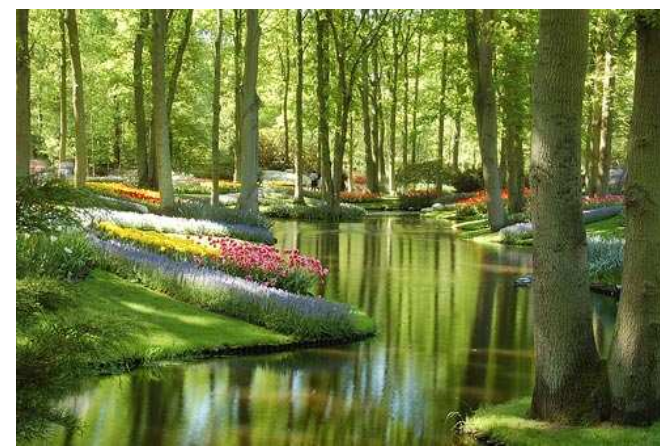

*Imagen en formato JPEG con calidad media Peso: 60.14KB Descarga: 22 seg. a 28,8 kbps*

Gracias a estos formatos podemos aligerar el peso de las imágenes y por consiguiente nuestras páginas Web serán más livianas, no sólo incrementaremos la velocidad de carga de éstas sino que además lograremos ahorrar ancho de banda, ya que son las imágenes quienes consumen la mayor parte del ancho de banda en una conexión a Internet.

Conociendo los tipos de formatos que existen para imágenes y las conveniencias de usar el correcto dependiendo del caso, nos podemos evitar caer en errores de mostrar imágenes mal proporcionadas o con aspectos de pixelación, falta de color, muy oscuras o muy claras, etc.

Debemos saber que existe gente que aun navega con resoluciones que van desde los 256 colores (8 bits), puesto que esto ayuda en el ahorro de recursos del sistema, así que las imágenes de millones de colores (el caso del JPEG) pueden quedar muy deformadas echando a perder todo el estilo que ya se había trabajado en la página.

Se recomienda utilizar la extensión .gif para todo tipo de iconos, logos, banners y todas aquellas imágenes que no contengan más de 256 colores. Otra recomendación es permitirle al usuario que decida si quiere ver las imágenes de gran tamaño que se encuentren en nuestro sitio.

Uno de los factores decisivos en el peso de una imagen es el tamaño de ésta, si elegimos las dimensiones más adecuadas para cada imagen estaremos ahorrándonos un peso excesivo e innecesario en nuestras páginas Web.

El error más común que existe entre desarrolladores de sitios Web es el de redimensionar una imagen dentro del código HTML con sus atributos de *width* y *height*, que vendrían siendo el ancho y el alto respectivamente de dichas imágenes. Esta práctica nos lleva a dos puntos importantes que debemos evitar a toda costa, el primero es que la imagen que mostramos tendrá un peso mayor al necesario ya que ésta no reduce su tamaño real, solo el aparente. En segunda ocasionaremos que la página se vea mal, puesto que un navegador no es lo mismo que un editor de gráficos como lo es Photoshop, por tanto no tiene las capacidades para mostrar convenientemente una imagen redimensionada.

Si es completamente necesaria la visualización de una imagen de gran tamaño en la página Web y por tanto de gran peso, no debe ser incluida directamente en la página, es mejor agregar un enlace a dicha imagen para que los usuarios verdaderamente interesados en verla la descarguen. La mejor solución que existe para este problema es crear miniaturas de las originales también conocidas como *thumbnails*, que servirán de vista preliminar y a la vez de enlace.

Existen lenguajes en los cuales se genera el código para la creación de *thumbnails*, entre ellos PHP y por medio de atributos se establece la medida deseada de las miniaturas.

Utilizar el software adecuado para la edición de imágenes, así como establecer medidas fijas en ellas, agrega el valor de proyectar imágenes bien cuidadas y con acabados más profesionales en un sitio Web.

# **2.2 Creación de Rollovers mediante Fireworks 8**

El *rollover* es un efecto visual muy común en las páginas Web, algunas personas también lo llaman *"mouseover"*, en donde una imagen existente es sustituida por otra cuando el puntero del ratón pasa por encima de ella y volviendo a su estado original cuando el puntero es apartado nuevamente. El término rollover hace alusión a la pequeña esfera que tiene el mouse en su base y que sirve para rodar sobre una superficie.

Hay dos clases de rollovers: aquellos que son simples y los que son desunidos. Los rollovers simples únicamente hacen su función básica de cambiar la imagen cuando el puntero pasa sobre ella, en cambio un rollover desunido provoca este mismo cambio de imagen pero en otro lugar de la página Web.

Fireworks es una herramienta de diseño de páginas Web que permite crear gráficos de alta calidad manteniendo todos los archivos resultantes en un peso muy reducido. Con sus numerosas herramientas es capaz de generar gráficos muy sofisticados para ser utilizados en la Web, estas herramientas son de gran uso para todos aquellos que se encuentren inmersos en el mundo del diseño de páginas electrónicas.

Fireworks es la mejor opción para realizar menús con efecto de rollover ya que permite trabajar tanto con imágenes de vectores simplificados como con mapas de bits, proporcionando una apariencia más natural. Cuenta con un conjunto de herramientas diseñadas específicamente para realizar este tipo de tareas las cuales son denominadas como zonas interactivas y divisiones poligonales.

Las zonas interactivas nos permiten agregar ciertas características a un gráfico, como añadir un URL asignado que será utilizado como enlace en una página Web.

Si una imagen contiene una zona interactiva será conocida como "mapa de imagen". Estas zonas interactivas son visibles para un usuario en Internet, Fireworks presenta un recubrimiento sobre este gráfico que proporciona información acerca de su situación y por medio de ésta es posible realizar algunas modificaciones.

Las divisiones poligonales se utilizan para dividir un objeto de grandes dimensiones en múltiples objetos de menor tamaño, que ayudan a generar cargas más cortas de tiempo en una página Web y que le permiten adjuntar comportamientos especiales en tecnología JavaScript.

Estas herramientas están presentes en la siguiente tabla, donde se muestra su nombre, ícono y descripción. Aquellas marcadas con signo de + son las que aparecen en los menús desplegables.

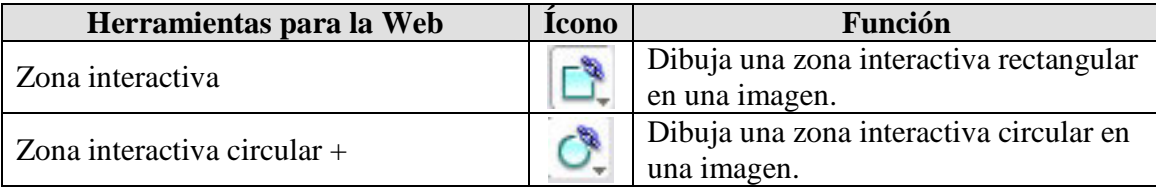

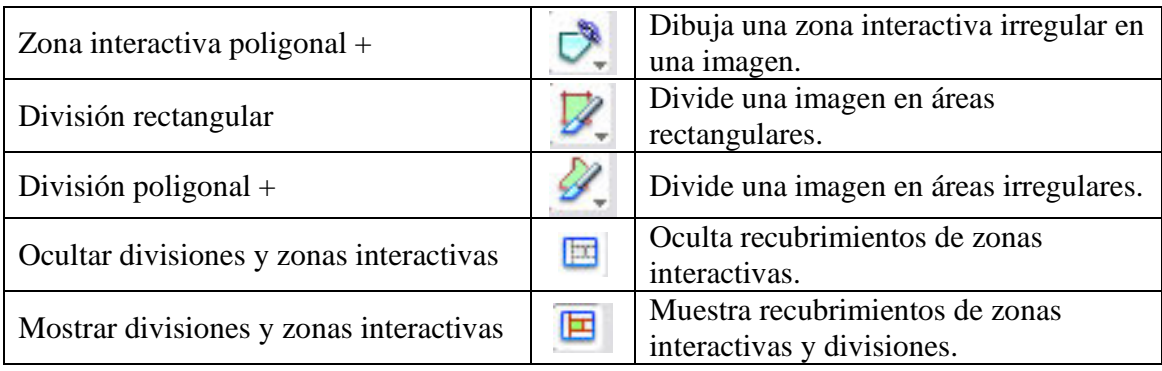

*Herramientas para la Web* 

Fireworks al igual que Photoshop trabaja con capas que sirven para alojar los diferentes componentes de una ilustración y cada una de estas capas se halla transparente y superpuesta una encima de otra. Hay documentos que pueden llegar a poseer una gran cantidad de capas y en cada una de ellas un numeroso grupo de elementos.

Las capas están organizadas de acuerdo en el orden en el que fueron creadas, de forma tal que la capa más reciente siempre se encontrará en la parte superior de la lista. También es posible organizar el orden de apilamiento de capas, así como los objetos contenidos en estas.

La capa Web es una capa especial que aparece siempre como la capa superior de cada documento. En esta capa se encuentran los objetos, divisiones y zonas interactivas que son utilizadas para añadir interactividad a los documentos creados en Fireworks y que posteriormente serán exportados para ser utilizados en un documento HTML.

En Fireworks existe otro concepto muy importante que son los fotogramas, se trata de una herramienta principal para crear, organizar y trabajar sobre gráficos dando la ilusión de movimiento en el lienzo.

Para lograr este efecto recurrimos al panel fotogramas, el cual controlará las animaciones y todos los aspectos de un archivo animado. Este panel también incluye importantes herramientas para la creación automática de otras nuevas y le permite añadir o eliminar fotogramas, copiar un número de fotogramas y controlar la velocidad de reproducción de la animación.

Hasta este punto hemos visto que Fireworks nos proporciona las herramientas necesarias para crear elementos para la Web, en este apartado nos enfocaremos a la realización de rollovers pero cabe destacar que este programa de diseño tiene un enorme potencial para crear cualquier otro tipo de tarea como la creación y edición de gráficos ya sean estos imágenes vectoriales o mapas de bits, creación y edición de texto, aplicación de trazo y relleno a gráficos, efectos y estilos (aplicación de filtros), creación y edición de animaciones GIF, elaboración de encabezados, creación de barras de navegación, editar y crear botones, diseño de interfaces para la Web, entre muchas otras tareas.

Para crear un rollover se emplea la herramienta de división, la cual se encargará de cambiar el aspecto de un objeto de un fotograma reemplazándolo por otro objeto ya sea texto, mapa de bits o figura vectorial, acción que sucederá cuando el usuario posicione el puntero del ratón por encima de la zona interactiva. En este tema el efecto se creará manualmente ya que Fireworks nos ofrece la opción de crearlo con mucha facilidad a través del editor de botones.

Ahora bien, las imágenes que se intercambiarán deben estar organizadas en dos fotogramas diferentes utilizando el panel fotogramas, siendo el Fotograma 1 aquel que contendrá el gráfico en el estado normal y el Fotograma 2 es quién presentará la imagen que reemplazará la primera, dando así el efecto rollover.

Para visualizar este efecto debemos trabajar sobre las características del objeto colocado en el segundo fotograma, por ejemplo si se tratara de un texto un cambio podría ser modificar su color, aunque se pueden realizar cualquier tipo de cambios, incluyendo añadir efectos de luz, sombras o la ubicación de este objeto. Estos atributos pueden ser modificados por medio del Inspector de propiedades, el cual ofrece opciones de añadir efectos visuales a gráficos y textos.

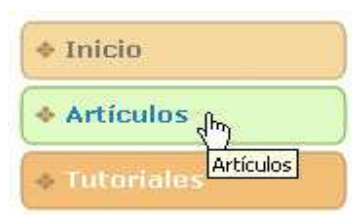

*Efecto de rollover, el elemento sufre algún cambio al posicionar el mouse sobre él.* 

Como últimos pasos en la creación de rollovers se incluye la inserción de divisiones y de comportamientos. Para este fin se utiliza la herramienta división, la cual se encarga se dibujar la zona interactiva, entonces se aplica el comportamiento a la división creada, es aquí donde Fireworks genera el código en lenguaje JavaScript que provocará el efecto deseado. Estas mismas divisiones también proveen a los objetos la opción de agregar un vínculo para enlazar hacia otras páginas Web al dar clic sobre ellos, así como de texto alternativo que aparecerá al posicionar el puntero por encima.

Visualizaremos el trabajo finalizado mediante el navegador o *browser* principal al presionar la tecla F12, el efecto será correcto si los objetos del fotograma 1 cambian por los del fotograma 2.

Ahora que se han obtenido los efectos deseados y que sabemos que nuestros rollovers funcionan correctamente, entonces procedemos a exportar este archivo para que pueda ser utilizado en una página Web. Fireworks facilita este proceso mediante el comando *exportar* de su menú principal, el cual se encarga de convertir un archivo con funciones para la Web en un archivo con un lenguaje que podrá ser reconocido por un navegador, por ejemplo HTML.

Fireworks exporta código HTML para programas especializados como Dreamweaver, FrontPage y Adobe GoLive. Esta exportación genera un archivo ya sea en HTM, HTML ó XHTML y los archivos de imagen asociados en la ubicación que se haya especificado.

Este método es de gran ayuda cuando se trabaja en un entorno de equipo. La exportación de un archivo HTML divide el proceso de trabajo de forma que un usuario puede empezar una tarea en una aplicación y otro la puede continuar en otra aplicación distinta.

Otra gran ventaja es que Dreamweaver se integra perfectamente con Fireworks, este exporta código HTML de forma diferente a cómo lo hacen otros editores de HTML.

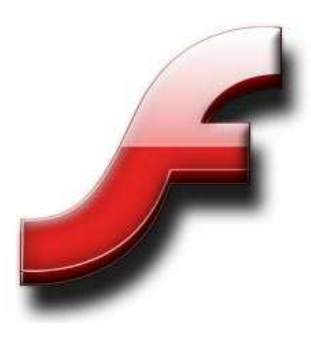

## **2.3 Desarrollo de animaciones con Flash 8**

Como una herramienta profesional de diseño, Flash es utilizada tanto por expertos como por principiantes que se dedican a la creación y edición de proyectos para la Web y multimedia de gran impacto desde una computadora. Gracias a su facilidad de uso Flash se ha convertido en una herramienta con grandes beneficios, ya que por sus características se desarrollan bajo esta tecnología proyectos principalmente para Internet, pero sin dejar de lado que también puede interactuar dentro de otros campos de multimedia.

Cualquier proyecto desarrollado en Flash puede ser enriquecido de un modo impactante y completo que va desde la inserción de movimiento, audio, imágenes, sonido, video y hasta la integración de interactividad. Esto hace de esta aplicación una de las más rentables para lograr dinamismo en una página Web, además de crear CDs interactivos, videos, banners, juegos e incluso programación elevada a bases de datos y novedosas aplicaciones.

Flash 8 proporciona herramientas de gestión de proyectos para optimizar el flujo de trabajo entre los miembros de un grupo multidisciplinario que trabajan en conjunto para la creación de un sitio Web, profesionales que se encargan por un lado del diseño y por el otro de la programación que brinda el dinamismo en una página.

Según un estudio de Macromedia, asegura que el 98% de los usuarios en Internet tienen instalado Flash Player y el 90% dispone de la última versión. Flash Player es una aplicación en forma de reproductor multimedia que permite reproducir todas aquellas aplicaciones creadas bajo tecnología Flash, generalmente archivos SWF, estos archivos se reproducen en un ambiente determinado, ya sea un sistema operativo o un navegador. En el caso de un navegador, Flash Player es considerado como un Plug-in que ayuda a mejorar la calidad de video en Internet, cada versión nueva que se crea de este producto se encarga de resolver aquellas deficiencias en cuanto a la carga de video para que ésta se realice en forma más óptima y en mejorar los efectos del mismo disminuyendo así el pixelado.

Es muy probable que se hayan visto películas Flash e interactuado en ellas en muchos de los sitios que visitamos diariamente, cada vez más y más desarrolladores hacen uso de este sistema con un futuro muy prometedor y que hoy en día nos ofrece un gran potencial en las comunicaciones electrónicas. Por ejemplo en Internet encontramos: sistemas de navegación, logotipos animados, animaciones con sonido sincronizado e incluso sitios Web con capacidad sensorial.

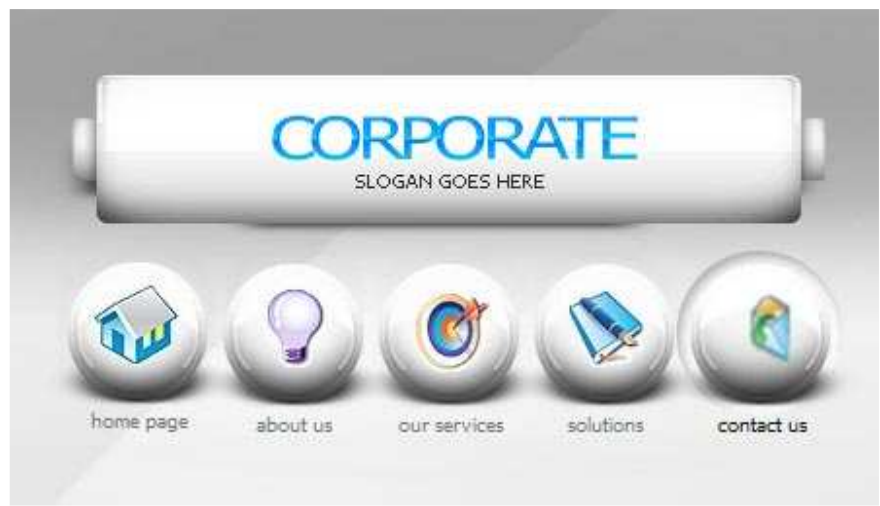

*Ejemplo de menú creado en Flash* 

Flash es un software que tiene la capacidad de editar de manera muy eficiente gráficos, texto, animación y aplicaciones para sitios Web. Trabaja básicamente con gráficos vectoriales pero también puede hacerlo con mapas de bits y video, así como sonidos importados. Un archivo creado en flash también es conocido como película Flash y éstas pueden incorporar la interactividad necesaria para permitir la introducción de datos de los usuarios y la creación de películas lineales que consienten la interacción con otras aplicaciones Web.

Como un software muy completo incluye también la parte de la programación basada en el lenguaje que fue creado especialmente para ello: ActionScript en su versión 2.0, pero además puede soportar lenguajes como PHP y XML para lograr un control mayor sobre aplicaciones Web.

## **2.3.1 Productos que se pueden crear con Macromedia Flash**

Existen varios métodos que Flash nos ofrece para crear ilustraciones originales, así como para realizar la importación de elementos desde otra aplicación como Illustrator o Freehand. Se pueden crear objetos dentro de la aplicación haciendo uso de sus herramientas de pintura y dibujo, al igual que modificar sus atributos.

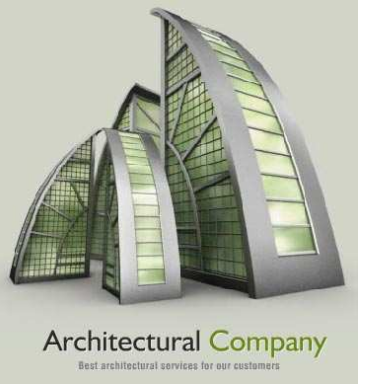

Animación creada en Flash 8

• **Animación en Flash.** 

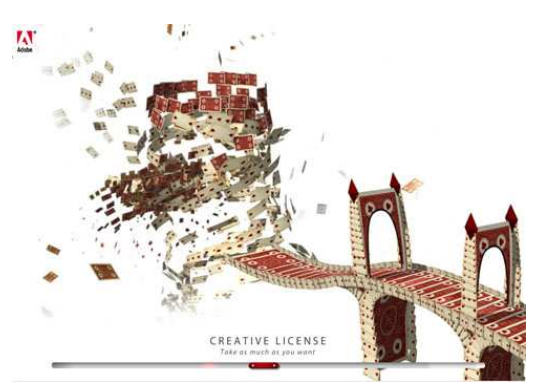

Una acción muy útil es la de importar a nuestra película Flash elementos externos y realizar en ellos las modificaciones que consideremos necesarias y pertinentes. Todos los proyectos desarrollados bajo esta tecnología pueden contar con numerosas características personalizadas con el estilo del propio diseñador, ofreciendo grandes posibilidades de convertirlas en animaciones impresionantes.

Algunos de los productos que se pueden realizar en Flash son los siguientes:

> La animación es una de las características más conocidas en Flash y es el de dar la impresión de movimiento a objetos sobre un escenario, así como cambiar su tamaño, color, opacidad, rotación y otras propiedades por medio de los comandos de *interpolación de forma* e *interpolación de movimiento*. Otra forma de animación es la de fotograma por fotograma o mejor conocida como cuadro por cuadro, en donde cada fotograma que compone la

animación contendrá un gráfico diferente que al reproducirla nos dará el mismo efecto. También es posible hacer uso de la programación en ActionScript por medio de comportamientos, como se trata de un lenguaje orientado a objetos se pueden crear animaciones más avanzadas. Gracias a estas tres opciones que Flash nos ofrece podemos mostrar en nuestros sitios Web elementos dinámicos muy vistosos.

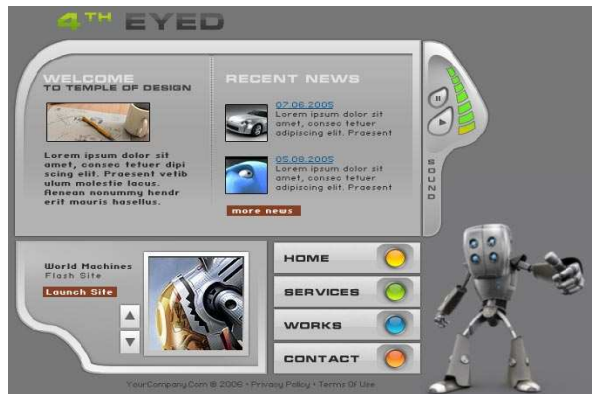

• **Películas interactivas en Flash.** 

Flash nos permite crear películas interactivas en las que usuarios pueden utilizar tanto el teclado como el ratón para avanzar a diferentes partes de la película, así como mover objetos, introducir información en formularios y realizar muchas otras

donde sea y cuando quiera, dejando atrás las aburridas proyecciones lineales.

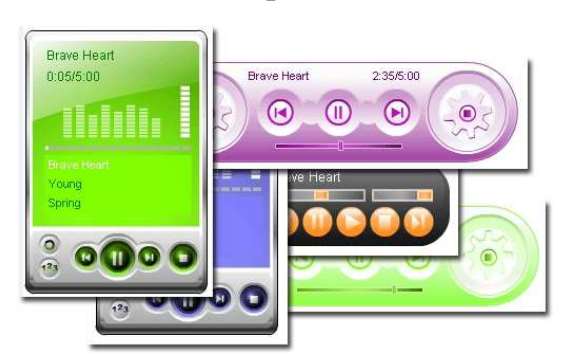

*Reproductor de audio para páginas en Internet creado en Flash 8* 

acciones. Ésta interactividad se realiza gracias a la creación de scripts de acciones mediante ActionScript, cediéndole al usuario la total libertad de moverse hacia Dentro de sus scripts nos da la capacidad de desarrollar aplicaciones de gran

utilidad en la Web, aplicaciones que pueden llegar a ser tan complejas como el mismo programador lo desee. Para aquellos que no están tan familiarizados con la programación Flash tiene la posibilidad de desarrollar comportamientos ya establecidos como películas con parámetros definidos denominados componentes, que son de gran utilidad para lograr el mismo efecto como si éste se hubiera programado

desde ceros, con la gran ventaja que éstos pueden llegar ser mucho más complejos, además de que ayudan en el procedimiento de no tener que repetir una y otra vez un mismo paso en diferentes objetos.

## • **CD's interactivos.**

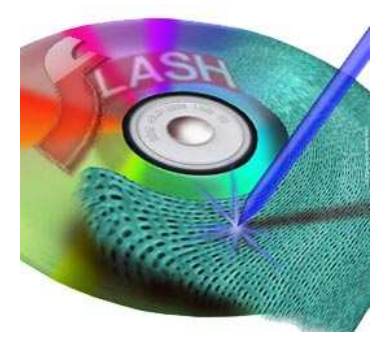

Aunque Flash no fue diseñado totalmente para la creación de interactivos, tiene la capacidad de hacerlo. Al concluir un proyecto podemos crear un ejecutable del mismo para las plataformas más ocupadas, incluyendo todo el poder multimedia y la conjunción con la programación muy potente del ActionScript, obtenemos un producto final con calidad profesional y excelentes gráficos.

### • **Desarrollo de aplicaciones en Flash.**

• **Editor de vectores.**

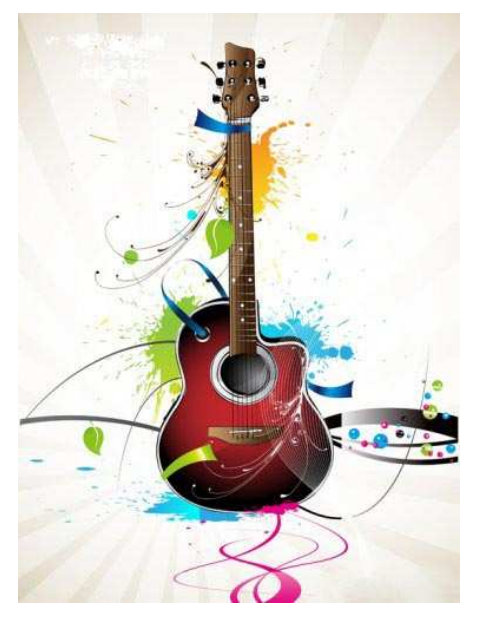

Flash es un excelente editor de vectores, sus vectores son su mejor cualidad y su tratamiento de multimedia lo hacen sin duda el software de creación de elementos para Internet con mayor avance. Maneja imágenes mediante expresiones matemáticas que describen los objetos geométricos que la computadora interpreta rápidamente en la pantalla. Los gráficos de éste tipo necesitan un espacio notablemente menor que los manipuladores de mapas de bits. Por contar con una precisión matemática, no importa cuantas veces se escale o se cambie el color a una imagen vectorial ésta nunca perderá su calidad y se mantendrá tal cual la hemos diseñado.

# **2.3.2 Interfaz de trabajo**

Flash maneja una interfaz muy fácil y simple de utilizar con todos sus elementos a la vista, proporciona al usuario múltiples opciones de acomodo de las ventanas, además de que la pantalla se puede dividir en si el usuario es programador o diseñador. La ventana principal se adecua perfectamente a la resolución utilizada en el monitor, las ventanas secundarias pueden ser arrastradas a cualquier posición o pueden ser ocultadas en la barra de comandos.

Básicamente el entorno de trabajo de Flash se divide en cuatro módulos principales y cuenta con una gran flexibilidad que le permite adaptarse a cualquier tipo de usuario.

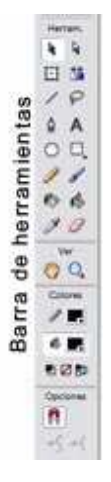

Primeramente cuenta con una barra de herramientas, ubicada en el lateral izquierdo de la interfaz, proporciona un rápido acceso a las herramientas de dibujo, pintura, selección, modificación y visualización.

En la zona superior se ubica la línea de tiempo, es la encargada de organizar y de controlar eficazmente el contenido de un documento en fotogramas y capas.

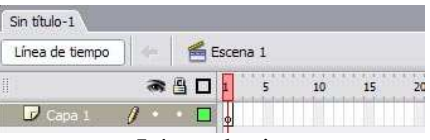

Línea de tiempo

En el centro se encuentra el escenario, es en donde se

muestra e incorpora todo el contenido de una película Flash. Está rodeado por un gran espacio gris denominado área de trabajo, es de gran utilidad para colocar temporalmente los elementos con los que se trabaja en el proyecto, si

permanecen en esta zona gris no serán visualizados, a menos que ingresen al escenario.

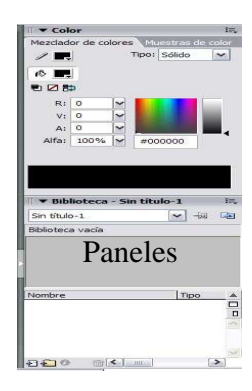

Los paneles están ubicados en la lateral derecha y el extremo inferior de la interfaz, éstos permiten establecer y modificar diferentes atributos y propiedades relativas al contenido de un documento.

Las funciones especiales de accesibilidad facilitan los métodos abreviados de teclado que sirven para desplazarse por los paneles y cuadros de diálogo sin necesidad de usar el ratón, facilitando así el desplazamiento por el entorno de edición de Flash.

# **2.3.3 Preparación de proyectos Web**

Antes de comenzar cualquier trabajo en Flash, es muy importante realizar la preparación del proyecto, el cual consiste en planear la secuencia de navegación y los contenidos que formarán parte del mismo. Esta primera fase puede estar estructurada conforme a un guión o *storyboard*, que dependerá totalmente de las necesidades o capacidades del grupo de trabajo que generará la película.

También es vital tener consideración de quién será el público receptor o usuario, con qué equipo de cómputo cuenta y obtener la mayor información de él para la total integración de los contenidos. Se pueden tomar en cuenta características como si son personas con dificultades, si prefieren lo dinámico o lo estático, etc.

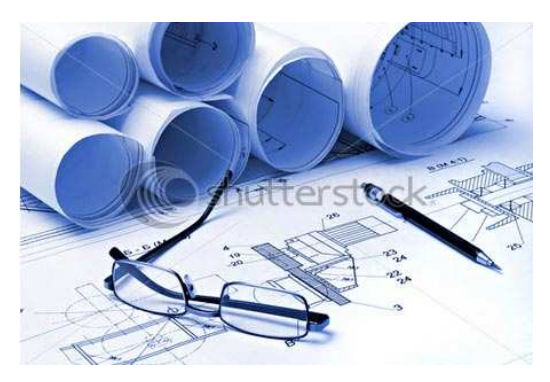

Para resumir, realizar un análisis de nuestro objetivo y de nuestros usuarios fijándonos en cubrir cada necesidad que pudiera surgir, con una correcta planeación y preparación se logran establecer las bases para crear un buen proyecto de gran impresión.

Ahora que se conocen las necesidades tanto del proyecto como del usuario, entonces podemos proceder a dar el primer paso en este desarrollo, el cual consiste en elegir las

preferencias adecuadas para trabajar. Flash nos ofrece una gran variedad de opciones ajustables a como más nos convenga, dependiendo del acabado que deseamos dar a nuestro proyecto.

Se pueden seleccionar las preferencias más adecuadas para trabajar sobre un escenario modificando el espacio de trabajo predeterminado. Existen tres preferencias que pueden ser modificadas: generales, de edición y de portapapeles, las cuales siendo modificadas adecuadamente nos brindarán un mejor desempeño en el desarrollo de nuestro proyecto.

Como ya se había mencionado Flash trabaja sobre un escenario donde se representan los objetos que conforman la película, el escenario es el área rectangular y los objetos colocados en él pueden ser gráficos vectoriales, cuadros de texto, botones, clips de video o imágenes de mapa de bits importadas. Este escenario nos servirá de entorno de edición y este espacio es el que se mostrará por medio de Flash Player durante una reproducción. En pocas palabras el escenario es el espacio que será visualizado cuando se exporte el trabajo final.

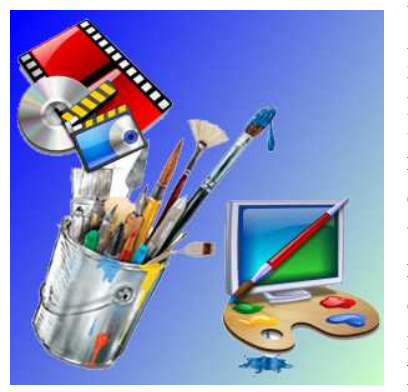

Un escenario debe ser preparado antes de trabajar sobre él ya que será éste quien concentrará todo nuestro proyecto. Dicha preparación consiste en definir las dimensiones de la película, la velocidad de los fotogramas, medidas de las reglas y sus unidades que pueden ser en pixeles, centímetros, milímetros, pulgadas o puntos, así como también la selección del color de fondo que estará representado por los 256 colores seguros de la red, es decir, que el color escogido será el que se muestre en el navegador, este tipo de colores cuentan con un código en hexadecimal, dicho código es el utilizado en HTML.

Si consideramos que nuestro proyecto abarcará la pantalla completa, entonces utilizaremos las dimensiones de 800x600px equivalentes a un monitor de 14", este tamaño está considerado como un estándar para que cualquier usuario que pudiera tener una resolución mayor también pueda visualizar la película.

En proyectos para la Web las dimensiones serán diferentes, ya que debemos tomar en cuenta el espacio que ocupan los navegadores así como sus menús, barras de comandos y algunas veces los *scrolls* también llegan a ocupar cierto espacio en pantalla, así que la medida estándar para 14" será de 760x420px.

Algunas veces las medidas no son tomadas de los estándares sino como el usuario las establece desde un principio y que son utilizados para escenarios preparados para ciertas aplicaciones especiales.

Las medidas en los elementos creados para la Web varían según su aplicación:

- Transmisión de Webty: 344 x 378 px
- Pop-ups (ventanas emergentes): 250 x 250 px
- Pop-ups de mayor tamaño: 500 x 500 px
- Banners:  $468 \times 60 \text{ px}$
- Sky craper (banner vertical):  $120 \times 600$  px ó  $160 \times 600$  px
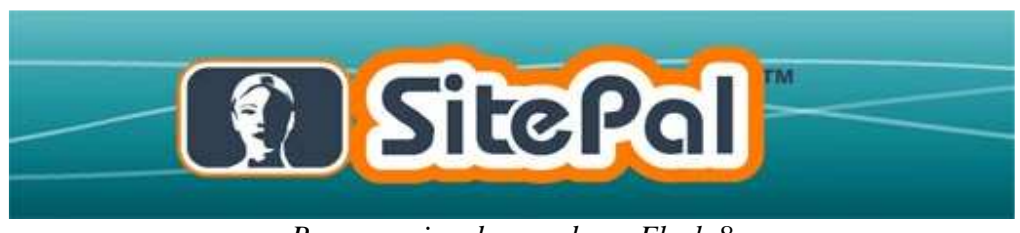

*Banner animado creado en Flash 8* 

Estas medidas no están consideradas como estándares sino que son una base para lograr un punto en común y que cualquier usuario pueda visualizar estos elementos sin ningún problema en su navegador, pero se puede asignar cualquier valor que se desee usando la lógica espacial para lograr ciertos efectos, claro está que debemos considerar que el usuario no debe hacer mayores movimientos en nuestra interfaz y que entienda el por qué de la distribución de los elementos en ella y de las dimensiones aplicadas.

Otro aspecto a tomar en cuenta es la velocidad de reproducción de una película Flash. Como sabemos el movimiento es la ilusión que se produce cuando una secuencia de imágenes con un pequeño cambio entre ellas nos da la impresión de evolución, en donde el espacio tiempo se está transformando para crear movimiento. Es así como funciona el cine y la televisión, el monitor de nuestra computadora también realiza un barrido de imagen, es decir presenta una imagen tras otra que al ser visualizadas nuestro cerebro las interpreta como movimiento.

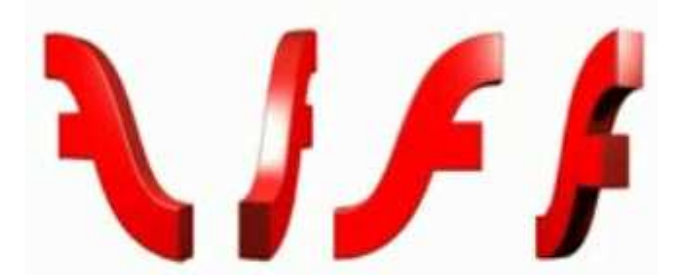

Cada medio de proyección que nos muestra esta ilusión tiene necesidades de velocidad, las secuencias de barrido son diferentes dependiendo del medio por el cual se transmiten. Así por ejemplo el video digital en una cámara o DVD tiene una velocidad de 29.7 cuadros por segundo o fps (frames per second), el cine corre a 24 fps y la televisión a 20 fps. Esto quiere decir que estas velocidades nos permiten disfrutar de una buena calidad de video que contenga mejor información detallando el movimiento óptimamente.

Ahora bien, dentro de la categoría para monitores de computadoras, lo ideal para el barrido de imágenes por segundo en animaciones o CD es de 15 fps, velocidad que está armonizada con el barrido que los monitores realizan y ocupa menos recursos de memoria, pero esta velocidad cambia cuando una animación será presentada a través de Internet, ya que es necesaria la realización de una optimización de la transferencia de datos y por ello lo más apropiado es utilizar 12 fps. Cada elemento de animación creado para la Web responde a ciertas necesidades que van de la mano con su velocidad de reproducción, en el caso de un banner publicitario es posible adecuar la velocidad a dos cuadros por segundo dando el efecto de cambiar una cartulina de un anuncio.

Flash permite modificar la velocidad de nuestro documento, por default encontramos que Flash maneja una velocidad de 12 fps.

Otros aspectos que pueden ser cambiados y adecuados a las preferencias del diseñador son las siguientes:

- Aumento y reducción de la visualización. Permite ver todo el escenario en la pantalla o sólo un área determinada del dibujo con un grado de aumento alto. El máximo de aumento depende de la resolución del monitor y del tamaño del documento. Los valores que se pueden manejar van del 8% hasta el 2000% como mínimo y máximo respectivamente.
- Desplazamiento de la vista del escenario. Por medio de la herramienta *mano* podemos desplazarnos sobre el escenario si se ha realizado un aumento en él sin tener que regresar o modificar el grado de aumento.
- Utilización de las reglas. Se puede elegir mostrar las reglas si se desea, éstas aparecerán en la parte superior y a la izquierda del documento. Utilizan medidas estándares que sirven para tener parámetros de relación de distancia.
- Utilización de guías. Las guías son referencias lineales que sirven para acomodar los objetos en determinados lugares del documento. Estas líneas pueden ser creadas cuantas veces sea necesario, así como eliminarlas y ocultarlas.
- Uso de la cuadrícula. Es un reticulado en donde cada cuadrado que lo compone posee una medida deseada y es de gran ayuda en la distribución de elementos logrando así una modulación en el diseño.

Todas estas herramientas que componen un documento en Flash nos brindan una amplía gama de posibilidades para adecuar nuestro proyecto a los fines que deseamos lograr, el buen conocimiento y uso de los mismos nos llevarán a la creación de películas en Flash de alto impacto en la Web, llamando así la atención de nuestro público objetivo y de cualquier usuario que visite nuestra página.

## **2.3.4 Publicación de documentos Flash**

Una vez que ha finalizado el proceso de creación de nuestra película Flash y que se han alcanzado los objetivos de dicha animación, entonces llega el momento de publicar nuestro archivo. Esto quiere decir que estamos listos para mostrar nuestro trabajo al público, el cual debe ser publicado o exportado a otro formato para su reproducción.

Debemos tomar en cuenta que a mayor tamaño del archivo de la película, mayor será su tiempo de descarga y su velocidad de reproducción podría verse entorpecida. El proceso de publicación de archivos Flash empieza por la optimización de éstos para evitar

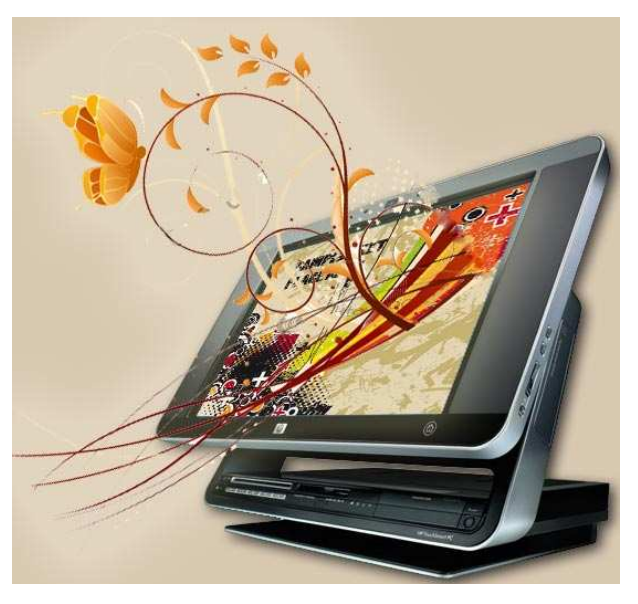

las circunstancias anteriores. Automáticamente Flash efectúa una optimización en las películas, en donde detecta formas duplicadas en la exportación colocándolas una sola vez en el archivo, además de que convierte los grupos anidados en grupos individuales.

Manualmente podemos optimizar nosotros mismos los archivos a publicar, siguiendo varias estrategias que nos ayudarán a reducir el tamaño de las películas. Se recomienda ejecutar los archivos publicados en diferentes sistemas operativos, equipos y conexiones de Internet para obtener mejores resultados.

Las estrategias son las siguientes:

- Utilizar símbolos animados para cada elemento que aparezca más de una sola vez.
- Utilizar animaciones interpoladas en la medida de lo posible, ya que éstas necesitan menos espacio de archivo que una serie de fotogramas.
- Utilice clips de película en secuencias de animación.
- El área de cambio de cada fotograma debe ser lo más pequeña posible
- Los mapas de bits solo deben utilizarse como elementos de fondo o estáticos nunca animados.
- En sonido utilizar MP3, este formato es más pequeño y reduce el tamaño del archivo.
- Agrupar los elementos siempre que se pueda.
- Utilizar capas separadas en los elementos animados.
- Limitar los tipos de líneas utilizadas en los objetos (quebradas, punteadas, desiguales, etc.)
- Limitar el número y los estilos de fuente.
- Utilizar el mezclador de colores para hacer coincidir la paleta de la película con una paleta específica del navegador.
- Utilice degradados y transparencias alfa con moderación, ya que estos efectos retardan la reproducción.

También podemos realizar la comprobación del rendimiento de descarga de la película, Flash Player intenta alcanzar la velocidad de fotogramas establecida por el usuario, si la película que se está descargando llega a un fotograma donde aún no se obtiene la información necesaria para su reproducción, la película efectúa una pausa y espera hasta que estos datos lleguen.

Una opción muy útil para ver una representación gráfica del rendimiento de descarga de nuestras películas la encontramos en el *Creador de perfil de ancho de banda*, donde se muestra el volumen de datos que se envían para cada fotograma que va de acuerdo a la velocidad de módem especificada. Esta simulación esta basada en los cálculos de rendimientos típicos de Internet en lugar de la velocidad exacta del módem. Por ejemplo, simulando una velocidad de 28,8 Kbps, Flash utilizará una velocidad de 2,3 Kbps que será el reflejo del rendimiento de una conexión a Internet más realista y típica.

Gracias a este método podemos asegurarnos de que nuestras películas no saturarán la conexión en equipos más lentos. Otra opción muy utilizada es generar un informe de los fotogramas que hacen la reproducción más lenta y posteriormente optimizar o eliminar parte del contenido de esos fotogramas.

El depurador de Flash permite detectar errores en una película a medida que ésta avanza en Flash Player, establece los puntos de corte en el código ActionScript que detienen la reproducción y reedita los scripts de modo que produzcan los resultados correctos en el código.

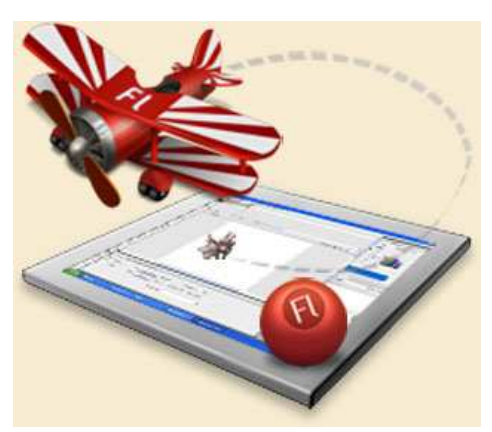

Ya que se han concluido las optimizaciones necesarias en nuestros elementos, entonces damos paso a darle una salida al proyecto que irá de acuerdo a las necesidades del futuro usuario.

Al publicar un archivo Flash, de forma predeterminada se crea un documento SWF y un HTML que inserta la película en una ventana del navegador predeterminado, junto con éstos también se crea un archivo FLA.

Publicar un documento Flash es un proceso que

consta de dos pasos, primeramente se elijen los formatos de archivo para su publicación y después se configuran estos formatos. A continuación se publica el documento mediante el comando *Publicar*.

Archivos que se crean al ejecutar el comando publicar:

- Imágenes alternativas en diversos formatos que aparecen de forma automática si no está disponible Flash Player (GIF, JPEG, PNG y QuickTime).
- Documento HTML de soporte y necesario para visualizar una película en un navegador.
- Archivos de proyectores autónomos para Windows y Macintosh y videos QuickTime de películas Flash (EXE, HQX o MOV respectivamente).

Estos formatos de archivo muestran su contenido reproduciéndose de varias formas:

- Navegadores de Internet como Internet Explorer y Netscape Navigator, que ya están previamente equipados con Flash Player 6
- Mediante Flash Xtra en Director y Authorware
- Con el control ActiveX de Flash en Microsoft Office y otros hosts de ActiveX.
- Como parte de una película QuickTime
- Como película independiente llamada productor.

Como hemos observado nuestro proyecto tiene varias posibilidades de ser exportado, para la Web se utilizan tanto archivos HTML como SWF. Esta última extensión nos permite integrar nuestras películas en un código html con ayuda de editores como lo es Dreamweaver.

## **2.3.5 Ventajas y desventajas de usar Flash en la Web**

Flash es una aplicación con un enorme potencial y es cada vez más la herramienta preferida por diseñadores de sitios Web para dar un toque de dinamismo e interactividad a sus páginas.

Existe una cuestión sin definir totalmente aún en decidir si Flash mejora o empeora la calidad de un sitio Web, aunque hoy en día muchas de las páginas en Internet hacen uso de ésta tecnología, se pueden establecer las ventajas y las desventajas que trae el hecho de incorporar películas Flash en nuestros sitios Web y así dar respuesta a esta controversia.

#### **Ventajas**

- Las animaciones y gráficos creados con Flash requieren pocos recursos de memoria y se ejecutan con gran velocidad.
- Flash como formato está extendido ampliamente. El 98% de los usuarios en Internet tienen instalado Flash Player.
- Nos permite crear sitios de alta calidad y de rápida descarga.
- Establece animaciones completas en poco tiempo o ilimitadas sin cesar la secuencia correcta.
- La calidad de los textos e imágenes representadas satisface las grandes exigencias del público.
- Destaca por lo fácil que es aprender a usarlo.
- Incluye la máxima interactividad en las páginas Web.
- Conexión a bases de datos de servidores, para la actualización de los datos de la película en tiempo real.
- Emplea Unicode, que lo hace conveniente para internacionalización.
- La instalación del plug-in es relativamente pequeño comparado con otros como el de QuickTime.
- Retiene información en forma local (misma función que realizan las cookies de los navegadores), muy útil para recordar por ejemplo el nivel o puntuación que un usuario ha logrado en un juego creado en Flash, o también para recordar los ajustes empleados en un sitio Web visitado con anterioridad.
- Flash integra multimedia en casi todos sus formatos para transmisión por Internet.

Flash puede usarse perfectamente para realizar una presentación promocional de un producto, para ilustrar un sitio educativo o simplemente para introducir elementos de entretenimiento en el sitio web que mejoren la experiencia de usuario. Las únicas limitaciones son los criterios y capacidades del diseñador para crear una aplicación Flash efectiva utilizando un mínimo de ancho de banda.

### **Desventajas**

- Requiere de la instalación de un plug-in por parte del usuario.
- Jakob Nielsen desaconseja su uso porque: "*hace que un mal diseño sea más probable, rompe con el estilo básico de interacción de la Web y consume recursos que podrían ser utilizados mejorando el valor primordial del sitio*" 2 .
- Existen navegadores que no soportan Flash o no existen versiones Flash para esos navegadores.
- Flash no utiliza los ajustes del navegador para el tamaño de la fuente, así que el texto puede aparecer minúsculo para la gente con visión limitada o para aquellas personas con pantallas de alta resolución.
- El contenido de Flash presenta un problema para los motores de búsqueda, que pueden tener dificultades para indexar las páginas. Macromedia ha lanzado el Motor de búsqueda SDK para facilitar el indexado del contenido en Flash, aunque aún no es muy popular.
- Los plug-ins no existen para todos los sistemas operativos.
- Por su naturaleza no está preparado para usuarios con problemas físicos, no cuenta con las características de accesibilidad recomendadas por la W3C.

Parece ser que Flash nos ofrece más ventajas que desventajas y que además trata con cada nueva versión de corregir estas desventajas.

 2 Entrevista realizada por Alterbox a Jakob Nielsen experto en Usabilidad de Sitios Web, Octubre 29 de 2000

En conclusión podemos decir que Flash debe ser utilizado con moderación ya que su uso excesivo puede llegar a ser contraproducente. Las animaciones mal trabajadas saturan visualmente al usuario y captan excesivamente la atención, perdiendo así el verdadero atractivo de un sitio.

Lo que debemos evitar a toda costa es realizar sitios o páginas totalmente bajo esta tecnología, las películas Flash deben insertarse directo en el código HTML de una página como un elemento más de la misma y cometeremos un gran error si manejamos el sistema de navegación con tecnología Flash.

Aún así no siempre es inútil utilizar Flash, es una herramienta muy interesante que nos ayuda a incorporar contenido multimedia a nuestros sitios volviéndolos más atractivos y mejorando la experiencia de navegación del usuario.

# **3. Bases de Datos para la Web con MySQL y PHP.**

En las primeras épocas del procesamiento de datos la mayoría del tiempo era invertido en el desarrollo de programas, en vez de dedicarlo a los datos y la estructura de los mismos; el hardware era costoso y limitado, la programación figuraba como una nueva disciplina y para lograr un procesamiento eficiente era necesario llevar a cabo procedimientos muy tardados.

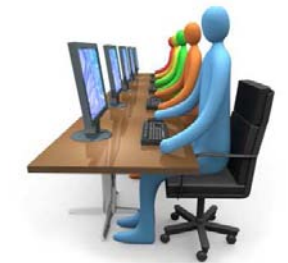

Con la difusión del procesamiento de datos todos estos inconvenientes sufrieron varios cambios notables: el hardware se volvió más barato, el desarrollo del software necesario fue estandarizado y estructurado, se acumularon muchas aplicaciones nuevas que debían ser implementadas, provocando que la gran cantidad de tiempo dedicado a mantener los programas existentes resultara cada vez menos eficiente. La forma en como se manejaban los datos desencadenó problemas de mantenimiento

en los programas, dando paso a fenómenos como:

- Los datos se almacenan en diferentes formatos y en distintos archivos.
- A menudo los datos no podían compartirse entre programas diferentes, generando archivos redundantes.
- Los datos no eran recuperables ni estaban seguros.
- La estructura de los programas impedía la modificación del almacenaje de los datos.
- Datos inexactos, inconsistentes o sin actualizar.

Las bases de datos han pasado por una gran evolución que está definida por cinco etapas, partiendo de los años 60's, periodo donde las mismas toman auge.

• **Etapa 1.** Manejo de archivos simples de datos (principios de los 60's)

- **Etapa 2.** Surgimiento de los métodos de acceso (finales de los 60's)
- **Etapa 3.** Nacimiento de sistemas de Bases de Datos (inicio de los 70's)
- **Etapa 4.** Auge de los Sistemas de Datos (finales de los 70's)
- **Etapa 5.** Bases de datos con multimedios: imágenes, texto, gráficas, y sonido. (finales de los 80's)

Ya para la década de los 90's se crea el programa SQL, lenguaje programado para consultas. Se trata de un lenguaje de alto nivel que analiza grandes cantidades de información a la cual se le podía aplicar diferentes tipos de operaciones. Es en esta misma

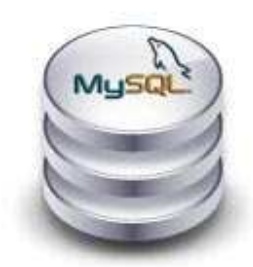

década cuando llega a su culminación con la aparición de la World Wide Web, gracias a este medio se facilitó la consulta a bases de datos, ya que estas proporcionan la información deseada los sietes días de la semana y las veinticuatro horas del día, a menos que las plataformas de software reciban algún mantenimiento.

Actualmente existen infinidad de alternativas en línea que permiten realizar búsquedas orientadas a satisfacer las necesidades

de usuarios, las bases de datos ahora pueden almacenar enormes cantidades de información permitiendo una mayor visibilidad y acceso.

# **3.1 Conceptos básicos de Bases de Datos**

Conociendo un poco acerca de la gran evolución que han tenido las bases de datos y de los beneficios que aportan, podemos dar ya una definición más en concreto de lo que son, describir sus necesidades y sus ventajas.

El término base de datos se refiere vagamente a una gran colección generalizada de datos que se encuentran ordenados.

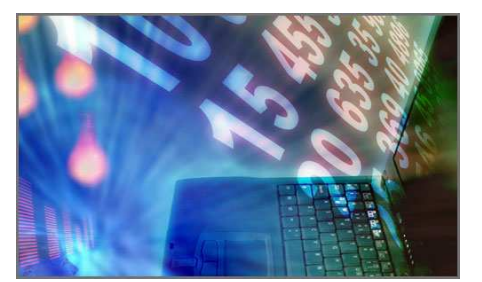

Es la más moderna técnica de almacenamiento de datos que existe hasta el momento, gracias a los equipos de cómputo. Los mismos datos pueden ser aprovechados una y otra vez en diferentes aplicaciones como sea posible, permitiendo así, la lectura de aquellos ya almacenados, la modificación continua de los que son requeridos por aplicaciones y la inserción de nuevos datos a las tablas de

registro.

La necesidad del uso de bases de datos surge del manejo de archivos para un grupo de aplicaciones en donde varios programas necesitan recurrir a un mismo documento, teniendo éste múltiples usuarios con necesidades distintas con respecto a él.

Diseñadores de sistemas y analistas enfrentan el problema de hacer uso de métodos que faciliten el diseño de BD, a fin de optimizar el manejo de los datos, mejorar la relación entre bases y determinar sus atributos, optimizando de la mejor manera el espacio en disco duro y evitando la duplicidad de los datos con redundancias e inconsistencias.

#### **Ventajas de las bases de datos:**

- Disminuye la redundancia.
- Evita inconsistencias.
- Conserva la integridad de los datos.
- Permite compartir datos en diferentes aplicaciones.
- Facilita el desarrollo de aplicaciones.
- Uniformiza los controles de seguridad.
- Proporciona independencia entre los datos y los programas.
- Reducción en el mantenimiento a programas.
- La información se encuentra centralizada.
- Aplicación de restricciones en el acceso a los datos por motivos de seguridad.
- El acceso puede ser en línea o batch.
- Reduce el tiempo de desarrollo y mantenimiento de las aplicaciones.
- Favorece el cumplimiento de normas para representación de los datos.

En el basto campo de las bases de datos encontramos un término conocido como redundancia, fenómeno que se presenta cuando la información se repite en diferentes archivos de la misma base de datos, conduciendo a que existan datos duplicados. Esta redundancia ocasiona varios inconvenientes, como es el costo adicional de almacenamiento de copias múltiples de los mismos datos. Pero mucho más serio es el hecho de que al actualizar datos, una parte de aquellos que se encuentran duplicados no recibirán la actualización correctamente, por lo que es preciso recurrir a las operaciones de actualización más de una vez, invirtiendo así tiempo y dinero.

También podemos toparnos con el problema de la inconsistencia que surge como resultado de las redundancias. Esto quiere decir que al realizar el proceso de actualización de los datos almacenados en diversos archivos de la misma base de datos, existe el riesgo de no realizarlo en todos los archivos donde podría estar duplicado un dato y en ese momento se genera información inconsistente.

La integridad son las medidas de seguridad usadas para mantener correctos los datos en las bases de datos y que permiten recuperarse de las contingencias sin daño a estos. Protege también contra posibles problemas de software. Hay diferentes maneras de asegurar la integridad de los datos:

- Validación de los datos: el contenido de cada elemento de entrada debe coincidir con el tipo de dato descrito previamente.
- Validación del valor de datos: el contenido de un campo de entrada puede confirmarse para cierto rango de valores.

Para aplicar la seguridad y evitar que una persona no autorizada tenga acceso al sistema,

se hace uso de claves de acceso. Los aspectos de seguridad están relacionados específicamente con los datos, así pues se puede impedir que los datos sean vistos por aquellas personas que no deban hacerlo y evitar que modifiquen la información que no deba ser alterada.

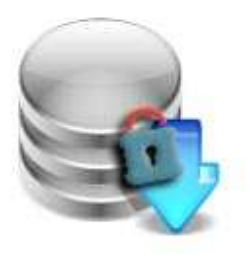

Cuando dos elementos u ocurrencias intentar acceder al mismo tiempo a un proceso se dice que hay concurrencia. Si un sistema de

usuarios múltiples como por ejemplo un sistema de reservaciones de líneas aéreas, en donde dos vendedores intentan actualizar en forma simultánea el mismo registro, interfieren entre sí, de manera que una de esas dos actualizaciones puede no tomarse en cuenta.

## **3.2 Introducción a los Sistemas Manejadores de Bases de Datos**

Los Sistemas Manejadores de Bases de Datos (SMBD), actúan como intermediarios entre la vista de una aplicación y la estructura física de almacenamiento. Están compuestos por una serie de rutinas, funciones, métodos de acceso, áreas de trabajo, almacenamiento y control, utilizadas para el tratamiento y manejo de información bajo el concepto de bases de datos.

Los SMBD extraen datos de programas y muestran la información requerida de forma

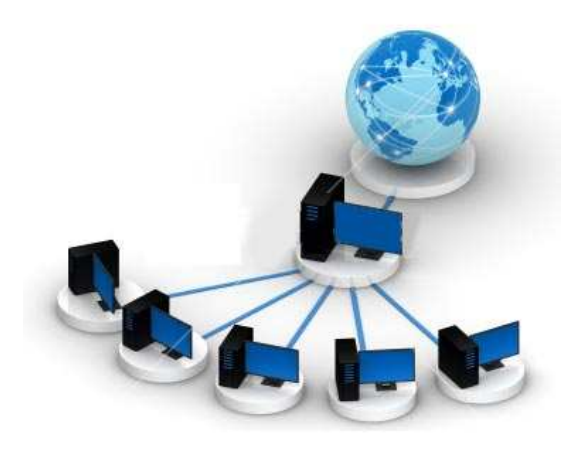

lógica, sin importar la forma en que esté distribuida físicamente la información en el disco.

Actualmente los usuarios aceptan muy bien el uso de estos sistemas, y aún así se enfrentan al problema del empleo efectivo de ellos, un buen diseño de la base de datos brinda una buena utilización y respuesta de los SMBD.

Algunos de los objetivos principales de los SMBD son eliminar la redundancia,

mantener la consistencia de los datos, resolver los problemas de concurrencia y regular el acceso a los datos.

Los sistemas manejadores de bases de datos hacen más fácil la actualización y modificación de los datos, reducen el espacio necesario de procesamiento y de almacenaje.

Sus principales características son:

- Proporciona independencia entre los programas de aplicación final de los usuarios y la estructura de almacenamiento físico de los datos.
- Hace uso de programas de utilería para facilitar la creación, el mantenimiento y la reestructuración de las bases de datos.
- Facilidad para la reorganización de los datos.
- Responde a diferentes necesidades de la organización de los datos de forma efectiva.
- Suministra información consistente y a tiempo para la toma de decisiones.
- Habilidad para modificar la seguridad de los datos e imponer límites de acceso a ellos.
- Capacidad de reinicio automático en caso de falla del sistema.
- Recupera las operaciones de forma manual con un mínimo esfuerzo.

Los principales elementos que componen un SMBD son los siguientes:

- **DDL (Data Definition Languaje).** Lenguaje de definición de datos, es el medio para definir el contenido y formato de la Base de Datos.
- **DD (Data Dictionary).** Diccionario de datos, Contiene metadatos, es decir, datos de los datos.
- **DML (Data Manipulation Languaje).** Lenguaje de manipulación de datos, manipula los datos de forma que recupera los ya almacenados, así como la inserción de nuevos datos, la supresión y modificación de los que se encuentran ya guardados.

Estos Sistemas Manejadores de Bases de Datos también cuentan con una clasificación que va a depender de la representación lógica de los datos que se muestran al usuario, los más comunes son:

- Bases de Datos jerárquicos: los datos se organizan jerárquicamente en grupos unidos entre ellos. La estructura resultante es un árbol de conjuntos de datos.
- Bases de Datos reticulares: este modelo es muy parecido al jerárquico. La estructura resultante es una red de conjuntos de datos.
- Bases de Datos relacionales: su estructura principal es la relación, es decir, una tabla bidimensional compuesta por líneas y columnas. Cada línea es una entidad y cada columna almacena los atributos de cada entidad formando una relación.
- Bases de Datos por objetos: se trata de un conjunto de clases que definen las características y el comportamiento de los objetos que poblarán la base de datos. Su principal característica es la de almacenar junto con los datos las posibles operaciones que se realizarán con ellos, dando así cierta inteligencia a los datos que les permite saber como comportarse, sin tener que apoyarse de aplicaciones externas.

La gran importancia que existe en el uso de bases de datos es que la información almacenada en ellas son recursos administrables, ya que por su almacenamiento y empleo adecuado proporcionan una gran ventaja competitiva entre empresas, así pues, a mayor cantidad de datos almacenados mayor será el potencial de información proporcionada.

# **3.3 Uso de las Bases de Datos en Sitios Web**

El World Wide Web quizá hoy en día sea una de las mayores fuentes de información a la que todos tenemos acceso, siempre y cuando se disponga de una conexión a Internet y un navegador.

Muchas instituciones se han percatado de la importancia que tiene la Web en la actualidad para su propio desarrollo, ya que con ello pueden lograr una mejor comunicación con personas o instituciones en cualquier parte del mundo.

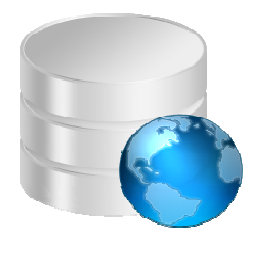

Nosotros como usuarios tenemos a disposición cientos y cientos de páginas y sitios realizados sobre cualquier tema que sea de nuestro interés.

A menudo, estos documentos no son estáticos, sino que poseen contenidos dinámicos que interactúan con los usuarios al ser invocados, la información que se solicita es extraída de una base de datos. Si se trata de una base de datos relacional es muy probable que el lenguaje utilizado para su creación sea SQL (Structured Query Languaje), lenguaje de acceso a bases de datos relacionales, que permite especificar diversos tipos de operaciones sobre las mismas.

Sin lugar a dudas una de las grandes ventajas de utilizar bases de datos en la Web es que no hay restricciones en los diferentes sistemas operativos que existen, permitiendo la conexión entre sí de páginas que se presentan através de un navegador funcionando bajo una plataforma con servidores de bases de datos alojados en otra. Por esto mismo no hay ninguna necesidad de cambiar la estructura o el formato de la información de las bases de datos.

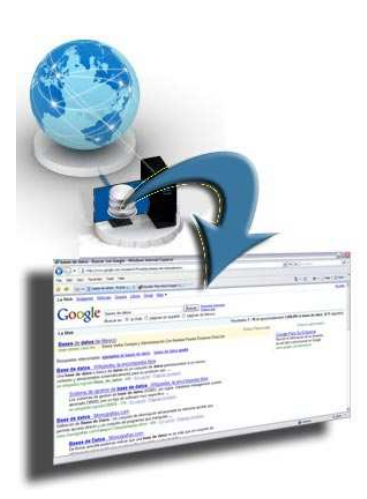

La necesidad de acceder a bases de datos desde puntos remotos con la Web ha ido en incremento. Inicialmente se utilizaba simplemente un modelo cliente/servidor, que creaba documentos HTML que podían ser visualizados por un navegador al procesar los datos que el usuario introducía. Con estas herramientas era posible construir poderosas aplicaciones en la Web, pero la intervención de programadores expertos era indispensable para lograr un desarrollo a gran escala. Además el mantenimiento de las mismas resultaba ser muy complejo y extenso.

Actualmente existen herramientas de desarrollo y servidores Web que facilitan en gran medida el trabajo de crear aplicaciones más robustas, dando paso así al surgimiento de las grandes ventajas que trae consigo el interconectar la Web con una base de datos; otra gran ventaja es que todas aquellas aplicaciones construidas bajo estas tecnologías funcionan para múltiples plataformas, evitando así el costo de distribuir versiones distintas de software.

Una de las herramientas que podemos destacar como importante en la generación de bases de datos para la Web es MySQL, es un sistema manejador de bases de datos relacional, multitarea y multiusuario.

Permite a lenguajes como PHP y servidores Apache trabajar de forma conjunta para acceder y mostrar datos en un formato legible por medio de un navegador. Está diseñado para soportar grandes cargas de trabajo y realizar consultas muy complejas, combina una importante multitud de tablas diferentes para optimizar la eficacia y la velocidad.

MySQL es un excelente SMBD en la creación de bases de datos para la Web ya que nos permite elaborar aplicaciones muy dinámicas que dependerán de todo el ingenio del programador que las diseñe.

Los alcances que tiene una base de datos en un sitio Web son proporcionar interactividad a los usuarios y brindarle la capacidad de administrar mejor el contenido del sitio a los creadores de páginas. Ejemplo de ello lo tenemos en todas las aplicaciones que nos topamos a diario en los sitios que visitamos, como son galerías de imágenes, foros, libros de visitas, blogs, registros de usuarios, buscadores y un sin fin de aplicaciones desarrolladas bajo lenguajes de programación como PHP, que se conectan a las diversas bases de datos para extraer y mostrar al público la información solicitada o realizar alguna tarea.

Definitivamente las bases de datos en la Web acarrean grandes ventajas y mayor dinamismo en la navegación, los enormes cúmulos de información dejaron de ser poco accesibles a la sociedad, ahora solo basta con conectarse a Internet y hacer uso de los buscadores para solicitar la información de nuestro interés y la tendremos en tan solo unos segundos sin salir de casa.

# **3.4 Diseño de una Base de Datos**

Para poder abordar este tema con mayor facilidad, es necesaria la aclaración de ciertos conceptos básicos que nos permitirán comprender mejor el desarrollo del diseño de Bases de Datos.

Como primera instancia las bases de datos manejan datos, que son una representación del mundo real, es decir únicamente identificarán la porción que ejemplifique un hecho particular de interés para una o más aplicaciones.

El resultado obtenido de la transformación de los datos para una persona dada con un fin determinado o para satisfacer un requerimiento específico lo llamaremos información. Los mismos datos son objeto de diferentes clases de procesamiento en distintas circunstancias.

Otro concepto muy importante es la entidad, se refiere a una persona, un lugar, una cosa, un evento o un concepto acerca del cual se desea registrar información, como ejemplos tenemos: *clientes*, *proveedores*, *inventarios*, *empleados, alumnos*, etc.

Cada una de estas entidades estará relacionada con sus propios atributos, que son las características básicas que identifican a la misma entidad conocida como campo de datos.

Cada dato almacenado tendrá asignado un valor, que será la información o los datos mismos contenidos en cada campo de estos valores que toman los campos de datos, los cuales pueden ser cualitativos, cuantitativos o descriptivos, dependiendo de la manera como los atributos describan la entidad.

A una colección de datos relacionados la llamaremos registros, y estos datos deben estar referidos a la entidad a la cual describen.

Los datos pertenecientes a la entidad son almacenados en tablas, las cuales son arreglos bidimensionales compuestos por renglones y columnas. Una columna contiene un tipo de datos y un renglón almacena información similar.

Ahora bien, una base de datos debe diseñarse en base a la manera en que opera la entidad en el medio ambiente, por medio de esta práctica se obtendrá una adecuada distribución de los campos en las aplicaciones, de esta forma queda asegurado que cualquier consulta que se realice a la base de datos, será efectuada correctamente mostrando los campos solicitados, aún si se realizan consultas muy rebuscadas que hagan uso de varias tablas y que pudieran hacer el proceso más lento de lo común.

Existen diversos modelos en los cuales podemos basar el diseño de nuestra base de datos, en este caso nos enfocaremos al modelo relacional, ya que gracias a que evita la duplicidad de registros por medio del uso de llaves, garantiza la integridad de los datos y por favorecer la normalización se vuelve la mejor opción para diseño de bases de datos utilizadas en la Web.

### **3.4.1 Modelo relacional**

El doctor Edgar F. Codd de IBM publicó en 1970 un escrito titulado "*Relational Model of Data for Large Shared Banks*", en donde daba un enfoque relacional de las bases de datos, el cual recibió mucha publicidad.

Gracias a la introducción del modelo relacional, se han logrado desarrollar algunas teorías esenciales para bases de datos relacionales como son su modelado y su normalización, que ayudan en gran medida al diseño y al procesamiento de las diferentes solicitudes realizadas por parte de los usuarios para sustraer información de ellas.

Este sistema consiste en una serie de tablas, las cuales están asignadas con un nombre único, representando cada una de ellas una entidad del mundo real, éstas a su vez están formadas por filas y columnas. Las filas contienen una relación entre un conjunto de valores, mientras que las columnas que también son conocidas como campos o atributos de una tabla, contienen datos referentes a la entidad y éstas pueden estar ordenadas indiscriminadamente sin que esto afecte el significado de los datos.

Cada tabla posee siempre uno o varios campos que servirán como llave única, los definidos con este tipo de llave deben respetar la regla de que cada registro sea único e irrepetible, es decir que dos registros no pueden ser idénticos, esta llave única elegida de identificación será conocida como llave primaria PK (primary key). En concreto se denomina llave o clave al atributo que permite identificar de forma única a una entidad.

Las características de este tipo de llaves la podemos referir como:

- Las PK deben ser estáticas es decir que no pueden sufrir ningún tipo de cambio.
- Las PK no pueden contener valores nulos, espacios en blanco ni valores duplicados.
- Pueden incorporar más de una columna de la tabla a la que pertenecen, conocidas como llaves primarias compuestas.

Un conjunto de tablas pueden tener varias llaves primarias, pero si éstas aparecen como atributo de otra tabla, entonces se definen como llaves foráneas FK (foreign key), una tabla puede poseer tantas llaves foráneas como sea necesario. Las llaves foráneas siempre indicarán asociaciones entre tablas y cuando esto se cumpla, las FK pueden tener valores nulos o repetidos.

El manejo de estas llaves es de gran importancia para los programadores, ya que proporcionan acceso a todas las tablas y crean asociaciones entre ellas, dando como resultado una optimización en el empleo de la base de datos.

Uno de los puntos más importantes a considerar en el diseño de una base de datos, es la definición de tablas y las relaciones que deben existir entre ellas.

Cada tabla creada para la base de datos estará formada por un arreglo de dos dimensiones compuesto por renglones y columnas, ambas almacenaran datos pertenecientes a una entidad, por ejemplo, en la siguiente figura se muestra una tabla cuya entidad es *Alumnos* y sus atributos son los datos relacionados a esta entidad, ordenados en los renglones y columnas que la componen:

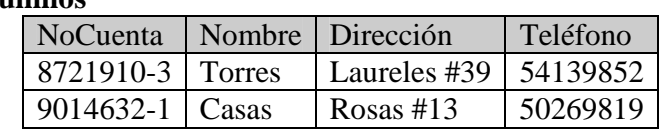

### **Alumnos**

Los atributos son las características propias de una entidad, estos atributos estarán presentes como columnas de la entidad:

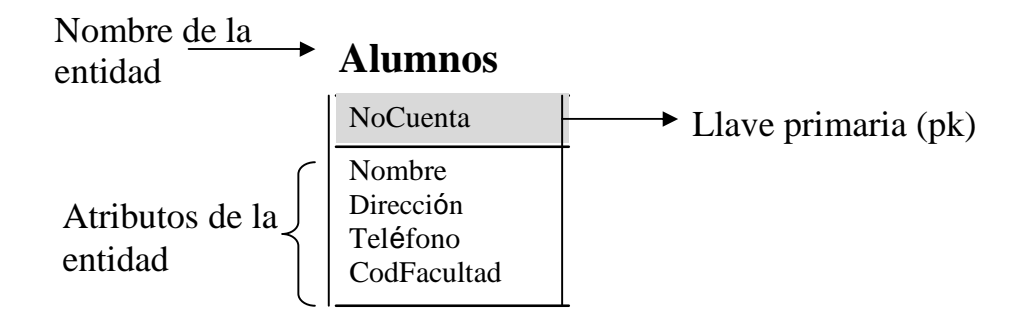

Las llaves son aquellos atributos que permiten identificar de manea única a una entidad, es el campo a partir del cual se pueden relacionar otros campos de una tabla, cada tupla debe estar asociada con una llave que permita su identificación. En la tabla anterior, la llave primaria se le asigna al atributo *NoCuenta*, ya que se refiere a un número que se establece a un solo alumno, si por el contrario se hubiera seleccionado *Nombre*, es muy probable que más de un alumno tengan el mismo nombre y no habría forma de identificarlos.

Así tenemos por ejemplo:

#### **Alumnos**

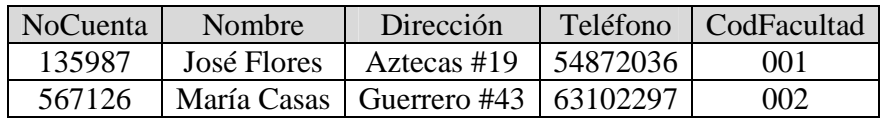

PK FK

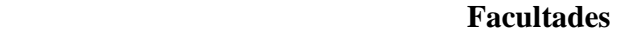

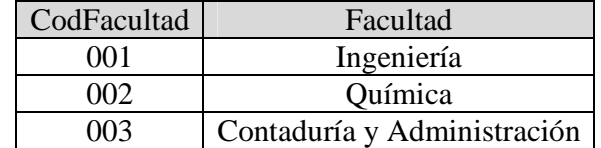

#### PK

En la tabla *Alumnos*, la PK es el atributo *NoCuenta*, con el cual se relaciona un alumno en particular, de la misma forma el atributo *CodFacultad* es llave primaria en la tabla *Facultades*, ambas tablas se encuentran relacionadas entre sí por medio de este atributo cuando especificamos en la tabla *Alumnos* a *CodFacultad* como una llave foránea (FK).

Es importante realizar un diseño de cada tabla de la base de datos, determinar los campos que contienen y definir las relaciones entre éstas, existen algunos pasos básicos para realizar esta labor.

Como primer paso en el diseño de una base de datos es determinar la finalidad de la misma y cómo se utilizará. Se debe saber que información se quiere obtener de ella y a partir de ahí determinar qué hechos se almacenarán.

Establecer las tablas que se requieren puede llegar a ser un proceso complicado que dependerá de la extensión de la base de datos y del tipo de relación que se establezca entre las tablas que la conforman. Para obtener una idea más cercana a cómo se relacionarán cada una de las tablas, lo más conveniente es realizar un boceto en papel de la base de datos requerida y trabajar primeramente sobre este diseño.

Para este fin se puede hacer uso del Diagrama Entidad Relación (ERD), que es una representación visual de las entidades y la relación que existe entre ellas utilizando una serie de símbolos. No es la única técnica pero sí la más utilizada. Sin embargo cuenta con algunas desventajas, dado lo rudimentario de esta técnica se necesita cierto entrenamiento y experiencia para lograr buenos modelos de los datos, pero el mayor inconveniente llega cuando se desean modelar bases de datos de dimensiones gigantescas, realizar este tipo de diagramas puede llevar a cometer graves errores que serían difíciles de identificar, sin mencionar la cantidad de tiempo desperdiciado en ello. Gracias a la tecnología existen hoy en día programas de software dedicados a resolver estos inconvenientes, modelando bases de datos en muy poco tiempo y con un margen muy pequeño de errores, tal es el caso de DB Designer.<sup>3</sup>

Una vez creadas todas las tablas para cada tema de la base de datos y que sus campos han sido identificados con llaves primarias, ahora podemos definir las relaciones entre cada una de ellas por medio de las llaves foráneas. Esta relación hará coincidir los datos de los campos clave entre sí, dando como resultado consultas múltiples y arrojando resultados de diferentes tablas con una sola consulta.

Terminado este diseño de tablas, campos y relaciones, es preciso realizar un estudio minucioso para detectar los posibles fallos que pudieran surgir, posteriormente este diseño se transferirá a un SMBD para su programación en la computadora.

# **3.5 Gestión de Bases de Datos con MySQL**

Como ya se había mencionado anteriormente MySQL es un sistema manejador de bases de datos relacional, el cual resulta perfecto para proporcionar datos a través de Internet. Gracias a su gran capacidad para procesar considerables volúmenes de información y por sus avanzadas medidas de seguridad lo convierten en la mejor opción en la creación de bases de datos para la Web.

MySQL es la base de datos que almacenará todos los datos a los que accederá nuestro sitio Web.

 <sup>3</sup> *DB Designer. Software visual utilizado en el diseño, modelado, creación y mantenimiento de Bases de Datos Relacionales, compatible con MySQL y otros SMBD.* 

Ofrece compatibilidad con lenguajes de programación como PHP, Perl, C y HTML, además cuenta con funciones avanzadas de administración y optimización de bases de datos para facilitar tareas habituales.

Funciona como un sistema cliente/servidor de administración de bases de datos relacionales, diseñado para funcionar tanto en sistemas operativos Windows como UNIX/LINUX. Las sentencias de MySQL pueden ser expresadas en código PHP y HTML para el diseño de aplicaciones Web dinámicas, que incorporan la información de las tablas de MySQL a páginas electrónicas. Además es compatible con el software más potente de diseño Web.

Las funciones más comunes que MySQL realiza son las siguientes:

- Uso de varias CPU a través de subprocesos del núcleo.
- Funcionamiento entre plataformas.
- Diferentes tipos de columnas que abarcan prácticamente cualquier tipo de datos.
- Agrupación de funciones para realizar cálculos matemáticos y tareas de ordenamiento.
- Comandos que permiten mostrar, de forma sencilla información sobre las bases de datos al administrador.
- Nombres de funciones que no afectan a los nombres de las tablas o columnas.
- Un sistema de verificación de contraseñas y usuarios para mejorar la seguridad.
- Permite hasta 32 índices por tabla. Esta función se ha implementado con éxito en niveles de 60,000 tablas y 5 millones de filas.
- Informes de errores internacionales que se pueden utilizar en diferentes países.

Con respecto al problema de la concurrencia en Bases de Datos, MySQL tiene un apoyo limitado para el control de ésta, realiza bloqueos de lectura y escritura por tabla, cuando se ejecuta alguna instrucción para modificar el contenido de algún registro, MySQL realiza bloqueos a otras sesiones de escribir o leer, de este modo los datos consistentes se leen o se actualizan de forma correcta, en caso de que exista un bloqueo de las tablas cuando otro elemento intenta acceder a esa misma tabla, MySQL envía un mensaje de error, notificando que la tabla se encuentra bloqueada en ese momento, en cuanto las transacciones terminen la tabla será desbloqueada y la siguiente operación podrá ser ejecutada.

MySQL es uno de los SMBD más rápidos que existen, además cuenta con una importante facilidad de uso, es un sistema de alto rendimiento que resulta ser mucho menos complejo de configurar y administrar que otros sistemas más grandes.

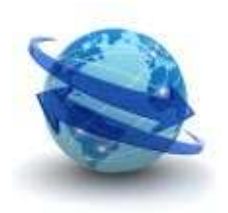

Nos ofrece además un completo soporte para trabajar en red y acceder a bases de datos desde cualquier punto del mundo por medio de Internet, dispone también de sistemas de control de acceso, de manera que cada cliente accede a datos diferentes. En cuanto a seguridad

adicional, MySQL soporta conexiones encriptadas utilizando el protocolo SSL (Secure Sockets Layer).

MySQL es un proyecto de código abierto con licencia dual, es decir que está disponible bajo los términos de la licencia pública general GNU (GPL), lo que significa que se encuentra a disposición de usuarios sin coste alguno para la mayoría de los usos domésticos y de empresas. Gracias a su modesto tamaño resulta ser una excelente opción cuando lo comparamos con otros sistemas comerciales que utilizan un

enorme espacio en disco duro.

Existen muchas formas de establecer comunicación con el servidor de MySQL, una de ellas es por medio de un cliente que se ejecuta en una consola como lo es Secure Shell (SSH), es un intérprete de comandos seguro, accede a equipos remotos a través de una red manejando por completo la computadora mediante la interpretación de comandos.

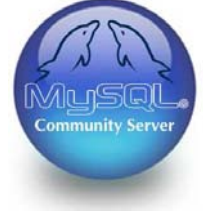

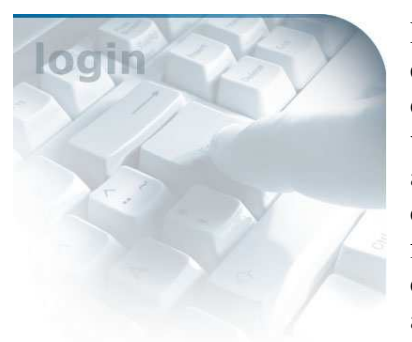

Para iniciar sesión como usuarios registrados de MySQL, es necesario proporcionar un nombre y una contraseña definidos por parámetros reconocidos por el sistema. En versiones anteriores a la 4.1.9 de MySQL, era posible accesar como cliente anónimo sin especificar una contraseña, las versiones actuales ya no lo permiten, forzosamente durante la instalación se pide definir una clave de acceso y un nombre, mismos datos que se usarán al iniciar sesión.

Una vez dentro del sistema, la cantidad de acciones que se pueden realizar sobre una base de datos en inmensa, como desde el simple hecho de crear una desde ceros por medio del comando específico para tal fin y dentro de ésta base de datos comenzar a crear las diferentes tablas que la componen especificando sus atributos, el tipo de dato que almacenarán y las llaves primarias establecidas en el diseño previo.

Algunas de las acciones más importantes que se pueden realizar sobre las tablas de una base de datos:

- Inserción de datos. Una vez creada la tabla damos paso a la inserción de la información que contendrá.
- Selección de datos. Por medio de este comando realizaremos las consultas que nos pida nuestro sitio Web o los usuarios, recuperando la información de la base de datos. Extrae las columnas especificadas de una o varias tablas y las utiliza para crear una selección de registros.
- Actualización de datos. Por medio de una sentencia se pueden realizar modificaciones a los registros existentes en una tabla. Utilizando correctamente los comandos podemos especificar los datos exactos a cambiar sin que se alteren aquellos que no deban hacerlo, causando errores futuros.
- Eliminación de datos. Debe existir cierta precaución con este tipo de comandos, añadiendo cláusulas a la sentencia se pude ser más específico con los registros

que deban ser borrados, ya que una vez ejecutada la instrucción no se podrá recuperar la información eliminada.

MySQL es la mejor opción para sitios Web de gran tráfico, debido a su motor de consultas de alto rendimiento, brinda la posibilidad de insertar datos a gran velocidad y proporciona un buen soporte para funciones Web especializadas.

Gracias a que utiliza hardware económico puede alcanzar niveles sorprendentes de escalabilidad y rendimiento, todo a un costo bastante menor que el de los sistemas propietarios.

# **3.6 Uso del lenguaje PHP en Bases de Datos para la Web**

Para mostrar la información deseada de una base de datos en una página Web, es necesario indicarle al servidor por medio de instrucciones de código, que debe conectarse a una base de datos especificada y extraer de ella los datos requeridos por la página. Una de las opciones que pueden ser consideradas para este tipo de casos es utilizar el lenguaje PHP.

Sus siglas forman parte de un acrónimo recursivo que significa *PHP Hypertext Preprocessor*. Actualmente se maneja la versión 5 de éste software pero ya se encuentra en desarrollo la siguiente versión PHP 6 y se prevé su lanzamiento en breve.

Una de sus grandes ventajas es que puede ser empleado en la mayoría de los servidores Web y en casi todos los sistemas operativos y plataformas, puede ser descargado desde su sitio Web sin ningún costo.

Requisitos para el uso de PHP:

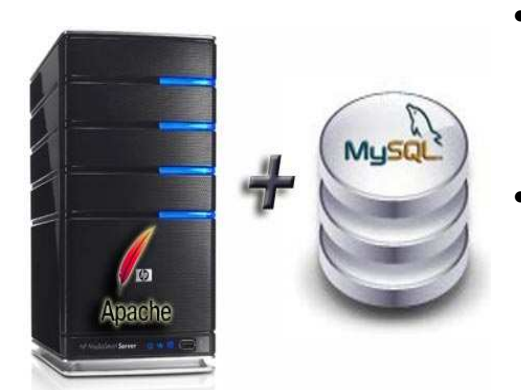

- Servidor Web Apache. Es un software libre de código abierto para plataformas Unix, Linux, Windows, Macintosh y otras, que implementa el protocolo HTTP. Debe tener instalado el módulo PHP.
- El sistema manejador de bases de datos MySQL.

PHP es un lenguaje interpretado utilizado mayormente para el desarrollo de aplicaciones Web, su código puede estar dentro de cualquier HTML de páginas electrónicas. Se ejecuta en un servidor, tomando el código PHP como entrada y mostrando páginas Web en respuesta a ese código, el usuario en ningún momento ve este código, sino los resultados que produce.

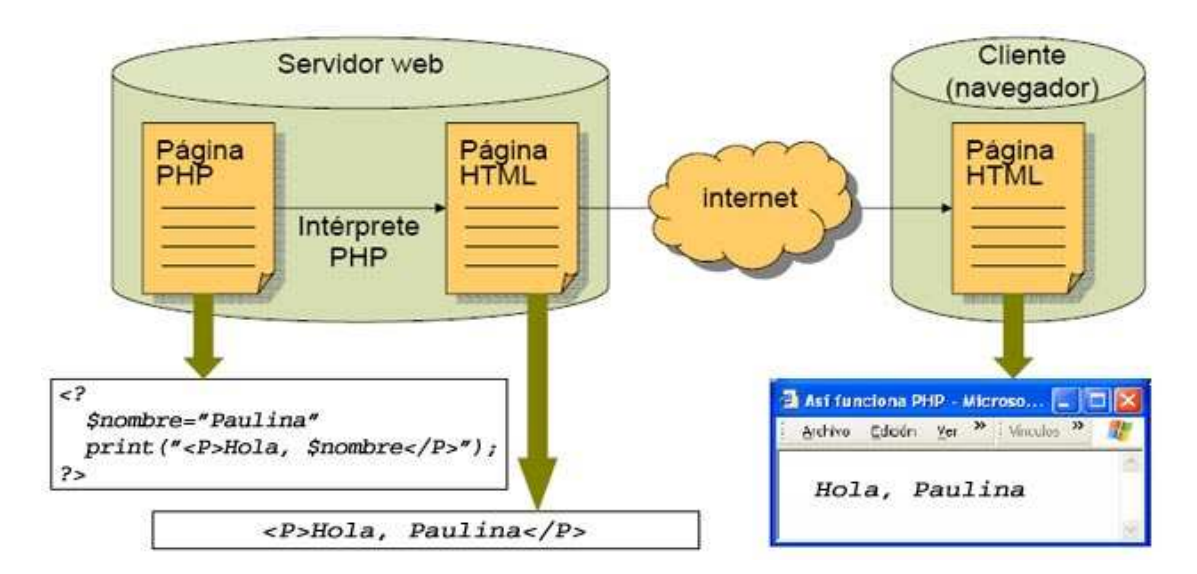

Este proceso puede ser explicado por medio de la siguiente imagen:

El código de PHP puede ser creado en cualquier editor de textos, como el *WordPad* de Windows, pero es recomendable utilizar entornos de desarrollo que permitan editar el código más cómodamente, además de que estos entornos proporcionan funciones para detectar y corregir errores, además de la fácil visualización de las páginas en el navegador y la gestión de todos los recursos que se utilizarán en el proyecto. Para el tema que nos compete la mejor opción es utilizar Dreamweaver, ya que se puede incluir tanto código HTML como PHP.

Para incrustar instrucciones PHP en una página Web se debe marcar el inicio del código por medio de la siguiente notación: *<?php* y el cierre del mismo con: *?>*

Así tenemos por ejemplo:

 $\langle$ ?php …(código)… ?>

En un nivel muy básico, PHP es capaz de procesar información recibida de los formularios que encontramos en las páginas y sitios Web que visitamos a diario en Internet, así como generar contenidos dinámicos o mandar y recibir información a las bases de datos conectadas a la Web, también es de gran ayuda en la generación de *cookies*.

Soporta diferentes tipos de datos como enteros, números de punto flotante, cadenas, objetos y arreglos. El tipo de dato no es definido por el programador sino que PHP lo define al momento de ejecutar el código, dependiendo del contexto en el que se utilice una variable. Aunque existe un comando para forzar a una variable a que se convierta a un tipo de dato en concreto.

Para una mejor optimización del código en una página Web, pueden crearse funciones en un documento .php que después son llamadas por el programa principal incrustado en un HTML por medio de un comando, reduciendo en gran medida el tamaño del código, además de que esta misma función puede ser utilizada en varios archivos a la vez.

PHP brinda un conjunto muy amplio de funciones que permiten acceder a servidores de bases de datos utilizando MySQL, por medio de ellos se logra establecer una conexión con la base de datos deseada, posteriormente se envían las instrucciones SQL que serán las que obtengan y procesen información en la base de datos y finalmente siempre es necesaria dar la instrucción de cerrar la conexión con el servidor de bases de datos.

En algunas ocasiones mantener el estado de una conexión entre distintas páginas o entre distintas visitas a un mismo sitio se vuelve necesario cuando introducimos aplicaciones personalizadas como es el ejemplo de un carrito de compras o solo por controlar el acceso a nuestro sitio. Como sabemos esta conexión está basada en el protocolo HTTP, el cual es un protocolo sin estado, es decir que cada conexión entre el cliente y el servidor es independiente de las demás. Si buscamos mantener el estado entre diferentes conexiones entonces se establece lo que se conoce como una sesión. PHP dispone de una biblioteca de funciones para la gestión de sesiones. Esto nos permite disponer de variables con valores constantes durante el periodo de conexión del usuario. Estas variables son almacenadas por medio de *cookies* en el equipo del cliente o en el servidor.

Este software también posee una biblioteca de funciones para la generación dinámica de imágenes, muy útiles en la creación de gráficos estadísticos que son actualizados al instante o al generar códigos de seguridad con imágenes para formularios de registro. Los formatos que soporta son GIF, PNG y JPEG.

Todas las páginas Web que hacen uso de PHP son tratadas como páginas de HTML, pueden ser creadas y editadas de la misma manera, lo único que cambiará es la extensión con que son almacenados los archivos que contengan esta tecnología, la cual será *.php* en vez de ser un simple *.html*

La mayoría de los servidores Web aceptan muy bien este lenguaje de programación, de hecho se ha vuelto en uno de los más importantes y usados por los desarrolladores de páginas Web debido a su fácil manejo y gran potencial para crear páginas dinámicas.

## **4. Integración del Sitio Web mediante Dreamweaver 8.**

Una de las etapas más importantes en la creación de un sitio Web es la integración de todos sus elementos, ya que es en este punto donde el sitio tomará su forma definitiva. Cada objeto ya ha sido creado y tratado de acuerdo a los estándares, cumpliendo así con los objetivos establecidos, pero su integración no debe ser tomada a la ligera, es preciso apegarse a los diseños que se han creado en las primeras etapas de este desarrollo y para ello podemos hacer uso de software especializado en la creación y edición de sitios y aplicaciones Web.

Dreamweaver es la opción profesional para la creación de sitios y páginas Web, proporciona una combinación potente de herramientas para el desarrollo de aplicaciones y ofrece soporte en la edición de código, además permite a diseñadores y desarrolladores Web trabajar en conjunto en el desarrollo de proyectos para Internet con mucha facilidad en comparación con otros programas.

Una de las grandes ventajas que nos ofrece este software es crear páginas de forma rápida y en muchas de las ocasiones esto puede lograrse sin tener que escribir una sola línea de código, ya que los objetos como texto, imágenes, tablas, y otros pueden ser colocados en el área de trabajo con un simple clic desde la vista de diseño.

En resumen, se trata de un programa que llega a satisfacer completamente las necesidades en el diseño de páginas y aplicaciones Web, incluso el código que se genera es considerado como de buena calidad. Genera y trabaja con aplicaciones Web dinámicas a partir de bases de datos datos empleando lenguajes de servidor como ASP, ASP.NET,

ColdFusion Markup Language (CFML), JSP y PHP, además de interactuar con otras herramientas de Adobe como Fireworks, Flash y Contribute.

## **4.1 Introducción al código HTML**

Como hemos visto, Dreamweaver maneja código HTML en la creación de páginas básicas, es decir sin incluir ningún tipo de aplicaciones dinámicas, pero ¿Qué es el código HTML y cómo funciona?

Primeramente hay que establecer que HTML es un lenguaje para marcado de textos e hipertextos, esta definición puede llegar a ser algo confusa en principio, pero realmente es de lo más sencillo. Un documento para que pueda ser interpretado por un navegador debe contar con ciertas marcas en su contenido para que sea mostrado correctamente, también conocidas como *tags* o etiquetas, las marcas dan formato a todo el documento expuesto en nuestros monitores por medio del navegador.

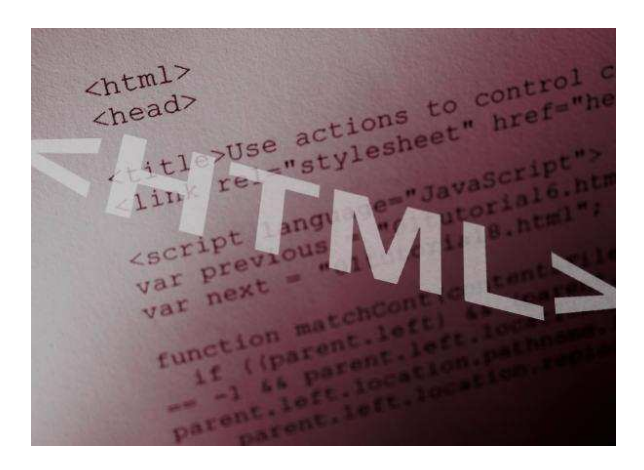

Por ejemplo, las *tags* marcan si un fragmento del texto debe ir en *negritas*, subrayado, en letras cursivas o si se trata de un link o de un título, etc. existe una cantidad enorme de etiquetas manejadas por HTML para presentar y dar formato a nuestros documentos Web.

Para realizar este proceso de interpretación, hay que seguir las normas sintácticas para que el navegador sepa qué debe ser tratado como *tag* y cual debe ser el texto a formatear. Cada etiqueta se encuentra definida por los símbolos de picoparéntesis "**< >**", en donde el primero se establece como la apertura y el segundo como de cierre más el símbolo "**/**".

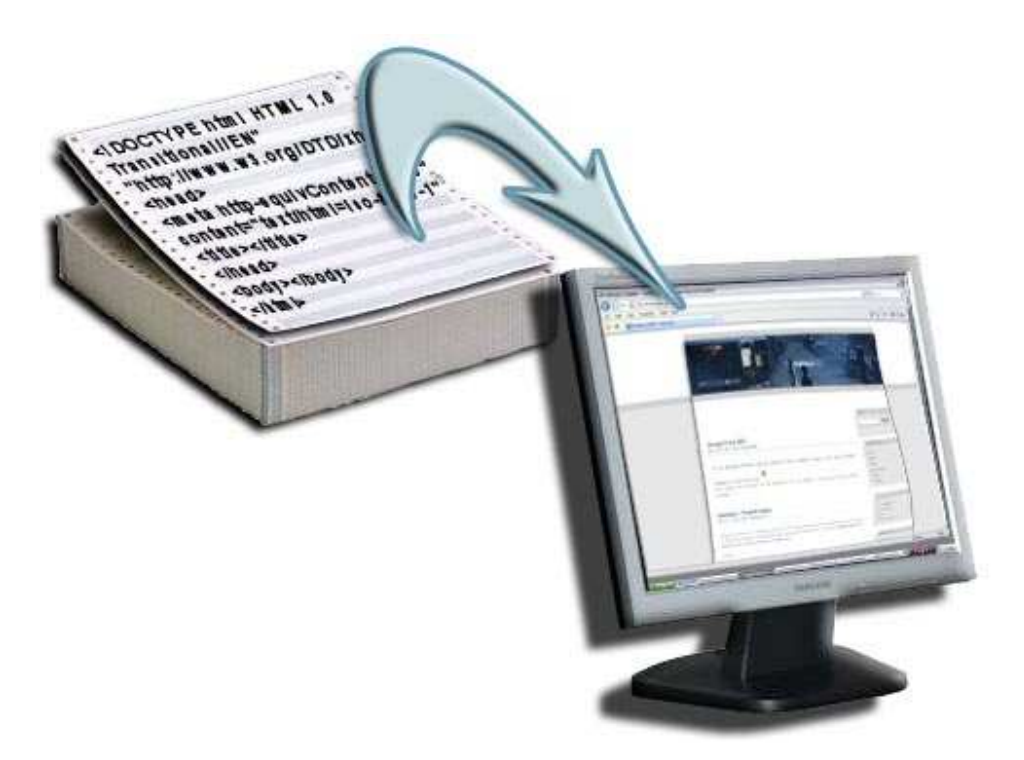

No todas las *tags* hacen uso de la marca de cierre, aunque es aconsejable incluirlo en todas las etiquetas, estas *tags* que no requieren de cierre se conocen como marcas abiertas.

Para que un navegador pueda interpretar correctamente un documento como de HTML, es necesario que éste cumpla con ciertos requisitos. Primeramente se define la extensión del documento, la cual debe ser .html o .htm y después se establece el tipo de fichero o MIME (Multipurpose Internet Mail Extensions - Extensiones de Correo de Internet Multipropósito), en donde se indica al navegador el tipo de fichero recibido y la manera en que debe tratarlo.

El lenguaje HTML consiste en varios elementos que poseen atributos, estos son la estructura básica del lenguaje y además de tener atributos cuentan también con contenido los cuales tienen ciertas restricciones que validan un documento HTML. Cada atributo cuenta con un valor y se escriben al inicio de un elemento, el valor debe estar entre comillas, un valor sin comillas puede ser interpretado correctamente pero se considera como poco seguro.

El código HTML básico está representado por las siguientes etiquetas:

**<html>** Marca el comienzo del documento HTML.

**<head>** Etiqueta que representa la cabecera, contiene información sobre el documento, dentro de la cabecera encontramos:

**<title>** Título de la página.

**<link>** Vincula el sitio a hojas de estilo.

**<style>** Coloca el estilo interno de la página por medio de CSS o algún lenguaje como JavaScript.

**<body>** Engloba el contenido principal del documento, es decir lo que se presentará al usuario por medio de una ventana del navegador.

Así obtenemos el formato básico de una página Web:

```
<!DOCTYPE html PUBLIC "-//W3C//DTD XHTML 1.0 Transitional//EN" 
"http://www.w3.org/TR/xhtml1/DTD/xhtml1-transitional.dtd"> 
<html xmlns="http://www.w3.org/1999/xhtml"> 
<head> 
<meta http-equiv="Content-Type" content="text/html; charset=iso-8859-1" /> 
<title>Documento sin t&iacute;tulo</title>
</head> 
<body> 
</body> 
</html>
```
HTML puede ser creado y editado en cualquier editor de textos básico sin formato, Dreamweaver es uno de los más utilizados para este propósito de creación de páginas Web por la facilidad que ofrece para combinar el diseño y la programación en un mismo entorno. Este programa es conocido como WYSIWYG ("Lo que ves es lo que obtienes"), es decir que muestra el resultado del código en tiempo real, volviendo el trabajo más simple y ameno.

# **4.2 Entorno de trabajo y herramientas principales de Dreamweaver 8**

Al comenzar por primera vez a trabajar con Dreamweaver se muestra un cuadro que ofrece la opción de elegir el diseño del área de trabajo, estas dos opciones pueden ser *Diseñador* o *Programador*, cuando se elige una de estas opciones y después se desea cambiar, se puede hacer mediante el menú principal.

El área de trabajo destinada para el diseñador, es un espacio de trabajo que utiliza MDI (*Multiple Document Interface*), es decir una interfaz para múltiples documentos, en donde todas las ventanas de los documentos y los paneles están integrados en una sola ventana de mayor tamaño, los paneles se encuentran agrupados a la derecha.

El área de trabajo pensada para el programador es el mismo espacio integrado, pero los paneles se encuentran alineados a la izquierda, es un diseño similar al que utilizan otros programas como Adobe ColdFusion Studio o Adobe HomeSite, en donde se muestra en ventanas de forma predeterminada la vista del código.

En general, el área de trabajo está compuesta por menús, ventanas, paneles, propiedades de documentos y objetos que se encuentran estratégicamente acomodados para facilitar la manipulación de los documentos HTML.

En la siguiente figura se especifica más a detalle la localización de cada uno de estos elementos:

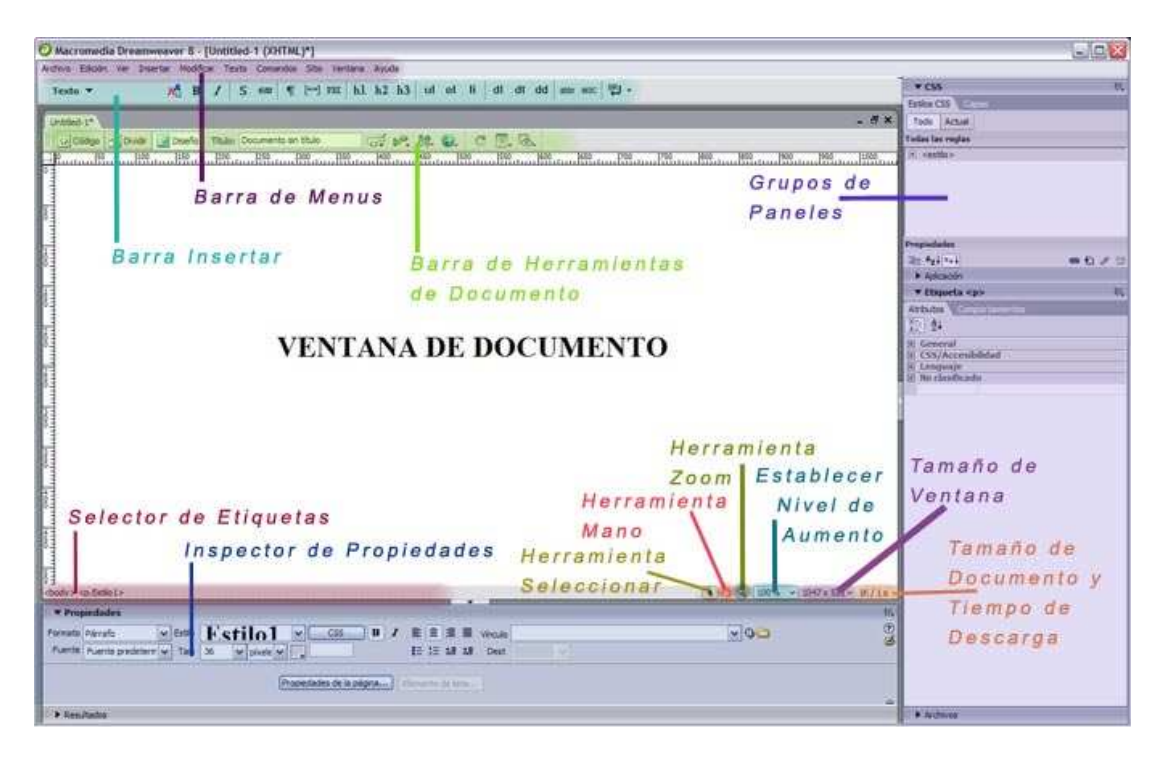

# **4.3 Definición de un Sitio Web**

Antes de comenzar cualquier proyecto como es la creación de un sitio Web, es importante realizar la definición del mismo, proceso que consiste en identificar y organizar los archivos que van a conformar el sitio, en Dreamweaver se define para tener un mayor control de todos los archivos que compondrán el proyecto en su totalidad.

Este evento engloba puntos muy necesarios como es el acceso remoto al servidor en donde se alojará el sitio Web. Por medio del menú principal, se puede administrar cómodamente cada aspecto ya sea en su forma básica o avanzada.

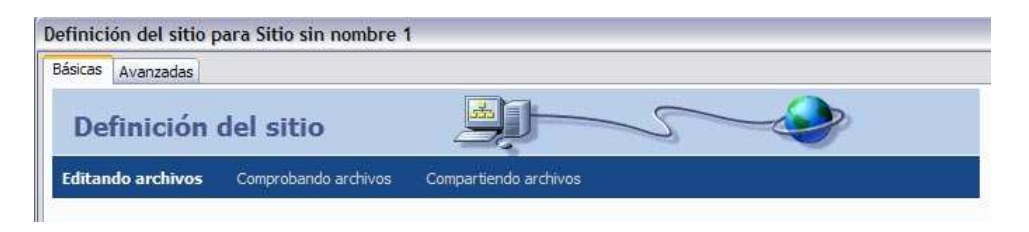

Dreamweaver nos permite especificar el nombre del sitio y su dirección HTTP o URL, así como seleccionar la tecnología que se desea utilizar como son páginas ASP, PHP, ASP.NET o ColdFusion. Otro aspecto a establecer es la ubicación de los archivos como imágenes y otros elementos, como también especificar la carpeta donde se almacenarán los archivos aun no creados.

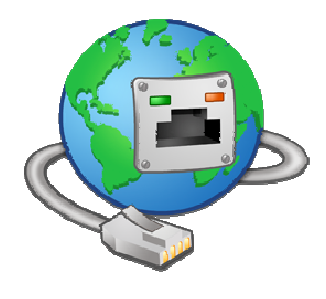

El siguiente paso es establecer las opciones de conexión al servidor remoto, como forma de conexión se utiliza FTP para realizar la transferencia de archivos por la Web, para esta opción se configura el nombre del *host*, la dirección y una contraseña para ejecutar la conexión correspondiente. Para ello es necesario tener una cuenta en un servidor que nos permita el acceso vía Internet para realizar el almacenamiento de los archivos necesarios para el correcto funcionamiento del sitio Web.

Finalmente Dreamweaver muestra un resumen con la configuración establecida por el usuario, si se desea agregar alguna opción que sea más específica se puede lograr através del modo avanzado, en donde es necesaria la intervención de alguien con mayor experiencia.

Una vez definido el sitio, se mostrará en el panel de la derecha todos los documentos y carpetas seleccionados y que conformarán al sitio. Estos mismos pueden ser abiertos directo desde el panel o cambiar de carpeta.

Es recomendable almacenar los archivos y carpetas con nombres cortos y que identifiquen de forma clara el documento, que sean escritos con minúsculas, sin espacios en blanco entre caracteres o palabras, que el primer carácter no sea un número y que el nombre no contenga caracteres especiales, ya que existen servidores que no podrían interpretar los nombres de archivos con estas especificaciones y mostrarán un error al no poder ejecutar la petición.

Otra consideración a tomar en cuenta es agrupar todos los documentos HTML de un mismo tema en carpetas, ya que existen sitios que contienen una gran cantidad de estos documentos dando lugar a errores o pérdida de archivos por parte del administrador.

Las imágenes deben permanecer almacenadas en una misma carpeta, así como animaciones, audios, videos, etc., deberán tener su propia carpeta independiente de las demás, dándonos así la opción de tener un mejor control del sitio Web.

Dreamweaver aporta una vista de archivos para mostrar la estructura de los mismos de forma local y remota en dos partes de la ventana. Para almacenar un archivo que se encuentra de forma local en nuestro equipo solo basta con arrastrarlo desde su carpeta de origen hasta la parte de la ventana donde se guardan los archivos de forma remota, es decir en el servidor.

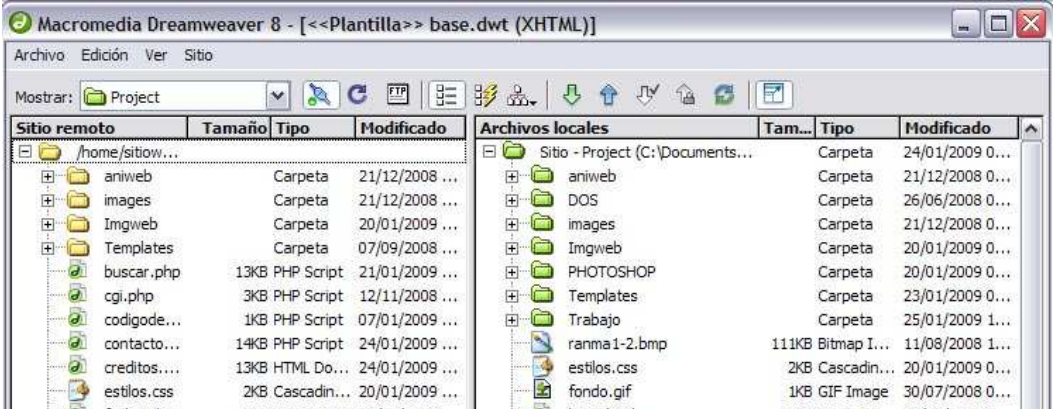

Además de la vista de archivos, Dreamweaver posee una visualización del mapa del sitio, en donde nos deja apreciar mejor la estructura de los archivos de forma jerarquizada y ordenada, incluso es posible seleccionar páginas, editarlas, añadir nuevas, crear vínculos entre archivos y cambiar el título de estas, es una herramienta que facilita la visualización y control del sitio Web.

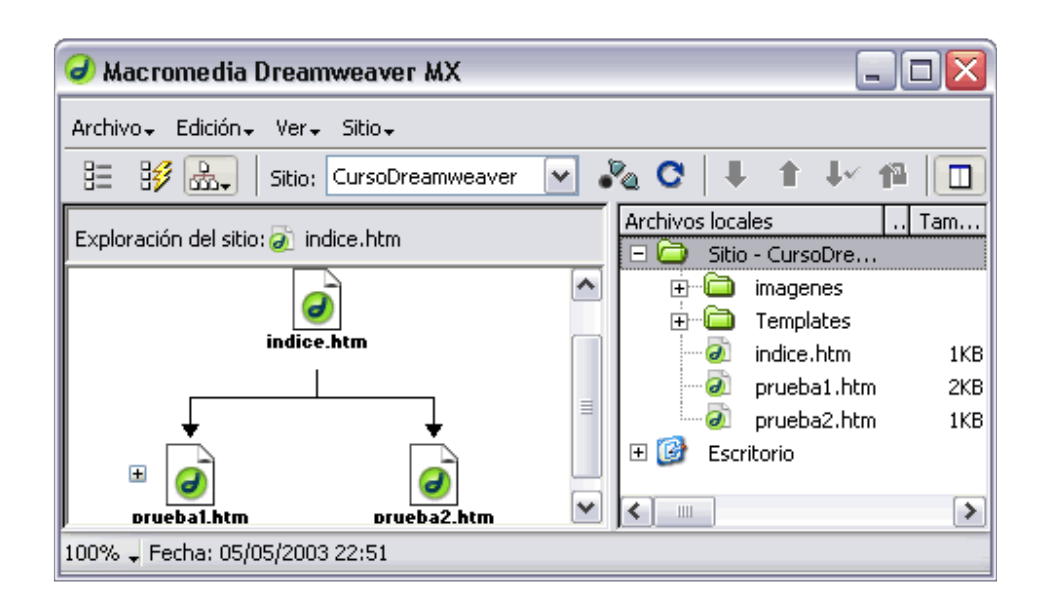

# **4.4 Creación y edición de páginas Web**

Comenzar un proyecto nuevo en Dreamweaver es un proceso en el cual es necesario el conocimiento básico en la creación de documentos, así como conocer los diferentes tipos que existen y las propiedades que pueden ser modificadas en dichos documentos.

Primeramente se crea un documento nuevo de HTML, este proceso es de lo más sencillo ya que basta con dar un clic en el menú principal y se selecciona la opción correspondiente a *página básica*. Así obtenemos un documento HTML en blanco en el cual es posible insertar texto, imágenes, animaciones, audio, video y otros objetos, que ayudarán a dar forma a una nueva página Web.

Como siguiente paso es definir el tipo de documento de nuestro HTML. Los tipos de documentos especifican la sintaxis de una página Web en SGML (Standardized Generalized Markup Language – Lenguaje de Marcas Generalizado). Los tipos de documento son conocidos como DTD y son utilizados por aplicaciones SGML como es el caso del HTML, en donde se especifican las reglas que se aplican al marcado de documentos de un tipo en particular, incluyendo un conjunto de declaraciones de elementos y entidades.

Un DTD de HTML o XHTML describe de forma precisa la sintaxis y la gramática que es permitida usar en un documento para que éste pueda ser leído por los equipos de cómputo.

Dreamweaver 8 maneja los siguientes tipos de documentos:

- **HTML 4.01 Estricto**. Este DTD incluye todos los elementos y atributos que no han sido desaprobados o que no aparecen en documentos con marcos. Para utilizar este tipo de documento se debe realizar la siguiente declaración: <!DOCTYPE HTML PUBLIC "-//W3C//DTD HTML 4.01 EN" "http://www.w3.org/TR/html4/strict.dtd">
- **HTML 4.01 de Transición**. El DTD de transición es igual al estricto más los elementos y atributos desaprobados (la mayoría de los cuales se relacionan a la presentación visual), su declaración en el documento es la siguiente: <!DOCTYPE HTML PUBLIC "-//W3C//DTD HTML 4.01 Transitional EN" "http://www.w3.org/TR/html4/loose.dtd">
- **HTML 4.01 para documentos con marcos**. Frameset es un DTD que incluye los mismos elementos que el transicional más los marcos. Este DTD es declarado de la siguiente forma: <!DOCTYPE HTML PUBLIC "-//W3C//DTD HTML 4.01 Frameset// EN" "http://www.w3.org/TR/html4/frameset.dtd">
- **XHTML 1.0 Estricto**. Este incluye todos los elementos y atributos que no han sido desaprobados o que no aparecen en los framesets, su declaración es la siguiente: <!DOCTYPE HTML PUBLIC "-//W3C//DTD XHTML 1.0 Strict//EN"

"http://www.w3.org/TR/xhtml1/DTD/xhtml1-strict.dtd">

- **XHTML 1.0 de Transición**. Incluye lo mismo que el DTD estricto más los elementos y atributos desaprobados, su declaración es: <!DOCTYPE HTML PUBLIC "-//W3C//DTD XHTML 1.0 Transitional//EN" "http://www.w3.org/TR/xhtml1/DTD/xhtml1-transitional.dtd">
- **XHTML 1.0 para documentos con marcos**. Este DTD incluye todo del DTD de transición además de los elementos relacionados a los frames y su declaración se hace de la siguiente forma: <!DOCTYPE HTML PUBLIC "-//W3C//DTD XHTML 1.0 Frameset //EN" "http://www.w3.org/TR/xhtml1/DTD/xhtml1-frameset.dtd">
- **XHTML 1.1**. Está basado exclusivamente en las facilidades definidas en los módulos XHTML [XHTMLMOD], no contiene ninguna de las funcionalidades en desuso de XHTML 1.0 ni de HTML 4. Su declaración es como sigue: <!DOCTYPE HTML PUBLIC "-//W3C//DTD XHTML 1.1 //EN" "http://www.w3.org/TR/xhtml1/DTD/xhtml1.dtd">
- **XHTML Mobile 1.0**. Este tipo de documento está diseñado específicamente para teléfonos móviles, se basa en el XHTML 1.0 agregando los módulos de las versiones más recientes. Utiliza la siguiente declaración:

### <!DOCTYPE html PUBLIC "-//WAPFORUM//DTD XHTML Mobile 1.0//EN" "http://www.wapforum.org/DTD/xhtml-mobile10.dtd">

Es importante mencionar que los atributos y elementos desaprobados son aquellos que han quedado anticuados por la presencia de estructuras nuevas. Estos elementos desaprobados pueden declararse obsoletos en versiones futuras de HTML.

Todo archivo HTML consta de dos secciones principales las cuales estarán reconocidas como *head* y *body*. La sección correspondiente a *body* es la parte donde se colocará todo el contenido del documento como texto, imágenes, etc. se trata de la parte visible del documento. En cambio la sección *head* es la parte invisible, con excepción del título del documento el cual estará visible en las barras de título de la ventana del navegador donde se visualice la página. Esta sección también puede contener información sobre el tipo de documento que se declara con el código respectivo, además también puede incluir la codificación, el idioma, las funciones, variables, JavaScript, palabras clave, los indicadores de contenido para motores de búsqueda y definiciones del sitio.

Una vez creado el nuevo documento se pueden especificar varias opciones básicas de diseño a través de las propiedades de la página en las cuales podemos alterar el aspecto, el cual se refiere a la apariencia visual que tendrá nuestra página Web, las fuentes de la página, el tamaño de la letra, el color del texto, color de fondo, imagen de fondo y los cuatro márgenes que rodean nuestro documento.

También se puede trabajar sobre el aspecto que tendrán los vínculos en sus cuatro estados que son: normal, activo, sustitución y visitado, a través de la fuente, tamaño y color del texto.

En cuanto a los encabezados o títulos, permite indicar la fuente, tamaño y color de letra, se cuenta con seis tipos de títulos jerarquizados, los cuales pueden tener su propio estilo y ser aplicados en cualquier parte del documento.

## **4.4.1 Meta Tags**

Las *meta tags* son etiquetas html que se encuentran dentro del código correspondiente al *head* de una página Web, son invisibles para un usuario normal, pero resultan ser de gran utilidad para navegadores, buscadores y otros programas que consideran esta información valiosa para funcionar correctamente.

Estas etiquetas registran información sobre la página actual, como la codificación de caracteres, el autor, el copyright, palabras clave, fecha de creación, descripción de la página, etc.

Esta información considerada como metadatos, es utilizada por los robots de búsqueda para incluirla

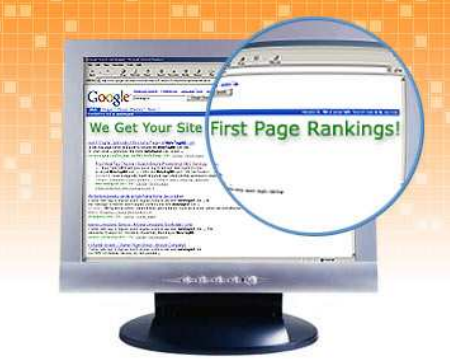

en las bases de datos de sus buscadores y mostrarla en las listas de resultados.

El tipo de meta tags que pueden ser incluidas en el *head* de un documento HTML son las siguientes:

- **Palabras clave:** Sirve para que los robots de motores de búsqueda detecten automáticamente y recopilen la esta información para indexar las páginas en las bases de datos. Se recomienda que las palabras clave sean cortas y representativas del contenido de la página Web en cuestión.
- **Descripción:** Indica en un breve párrafo el contenido y tema de que trata la página Web, algunos motores de búsqueda limitan el número de caracteres que indexan, por le que es conveniente restringir la descripción del contenido de la página al menor tamaño posible.
- **Actualizar:** Especifica al navegador que debe modificar la página volviéndola a cargar o pasando a otra distinta después de un cierto tiempo. Este tipo de etiquetas se utilizan cuando se desea redirigir a los usuarios de un URL a otro, normalmente después de mostrar un mensaje de texto que indica que el URL ha cambiado.
- **Demora:** Es el tiempo establecido que tiene que transcurrir antes de que el navegador actualice la página.
- **Acción:** Establece la acción que debe realizar el navegador, eligiendo en si debe ir hacia otro URL o actualizar la página actual después de transcurrido un tiempo determinado.
- **Base:** Establece un URL que sirve de referencia para todas las rutas de la página relativas al documento.
- **Vinculo:** Define una relación entre el documento actual y otro activo. Es muy diferente el vínculo utilizado en el head que el vínculo utilizado en el body, éste último hace conexiones entre diferentes páginas Web.

## **4.4.2 Técnicas de maquetación Web**

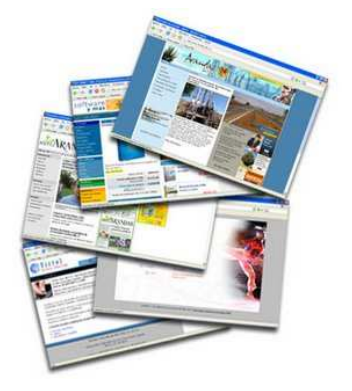

Una vez preparado el documento HTML, podemos entrar de lleno a lo que es el diseño del esqueleto de nuestras páginas, generalmente se utiliza una misma estructura para cada página que compone el sitio ya que esto nos proporciona identidad y brinda confianza al usuario de ubicarse en el lugar correcto dentro del mismo sitio Web.

El diseño del esqueleto de un sitio Web sirve para dar formato a los documentos que contendrán todos los elementos que serán dispuestos en las páginas y depende de su buen diseño el que un sitio sea accesible o no, sobre todo para aquellas personas que padezcan alguna discapacidad visual y/o auditiva, así como también presentar alguna dificultad al tratar de ser visualizadas en dispositivos móviles como celulares o PDA, puesto que puede que no se muestren al 100%.

Es importante prestar atención sobre aquellas estructuras que son complejas en su diseño y por medio del esqueleto tratar de controlar mejor esta situación, evitando así problemas en el futuro que generen trabas en el desarrollo del sitio.

Otro aspecto a tomar en cuenta es que maquetar un sitio Web no es solo plasmar un diseño sobre un documento HTML, sino que también hay que cuidar los estándares que ya han sido establecidos por la W3C en cuanto a la accesibilidad de un sitio, en donde si son aplicados correctamente nos encontraremos con grandes ventajas como:

- Mejoramiento de la accesibilidad
- Reducción del ancho de banda
- Menor tiempo de carga
- Optimización para buscadores
- Independencia del dispositivo
- Fácil mantenimiento al sitio Web (rediseño)
- Mayor control por parte del usuario
- Garantizar el futuro de la aplicación
- Fácil de gestionar

Así pues, trabajar con estándares no significa dejar de lado el diseño ya trabajado, más bien significa cambiar un poco la mentalidad de los diseñadores Web en el momento de crear la maqueta del sitio. Cualquier diseño puede ser maquetado correctamente bajo los estándares, y otorga más beneficios al realizar cualquier tipo de actualización al mismo. Dreamweaver nos ofrece varias opciones en la maquetación de páginas Web, en donde podemos aplicar tablas, divs, capas y marcos de forma muy sencilla. Cada una de éstas técnicas tiene tanto ventajas como desventajas al ser aplicadas en un documento, las cuales serán explicadas junto con sus características a continuación.

#### **Tablas.**

En un principio las tablas fueron empleadas para contener datos tabulados, pero posteriormente fueron incluidas como el esqueleto de páginas Web por su fácil manejo. Sin embargo, el uso desmedido de las tablas ha llegado a provocar que los sitios sean más pesados y menos fáciles de actualizar. Utilizar tablas anidadas nos enfrenta al problema de dificultar la navegación a usuarios discapacitados visual y/o auditivamente.

Algunos diseños exigen el uso de tablas por comodidad, en estos casos las tablas se aplican cuidando siempre la accesibilidad de estas, así como de los elementos que se encuentran en ellas. Una buena opción es utilizar hojas de estilo en cascada.

Dreamweaver facilita la aplicación y manipulación tanto de las columnas como de las filas de cada tabla, en ellas podemos alterar ciertos atributos como:

- Número de filas
- Número de columnas
- Grosor del borde
- Relleno de celda
- Espacio entre celdas
- Aplicar encabezados
- Titulo a la tabla
- Alineación del contenido
- Resumen descriptivo de la tabla

**BY ...... HA ...... PY ...... DE** 

Ejemplo de maquetación por tablas en Dreamweaver:

También podemos manipular las propiedades de las tablas por medio del inspector de propiedades, en donde indicamos el número de filas, columnas, el ancho de tabla, el tipo de borde, el color de borde, establecer un color o una imagen de fondo, etc. Asimismo aplicamos atributos a las celdas de la tabla como determinar el ancho, alto, fondo, encabezado, etc.

#### **Divs.**

Los divs son etiquetas que sirven para situar bloques de contenido en el documento utilizados en la maquetación y distribución de todos los elementos de una página. Es muy útil cuando se trabaja con hojas de estilo CSS, estos divs deben ser empleados solo cuando no exista otro elemento como contenedor.

Fueron introducidos por primera vez con la llegada del HTML 4, se crearon específicamente para hacer diseños de páginas Web y están recomendados por la W3C, requieren poco ancho de banda por lo que su descarga es más rápida, suelen ser más compatibles con los diferentes navegadores y una estructura basada en divs es más fácil de actualizar.

Cada uno de los bloques creados puede estar formado por varias partes como:

- Width, ancho del bloque.
- Height, alto del bloque.
- Padding, espacio que hay entre el contenido y la orilla del bloque.
- Border, borde del bloque.
- Margin, es el espacio entre un elemento y los elementos adyacentes.

Estas son solo algunas de sus propiedades, pero existen muchas otras más que pueden ser aplicadas con ayuda de las hojas de estilo, para ello cada bloque *div* se le asigna un nombre que lo asociará a un estilo único el cual llamaremos *ID* y que tendrá todos sus atributos almacenados en una hoja de estilos CSS.

#### Maquetación creada en *Divs*:

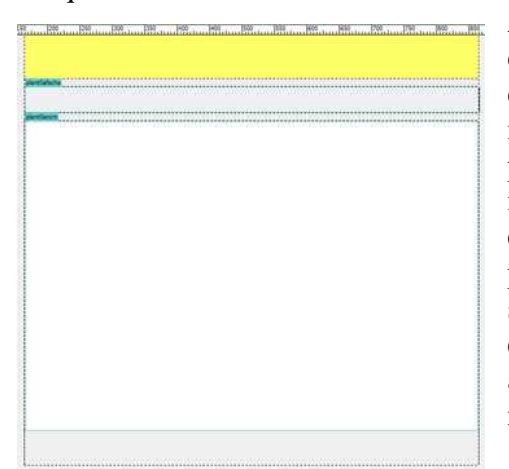

Algunas de las desventajas se producen por el difícil manejo de los bloques div, por el desconocimiento del uso de sus atributos por medio de CSS o por que ciertos lenguajes de programación producen errores al mostrar la información contenida en estos bloques. Sin embargo, los divs se han convertido en la forma preferida por los diseñadores Web para maquetar sitios enteros por varias razones, en donde la experiencia nos hace decidir en donde y como aplicar atributos para el mejor funcionamiento de nuestras páginas.

#### **Capas.**

Una capa es un elemento de página HTML, puede ser un div o cualquier otra etiqueta que tenga una posición absoluta asignada. Estas capas pueden contener texto, imágenes o cualquier elemento que pueda ser situado en el cuerpo de un HTML.

Al igual que las tablas y que los divs, funcionan como contenedores y dan forma al documento Web. Se pueden colocar unas capas delante o detrás de otras, ocultar algunas mientras se muestran otras y mover capas por la pantalla. También es posible colocar una imagen de fondo en una capa y a continuación, insertar una segunda capa con texto y un fondo transparente delante de la primera.

Son muy flexibles al momento de colocar el contenido, pero resultan ser muy problemáticas cuando usuarios intentan acceder a ellas por medio de navegadores muy antiguos, para evitar este contratiempo se puede recurrir al maquetado del sitio en capas y posteriormente convertir estas capas en tablas, opción que ofrece Dreamweaver al utilizar capas como esqueleto de un sitio. Pero si se sabe que los usuarios hacen uso de navegadores recientes, entonces no hay necesidad de realizar esta conversión.

Las propiedades de las capas nos sirven para modificar los atributos de apariencia y funcionamiento de las mismas, las cuales son:

- ID de capa: Nombre de la capa.
- Iz y Sup: Posición de la capa con respecto al ángulo izquierdo superior.
- An y Al: Indica el ancho y alto de la capa.
- Índice Z: Muestra el orden de la colocación de las capas.
- Im. Fondo: Inserta una imagen de fondo en la capa.
- Vis: Muestra una lista con las opciones inherit, visible y hidden, que sirven para mostrar la capa.
- Col. Fondo: Color de fondo.
- Desb: Elige que hará la capa cuando su tamaño se vea excedido por la información que contenga y solo se utiliza cuando se tienen capas con CSS.
- Rec: Establece el área visible dentro de la capa.

Capas creadas en Dreamweaver:

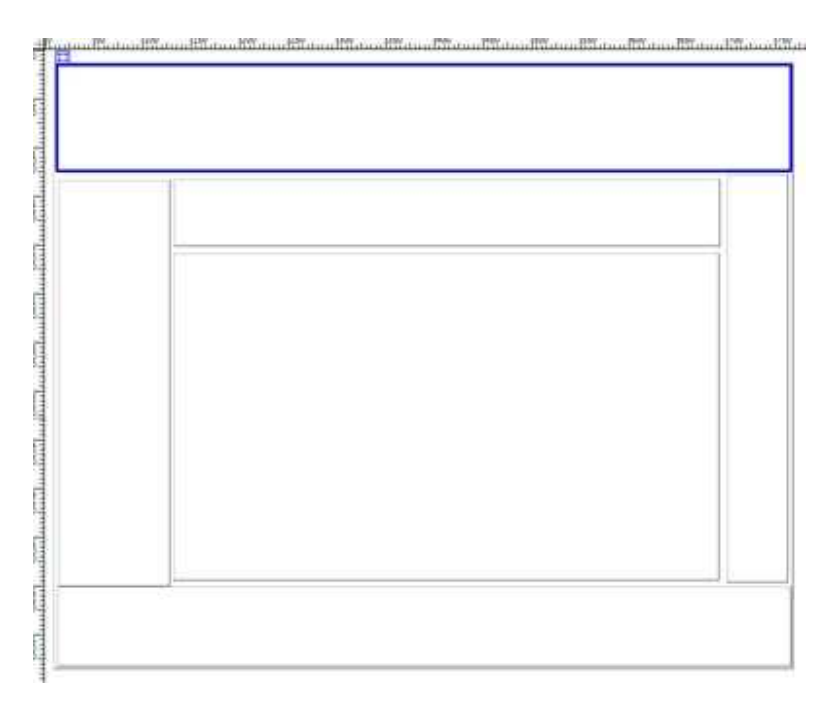

Las capas en Dreamweaver se pueden convertir a tablas si se desea, pero para realizar esto es importante verificar que las tablas no se encuentren encimadas o que rebasen el tamaño de la ventana.
#### **Marcos.**

Un marco es una zona de la ventana del navegador que puede mostrar un documento HTML o XHTML independientemente de lo que se muestra en el resto de la ventana. Su principal objetivo es el de dividir una página Web en múltiples páginas HTML.

Cada marco aloja una página Web, un sitio que aparece en un navegador como una sola página compuesta por tres marcos consta realmente de al menos cuatro documentos HTML distintos, ya que siempre debe haber un marco que servirá de contenedor para mostrar los demás marcos.

Una de las grandes ventajas de utilizar marcos en el diseño de nuestras páginas es que podemos establecer zonas que siempre serán visibles por más que el usuario descienda o ascienda con la barra de desplazamiento de su navegador. Por ejemplo, se puede hacer que el encabezado de la página siempre sea visible.

Otras ventajas son que los navegadores no tendrán que volver a cargar los gráficos de navegación para cada página, además de que cada marco dispone de su propia barra de desplazamiento cuando el contenido es más grande que el marco que lo contiene y permite al usuario desplazarse por los marcos independientemente.

Las propiedades de los marcos son las siguientes:

- Nombre del marco: Identifica cada marco.
- Origen: Especifica la ruta del archivo origen.
- Desplaz: Muestra las barras de desplazamiento.
- Bordes: Muestra los bordes del marco.
- Color borde: Aplica colores al borde del marco.
- Ancho de margen: Establece el ancho del margen del marco.
- Alto de margen: Valor del alto del margen.

Ejemplo de una página Web creada con *frames* o marcos:

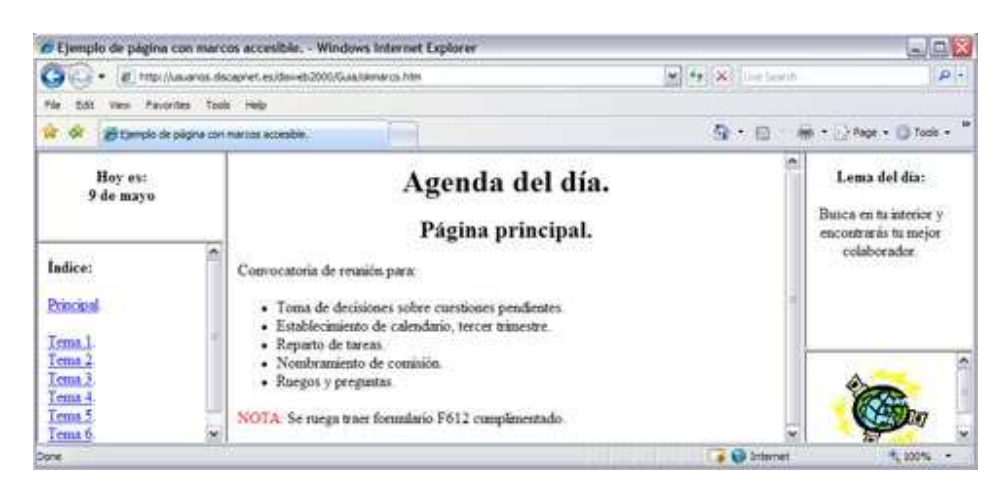

Una vez establecidas las propiedades deseadas, ya se puede trabajar cada documento HTML por separado para que sean asignados a cada marco con sus respectivas características.

## **4.4.3 Incrustación de imágenes y objetos media**

Uno de los elementos más mostrados en las páginas Web son las imágenes, ya que

brindan un gran atractivo al documento y son de mucha ayuda gracias a que proporcionan una mejor descripción de los contenidos.

Las imágenes que se pueden insertar en el documento son del tipo GIF, JPG y PNG, por medio de Dreamweaver es muy fácil hacerlo, puesto que se puede hacer a través del menú principal o por medio del ícono para tal fin, en donde es posible establecer los atributos de accesibilidad para la imagen seleccionada y que son de suma importancia:

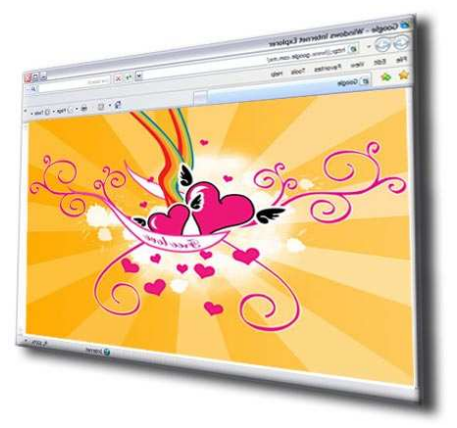

- **Texto alternativo:** Es el atributo *alt* y especifica el texto alternativo que aparece en lugar de la imagen en navegadores que solo admiten texto o en aquellos configurados para descargar imágenes solo si el usuario así lo desea. Usuarios con discapacidades visuales utilizan lectores de voz con navegadores que solo admiten texto, el cual será reproducido por las bocinas. En algunos navegadores el texto alternativo aparece cuando el puntero pasa por encima de la imagen.
- **Descripción larga:** Asocia una descripción larga de la imagen en HTML o XHTML que corresponde al atributo *longdesc*. Este texto no aparece en la pantalla del navegador ya que esta descripción se encuentra en un archivo ligado a la imagen.

Cuando se inserta una imagen en el documento, se genera automáticamente una referencia al archivo de imagen en el código, si el archivo de imagen se encuentra en el lugar correspondiente, entonces la referencia será correcta.

Los atributos que se pueden aplicar a una imagen son los siguientes:

- Imagen: Especifica un nombre de identificación.
- An y Al: Establece al ancho y el alto de la imagen.
- Origen: Especifica la ruta del archivo de imagen.
- Alt: Coloca un texto alternativo
- Vínculo: Indica una liga a un archivo dentro del sitio o a un url externo e independiente del sitio.
- Espacio V y Espacio H: Añade espacio en pixeles a los lados de la imagen de forma vertical y horizontal.
- Dest: Si se aplica un vínculo a la imagen se puede decidir dónde se abrirá la nueva ventana:

\_blank: Abre el documento en una nueva ventana.

\_parent: Abre el documento en la ventana padre.

\_self: Abre el documento en la ventana actual.

 \_top: Abre el documento en toda la ventana del navegador, eliminando de esta forma todos los marcos.

- Org: Permite visualizar una imagen en baja calidad de manera inicial que se cargará antes que la imagen principal de mejor calidad.
- Borde: Establece en pixeles el ancho del borde del vínculo alrededor de la imagen.
- Alinear: Alinea una imagen en relación a otros elementos.

Además de estos atributos también se puede efectuar la edición de las imágenes por medio de otros comandos que hacen uso de Fireworks de Adobe para hacer cualquier cambio que se desee. También es posible optimizar, recortar, ajustar el brillo y el contraste o dar el efecto de perfil.

Otro aspecto muy utilizado sobre las imágenes en Dreamweaver es la aplicación de rollovers o imagen de sustitución. Se puede crear un rollover con dos archivos de imagen, una de ellas será la principal y que será la que aparezca al cargarse la página y la imagen secundaria que aparece al pasar el puntero sobre la imagen principal. Amabas imágenes deben tener el mismo tamaño, de lo contrario Dreamweaver cambiará automáticamente el tamaño de la segunda para que se ajuste a las propiedades de la principal.

Las imágenes de sustitución están automáticamente configuradas para que respondan al evento *onMouseOver*.

Otros elementos que pueden ser incrustados en los documentos Web son los objetos media, los cuales está representados por las animaciones, audios y videos que se pueden insertar en una página o sitio Web, los cuales ofrecen interactividad y refuerzan el contenido del sitio.

Sus características son las siguientes:

#### • **Audio.**

Los formatos más comunes son wav y mp3, por medio se sus atributos se puede establecer la alineación del objeto, determinar si se

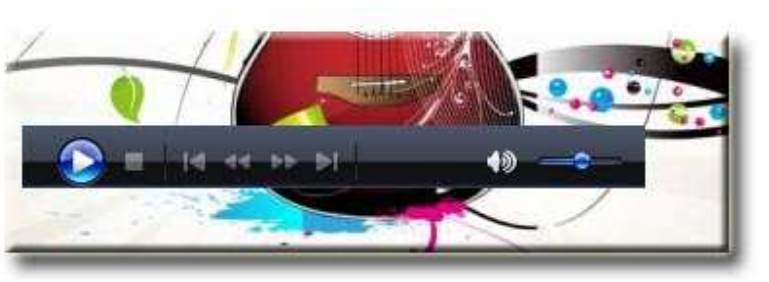

reproduce o no el audio al cargarse en su totalidad la página, indicar el ancho y el alto

del objeto, si será visible o no, si se desea que se reproduzca continuamente o solo una vez, se establece también la ruta del archivo y el nombre del mismo.

#### • **Video.**

Los formatos que se pueden incrustar en una página Web son avi, rm, mov y mpeg4. En sus atributos se establece el tipo de video, ya sea *Progressive Download Video* o *Streaming Video*, la diferencia entre ambos es que el primero mostrará el video en intervalos mientras termina de descargarse y la segunda va mostrando el video en tiempo real conforme se esté transmitiendo este. Otros

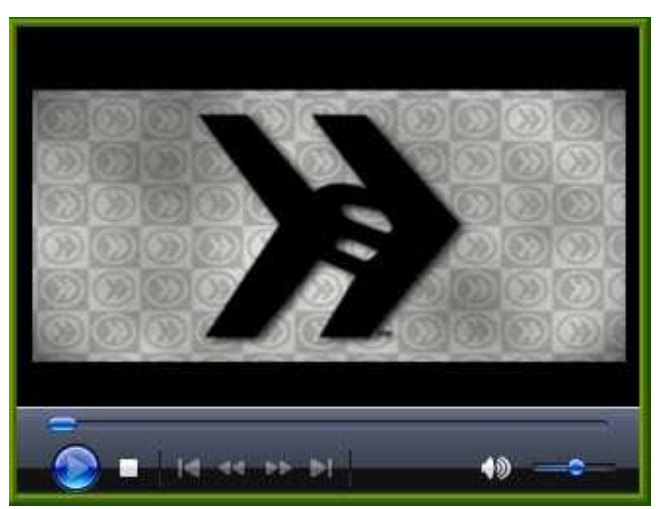

atributos son indicar la ruta del video, especificar el aspecto que tendrán los controles de reproducción, establecer el ancho y alto de la ventana, especificar si el archivo se reproducirá al abrir la página, si el control de reproducción vuelve al punto de inicio cuando finalice la reproducción y dar la opción al usuario de descargar *Flash Player* en caso de ser necesario.

#### • **Animaciones.**

Generalmente se trata de animaciones o películas Flash, que son documentos hechos bajo esta tecnología y del tipo swf. Sus propiedades principales nos dan la posibilidad de indicar el nombre de la película, establecer su ancho y alto, indicar la ruta, abrir el programa en que se generó el archivo para realizar en él modificaciones, restablecer las dimensiones originales del objeto, aplicar estilos CSS, decidir si la película tendrá un ciclo infinito, si

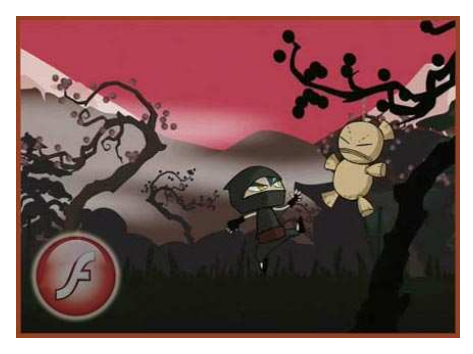

se reproducirá automáticamente en cuanto la página termine de cargar, establecer un espacio vertical y horizontal entre la película y otros objetos, ajustar la calidad, redimensionar la película, alinear con respecto a todo el documento, especificar un color de fondo, establecer la secuencia de la película, entre otros.

# **4.5 Creación y edición de plantillas**

Al comenzar un nuevo sitio Web, se debe tener en cuenta que la mayoría de las páginas que lo integrarán deberán seguir un mismo formato, en donde se mostrarán los elementos considerados como fijos o constantes, los cuales pueden ser logotipos, encabezado, pié de página, imágenes, títulos, textos o simplemente mantener la estructura general que permanecerá siempre en las páginas como un elemento común.

Las plantillas son una excelente opción para este propósito, son la copia de la página en la que van a estar basadas el resto de las páginas del sitio Web. Generalmente se utilizan en aquellos sitios que son muy grandes y que conservan en cada página elementos comunes de diseño. La gran ventaja de esta técnica la encontramos cuando al realizar un cambio en la plantilla, todos aquellos documentos basados en ella, se modificarán automáticamente, en vez de modificar página por página.

Las plantillas contienen zonas editables y zonas no editables. No es posible modificar las propiedades de una página basada en una plantilla, a excepción del título y de aquellas zonas que se hayan marcado como editables para colocar en ellas todos los elementos que se deseen. Estos archivos se encuentran identificados con la extensión .dwt y se guardarán dentro de una carpeta llamada *Templates*, que debe estar ubicada dentro de la carpeta donde se encuentra almacenado todo el sitio Web, Dreamweaver crea automáticamente esta carpeta y la ubica en la ruta correcta, siempre y cuando el sitio ya esté definido y configurado.

Una plantilla se puede crear desde cero o a partir de una página ya generada, dentro de ella se identificarán cuales serán los elementos que permanecerán de manera constante y qué partes podrán ser modificables. Una vez identificadas estas zonas se seleccionan y se establecen como zonas editables, las cuales deberán llevar un nombre para que puedan ser distinguidas de las demás zonas.

Las zonas editables estarán diferenciadas por un color y por el nombre que se indicó anteriormente, se pueden generar tantas zonas editables como sea necesario, dependiendo de las necesidades del diseño.

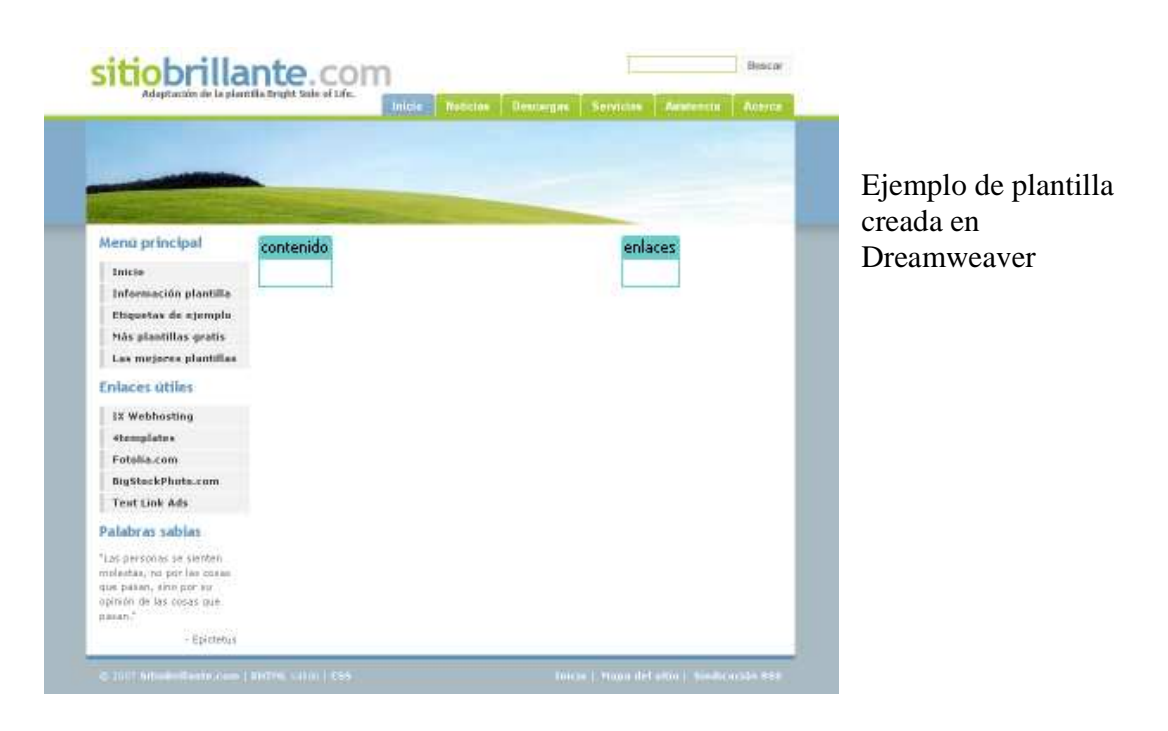

Dreamweaver maneja diferentes tipos de zonas editables entre las cuales encontramos:

- **Región editable:** Es una zona de la plantilla que no se encuentra bloqueada y que se puede modificar.
- **Región opcional:** Muestra y oculta regiones de la plantilla y dependen de una condición para que se pueda mostrar el contenido. Es importante tener conocimientos de programación para hacer uso de esta opción.
- **Región repetida:** Permite añadir varias veces una región en la página Web. Este tipo de región únicamente solicita el nombre que se le dará a la zona, y se indica el número de veces que se repetirá su contenido al diseñar la página basada en esta. Una zona repetida no es una zona editable en el documento, a menos que contenga una región editable. Existen dos tipos de zonas repetidas: región repetida y tabla de repetición.
- **Región opcional editable:** Sirven para mostrar, ocultar y editar regiones de la plantilla y dependen de una condición para ello.
- **Tabla de repetición:** Puede utilizar una tabla repetida para crear una región editable, en formato tabla, con filas repetidas. Se definen atributos de tabla y establece qué celdas de la tabla son editables.

Cada nueva página del sitio que se genere se le puede aplicar a ésta una plantilla, por medio de los paneles de la derecha de la interfaz de Dreamweaver en el área de *archivos activos*, de esta manera es mucho más fácil ir creando todos los documentos del sitio Web manteniendo una misma estructura y con la facilidad de realizar modificaciones y actualizaciones sin mayor problema.

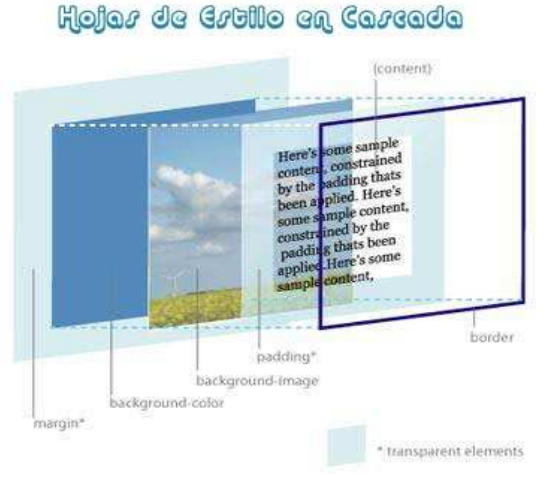

# **4.6 Uso de CSS en páginas Web**

Las Hojas de estilo en casada o *Cascading Style Sheets* CSS, son un estándar propuesto por el World Wide Web Consortium (W3C), el cual establece una serie de reglas que sirven para dar formato a una página Web, es decir que, describen cómo se va a mostrar un documento en pantalla.

Este formato se encuentra separado de la estructura o código de la página, de este modo se adquiere un mayor control por parte de los programadores, diseñadores y usuarios de la Web. Se usan en los documentos HTML y XHTML y controlan

todos los estilos como formato, apariencia visual de las fuentes, bordes, cuadros, fondos, posición de ciertos elementos, etc.

El término *Cascading* o en cascada, deriva del hecho de que múltiples hojas de estilo se pueden aplicar a una misma página Web. A pesar de haber sido desarrollado por el W3C, no todos los navegadores soportan CSS, es por esto que ésta aplicación sigue desarrollándose para alcanzar a cubrir todas las necesidades de los usuarios.

Las hojas de estilo pueden definirse dentro del documento HTML y XHTML al inicio de la página, dentro de las etiquetas correspondientes al *head*, pero también pueden generarse de modo externo en un documento cuya extensión será .css y se aplicarán sus reglas a todos los documentos establecidos en la cabecera.

Dentro de las hojas de estilos se manejan varios tipos de selectores, aquellos que son de clase, de etiqueta y los que son avanzados ID:

• **Selector de Clase.** El selector de clase consta de un punto (.) seguido por el nombre de la clase que se desea crear. En la hoja de estilos debe declararse como: **.texto{font-weight:bold; font-size:italic}**

 Este estilo puede aplicarse a cualquier párrafo dentro del documento y todos aquellos que estén definidos con la clase "texto" aparecerán con texto en itálicas y negritas.

• **Selector de Etiqueta.** Estos selectores identifican a un tipo de elemento dentro de los que conforman el código HTML, es decir, usan el mismo nombre de la etiqueta sin los picoparéntesis y les añaden las reglas de estilo que deben mostrar, por ejemplo:

#### **h1 {text-align: center}**

Esto quiere decir que todas las etiquetas <h1> que se apliquen al documento deberán estar alineadas al centro del mismo. Estos selectores nos ofrecen la gran  ventaja de que con un simple cambio en la hoja de estilos se puede modificar el aspecto de todos los elementos de ese tipo en todas las páginas del sitio, sin tener que editar página por página.

• **Selector Avanzado ID.** Estos selectores funcionan de manera muy similar a los selectores de clases, con la diferencia de que estos últimos sólo pueden aplicarse a un único elemento en la página. Por ejemplo, si un elemento tiene asignado el atributo *id="principal"*, no podrá haber otro ID con el mismo nombre. Su sintaxis hace uso del carácter numeral (#):

#### **#principal{font-style:italic}**

Cualquier elemento que tenga asignado el atributo *id= "principal"* irá en itálicas.

Los selectores ID puede que no sean tan flexibles como los selectores de clase, pero son una buena opción cuando se trata de identificar un determinado elemento de forma exclusiva.

Dreamweaver nos permite agregar estilos y aplicarlos a los elementos incluidos en nuestras páginas Web, esto a través del menú principal o para mayor comodidad haciendo uso del panel CSS, en donde podremos crear selectores de clase, de etiqueta o avanzados de forma muy sencilla y práctica.

Asimismo permite también vincular las hojas de estilo externas que se encuentran almacenadas fuera del documento HTML, por medio del icono de adjuntar hoja de estilos, solo basta con proporcionar la ruta del documento CSS y la vinculación se realizará hacia el documento actual.

Son muchos los beneficios que nos aporta el hacer uso de CSS en nuestros sitios Web, primeramente la presentación de los elementos en cuanto a su estilo estará siempre

separada del código y de la estructura del documento, logrando así un mejor control y un orden dentro de la página Web ya que se reduce el tamaño del HTML y se obtiene limpieza en el código.

La carga de las páginas se realizará de forma más rápida, habrá un gran mejoramiento en cuanto a la accesibilidad y reducción en el tiempo de mantenimiento. Pero además de todo las CSS ayudan a mejorar el posicionamiento Web, puesto que se logra aumentar la densidad de las palabras clave dentro de los contenidos al ser la etiquetas más reducidas en su tamaño.

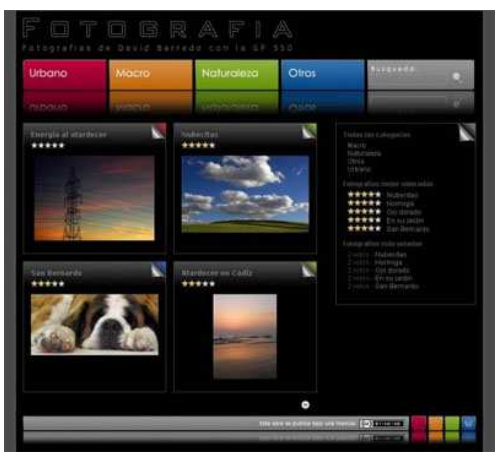

# **4.7 Implementación de formularios en páginas Web**

Los formularios que encontramos en las páginas que visitamos a través de Internet y de los cuales hacemos uso con propósitos diferentes, tienen el fin de enviar información desde un cliente hacia un servidor Web. El usuario introduce cierta información, la cual será enviada a través de la red hacia un servidor en donde se realizará su procesamiento.

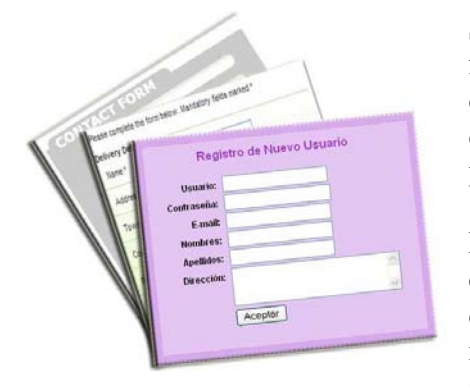

Son muchas las funciones que nos puede ofrecer un formulario, por ejemplo realizar consultas a bases de datos, llenar cuestionarios, solicitar información, darse de alta en una cuenta de correo, opinar en foros y libros de visitas, etc.

Los formularios se crean a partir de la inserción de la etiqueta *<form>*, dentro de ella se colocan los distintos tipos de controles que permiten recoger la información proporcionada por el usuario. También se hace uso de otros elementos como las cajas de

verificación, botones de radio, menús desplegables y los campos de texto.

Un formulario cuenta con tres partes básicas:

- Etiqueta <form>, que incluye el URL de la secuencia de comandos que procesará el formulario y el método que utilizará para enviar los datos a un servidor.
- Campos de formulario, como campos de texto, menús, casillas de verificación y botones de opción.
- Botón Enviar, el cual enviará los datos de la secuencia de comandos al servidor.

Los elementos que se pueden insertar en un formulario son:

- **Campo de texto.** Captura la información proporcionada por el usuario. Es de una sola línea y tiene límite de caracteres.
- **Campo oculto.** Permite introducir campos de información no procesada, pero importante para el destinatario del formulario.
- **Área de texto.** Captura la información del usuario en varias líneas de texto, se le pueden definir atributos de altura y anchura.
- **Casilla de verificación.** Estas casillas admiten múltiples respuestas en un solo grupo de opciones y permiten que los usuarios seleccionen tantas opciones como sea necesario.
- **Botón de opción.** Estos botones representan alternativas de selección. Cuando un botón es seleccionado se anula la selección de los demás botones del grupo.
- **Grupo de opción.** Sirve para formularios que requieren de la elección de más de dos opciones y valores de información para su proceso.
- **Lista/menú.** La opción lista muestra los valores de las opciones en una lista de desplazamiento y permite que los usuarios seleccionen múltiples alternativas.

La opción menú muestra los valores de las opciones en una lista desplegable y ermite que los usuarios seleccionen una sola opción.

- **Menú de salto.** Crea menús desplegables que contienen valores, que al dar clic pueden ir hacia un URL específico.
- **Campo de imagen.** Permite incluir imágenes que pueden ser seleccionadas como parte del formulario.
- **Campo de archivo.** Es una opción que funciona de ventana para la exploración de archivos.
- **Botón.** Estos incluyen acciones para el envío o restauración de la información del formulario.
- **Etiqueta.** Proporciona a nivel de código la etiqueta necesaria para asociar la etiqueta del texto del campo al campo.
- **Juego de campos.** Es un contenedor de elementos de formulario que facilita al usuario la tarea de navegar entre objetos de formulario. Solo funciona con IExplorer.

Para crear un formulario en Dreamweaver se hace a través de la barra de herramientas *Formularios*, una vez creado dentro de éste se pueden incluir todos los elementos que sean necesarios para originar el formulario. A cada formulario se le pueden aplicar ciertos tributos como el nombre del formulario, la ruta del archivo que va a procesar el formulario, el método que se utilizará para enviar la información el cual puede ser:

- Predeterminado. Utiliza el valor predeterminado del navegador para enviar los datos del formulario del servidor. El valor del método predeterminado generalmente es **GET**.
- Post. Incrusta los datos del formulario en la petición HTTP y envía los valores del formulario en el cuerpo de un mensaje.
- Get. Adjunta los valores del formulario al URL y envia la información al servidor. No es aconsejable utilizar este método para formularios muy largos ya que los URL están limitados a 8192 caracteres, si los datos superan esa longitud, la información se truncará dando lugar a resultados erróneos.

Otros atributos que encontramos dentro de los formularios son el tipo de codificación, el valor predeterminado es el de **application/x-www-form-urlencode**, se utiliza normalmente con el método POST. Este atributo se usa para codificar el conjunto de datos del formulario para su envío al servidor.

También es posible aplicar estilos CSS a los formularios, estos estilos deben estar ya definidos y para ello se hace uso de la propiedad clase.

Los formularios han traído grandes ventajas a los autores de páginas y sitios Web, ya que recolectan la información de los usuarios, información que puede ser personal, preferencias u opiniones, o cualquier otro tipo de entrada por parte del visitante que se pueda necesitar. Ayudando así al mejoramiento de los sitios, volviéndolos más interactivos y estableciendo contacto entre usuarios y diseñadores Web.

## **4.8 Interactividad en la Web: uso de JavaScript**

JavaScript es un lenguaje de programación, en donde como muchos otros lenguajes permite la declaración de variables, la manipulación de expresiones aritméticas y lógicas, el uso de estructuras de control, la declaración de funciones, así como el uso de objetos que pueden ser declarados y manipulados.

JavaScript brinda interactividad a las páginas y sitios que se encuentran en Internet, entendemos como interactividad a la relación entre las acciones que realiza un usuario empleando dispositivos de entrada como el teclado o el ratón y las respuestas de los programas de computadora que las reciben. El ejemplo más claro que encontramos son los videojuegos en los que un personaje obedece las órdenes del jugador.

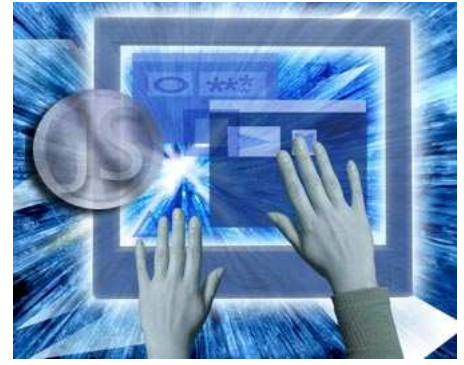

Para programar JavaScript solo basta con tener un editor de textos simple que pueda guardar archivos con extensión .html en formato ASCCI o UNICODE y un navegador con soporte para JavaScript en donde se puedan probar los programas hechos.

Algunos de los usos más comunes que este lenguaje brinda a páginas Web son los siguientes:

- Validación de campos en un formulario HTML antes de enviarlos a un servidor.
- Mostrar ventanas emergentes a un usuario.
- Detectar la presencia de Plug-ins como *Adobe Flash* o *Real Player*.
- Animaciones simples del tipo Rollover.
- Juegos simples (por ejemplo el famoso juego *Tetris*).
- Manipulación de cookies.
- Generación de HTML desde un programa JavaScript.

Todos los programas escritos en este lenguaje son conocidos como guiones o más comúnmente como *scripts*, los cuales serán insertados en las diferentes secciones de un HTML, específicamente dentro del *head* y del *body*, pero también es posible almacenarlos fuera del documento, es decir, en un archivo independiente con extensión .js y que después serán llamados por medio de una función dentro del código de la página Web.

Dentro de un HTML la forma correcta de comenzar a escribir código JavaScript se hace por medio de la etiqueta *<script>* y para terminar *</script>*, dentro de la etiqueta de apertura opcionalmente se pueden colocar las propiedades de *language* y *type*, las cuales nos servirán para indicar que el lenguaje de programación en el que estará escrito el código será JavaScript.

Esta propiedad se declara dentro de la etiqueta *<scipt>* de la siguiente manera:

### **<script language= "javascript" type= "text/javascript">**

Una característica muy importante que maneja JavaScript es que hay distinción entre mayúsculas y minúsculas, esta regla debe respetarse tanto en palabras reservadas del lenguaje como en las variables declaradas por el programador. También es aconsejable y en muchos de los casos es obligatorio colocar punto y coma al final de cada sentencia, en algunas ocasiones no hay problema si no se coloca este carácter, puesto que el programa funcionará correctamente, pero se aconseja acostumbrarse a colocarlo ya que es de gran ayuda al momento de buscar y detectar los errores que pudieran surgir al compilar.

Como en otros lenguajes de programación JavaScript cuenta con diferentes tipos de datos, algunos son conocidos y otros son extraños. Del tipo conocidos se encuentran los numéricos (*number*), las cadenas de caracteres (*string*), los lógicos (*boolean*) y los objetos. Dentro de los extraños tenemos el tipo indefinido (*undefined*) y del tipo nulo (*null*).

En muchas ocasiones al desarrollar programas puede presentarse la situación de tener que ocupar un mismo bloque de instrucciones en diferentes partes del documento, esto alarga el código y lo vuelve más lento. Para solucionar este inconveniente es útil concentrar esas instrucciones que deben duplicarse en un mismo bloque y proporcionarle un nombre que sirva de identificación que haga alusión a la tarea que realizan dichas instrucciones.

Este pequeño bloque de instrucciones será un subprograma dentro del mismo programa, que podrá ser llamado en cualquier parte del código principal y se ejecutará cuantas veces sea necesario. En un lenguaje más profesional este subprograma es conocido como una función.

Una función puede o no devolver un valor, también llamado *valor de retorno de la función*, las funciones pueden recibir cualquier número de parámetros de cualquier tipo, en la declaración de la función los parámetros se especifican entre paréntesis al lado del nombre de la función.

Ahora bien, todas las funciones deben declararse en un documento HTML en la zona correspondiente al encabezado, al igual que en los archivos externos de extensión .js, los cuales se invocarán en el documento, estos archivos no deberán contener etiquetas HTML solamente código en JavaScript. Se recomienda declarar todas las funciones en el encabezado, ya que proporciona una mayor facilidad de lectura y comprensión del código, aunque también pueden estar declaradas dentro del cuerpo del documento.

JavaScript permite la manipulación de objetos para facilitar al desarrollador el tratar con estructuras que de otra forma se volverían muy complicadas. Con la programación orientada a objetos se pueden concentrar las propiedades o características de un objeto y todas las operaciones que se puede realizar en ellos, sin tener que preocuparnos en cómo se hace.

Los términos objeto y clase son conceptos muy diferentes entre sí, una clase podemos verla como una plantilla para crear objetos mientras que los objetos son instancias con dicha plantilla, es decir, una instancia se produce con la creación de un objeto perteneciente a una clase, de este modo hereda sus atributos, propiedades y métodos para ser usado dentro del programa.

Las clases que JavaScript maneja son las siguientes:

• **Clase Array.** Esta clase permite crear arreglos de variable u objetos. Un arreglo consiste en espacios contiguos en la memoria donde se almacenan elementos como números o cadenas, tiene asociado un nombre y cada elemento es referenciado por un índice numérico, dicha numeración comienza con el valor cero y va de izquierda a derecha.

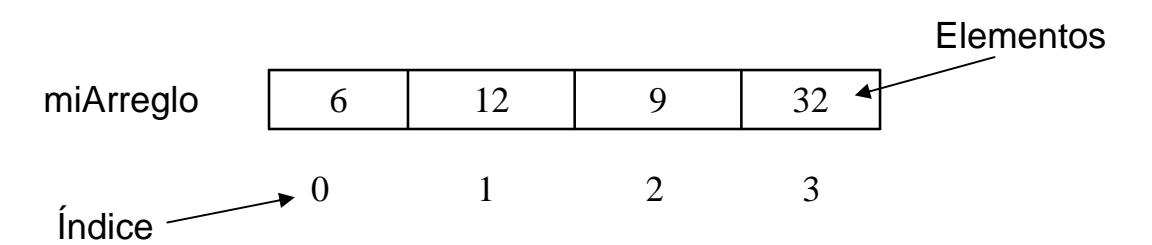

- **Clase Math.** Los métodos de la clase *Math* permiten aplicar diversas fórmulas sobre variables numéricas, por ejemplo elevar un número a una potencia, el máximo y el mínimo entre dos números, obtener la raíz cuadrada, etc. También maneja algunas constantes como el valor PI, la constante de Euler, etc.
- **Clase Date.** Esta clase nos permite obtener la fecha actual del equipo donde se ejecute el código, es decir la computadora del usuario, también nos permite manipular los datos de la fecha para obtener el día del mes, el día de la semana, la hora, los minutos, etc. También es posible crear fechas y manipularlas.
- **Clase String.** Las cadenas son conocidas como tipos de datos, pero también pueden ser manipuladas por objetos, existen constructores para crear cadenas y también métodos para manipularlas. De este modo podemos convertir cadenas en arreglos, cambiar símbolos de la cadena de minúsculas a mayúsculas y viceversa, etc. No siempre es necesaria la invocación del constructor, también se pueden crear cadenas declarando una variable y asignándole una cadena de símbolos encerrados entre comillas, de este modo se comportará como instancia de la clase *String* y podrá hacer uso de sus métodos.

Los objetos de navegador son aquellos que reflejan las operaciones que se pueden realizar con el entorno del navegador, entre ellos encontramos las ventanas, el documento, el navegador y el historial. Estos objetos también tienen propiedades y métodos a diferencia de los objetos anteriores, estos ya fueron creados al momento de abrir un documento en el navegador.

- **Objeto Window.** Hace referencia a la ventana del navegador, cada ventana podría tener dentro de ella uno o varios *frames*, también tienen asociado un nombre. Sus métodos nos permiten abrir ventanas emergentes de alerta, de confirmación, para pedir un dato o abrir ventanas nuevas con características especiales como por ejemplo con el tamaño arreglado, con o sin barras de herramientas o de desplazamiento.
- **Objeto Historial.** El historial del navegador guarda una lista de los sitios que se han visitado. JavaScript puede hacer uso de ese historial moviéndonos hacia atrás o hacia delante. Los sitios se almacenan en el historial en forma de lista indexada, esto quiere decir que solo basta ingresar en la línea de código el número de la página a la cual queremos redireccionar al usuario para que el navegador lo dirija a ella. Esto dependerá del número de páginas que haya visitado, en la mayoría de los casos se usa el número uno (1) para moverse una posición hacia delante y menos uno (-1) para ir hacia atrás.
- **Objeto Location.** El objeto location nos permite obtener información acerca de la dirección del sitio, incluso es posible cambiar la dirección para crear un efecto de redireccionamiento automático a otras páginas. Por ejemplo por medio del método *prompt*, el usuario puede teclear una dirección en una ventana y al dar clic en aceptar el navegador lo redirecciona a esa página.
- **Objeto Navigator.** Este objeto nos proporciona mediante sus propiedades, datos referentes al navegador que se esté empleando en ese momento. Tales propiedades van a depender del navegador en uso así como su versión. Este objeto nos entrega información como el nombre del navegador, versión, plataforma, plug-ins etc., además de que nos facilita el saber si un usuario tiene instalada la Máquina Virtual de Java.
- **Objeto Document.** Este objeto representa el documento que se despliega en el navegador y está compuesto de diversos objetos agrupados en arreglos los cuales representan diversas entidades que puede contener un documento HTML. Por ejemplo tiene un arreglo con las imágenes que contiene el documento, otro arreglo que contiene los formularios, un arreglo con los vínculos, además de contener algunas propiedades como el color de fondo, el título, etc. Un ejemplo más claro lo encontramos cuando queremos saber cuando fue la última modificación del documento, por medio de la propiedad *lastModified* de la clase document podremos saberlo.

# **4.9 Comportamientos DHTML (Behaviors)**

Los comportamientos o *behaviors* permiten la interacción del usuario con la página Web, tienen el fin de cambiar algunas de las propiedades o simplemente ejecutar determinadas tareas. Los comportamientos funcionan por medio de eventos y las acciones de éstos.

Los eventos son funciones de JavaScript que provocan la ejecución de acciones, por su parte las acciones son comandos o reglas que modifican un objeto.

Se denomina HTML dinámico (DHTML) a la combinación de JavaScript y definición de formato de página en CSS (Hojas de Estilo en Cascada), para conseguir efectos dinámicos en las páginas Web, que eran casi inalcanzables en la primera generación de navegadores.

El uso de comportamientos exige un navegador actual en versión 4 o superior, sin embargo la versión 6 de Netscape aún presenta graves problemas al momento de hacer funcionar determinadas acciones. El hecho es que actualmente Explorer tiene tal implantación entre los usuarios que es casi seguro utilizar DHTML que sólo funcionen para este navegador.

Dreamweaver nos provee de una lista de comportamientos en JavaScript para aplicar a las páginas Web de un sitio, los cuales se listan a continuación:

- **Abrir ventana del navegador.** Este comportamiento abre una ventana en donde se pueden dar atributos para definir el ancho de ventana, la aparición de barras de navegación, menús y barra de estado. Estas ventanas también son conocidas como POP-UPS.
- **Arrastrar capa.** Permite al usuario mover una capa desde cualquier posición de la pantalla. Sus propiedades permiten ajustar la posición y la capa que se desea arrastrar.
- **Cambiar propiedad.** Comportamiento que sirve para modificar el valor de una de las propiedades de un objeto, por ejemplo el color de una capa. Las propiedades a cambiar estarán definidas por el tipo de navegador, algunos no podrán mostrar los cambios que se han realizado.
- **Carga previa de imágenes.** Carga en caché del navegador todas las imágenes que aparecerán en determinado tiempo en una página Web.
- **Comprobar navegador.** Envía a los visitantes a distintas páginas, dependiendo de las versiones de los navegadores. Por ejemplo, esta opción es útil cuando se desea enviar a los usuarios a determinada página si su navegador corresponde a una versión en particular, como IExplorer 4.0 o superior.
- **Comprobar Plug-in.** Se utiliza para enviar al usuario a una página Web alternativa si su navegador no tiene instalados ciertos Plug-ins.
- **Controlar Shockwave o Flash.** Este comportamiento es utilizado para que una película de Shockwave o Flash responda a una acción del usuario, en donde se puede controlar la reproducción.
- **Controlar sonido.** Es útil para poner un fondo musical al cargarse el documento, o también para seleccionar un texto o imagen que contenga algún evento para que produzca sonido.
- **Definir texto.** Muestra cuatro opciones con las que se puede colocar un dato de texto en otros objetos como campos de texto, capas, marcos y barra de estado.
- **Establecer imagen de barra de navegación.** Son barras con elementos rollOver que permiten seleccionar diversas opciones, además de incluir múltiples elementos, cada uno dispone de varios estados y un enlace.
- **Intercambiar imagen.** Esta acción es la misma que se efectúa al dar el efecto de sustitución de imagen o rollover. La imagen cambia por otra al efectuarse un evento determinado.
- **Ir a URL.** Abre una página nueva en la ventana actual o en una ventana específica.
- **Llamar JavaScript.** Permite usar el panel de comportamientos para especificar que debe ejecutarse una función personalizada o una línea de código JavaScript cuando se produzca un evento determinado.
- **Línea de tiempo.** Con ayuda de un evento del ratón, este comportamiento permite, detener la línea de tiempo, ir a un fotograma determinado y reproducir la línea de tiempo.
- **Mensaje emergente.** Evento que permite abrir un cuadro de diálogo con un mensaje en la página Web, cuando se realiza alguna acción sobre el objeto al que se le aplica este comportamiento.
- **Menú de salto.** Es una lista desplegable en la que se puede seleccionar cierto contenido de esta y vincularlo a un URL para ir al contenido con ayuda de algún evento del ratón.
- **Menú de salto ir.** Permite asociar un botón "ir" al menú de salto para cuando se dé clic en ir, este muestra la información seleccionada.
- **Mostrar menú emergente.** Construye menús desplegables que se activarán con algún evento del ratón sobre una imagen.
- **Mostrar-ocultar capas.** Permite hacer visible una capa o no, dependiendo del evento determinado.
- **Restaurar imagen intercambiada.** Este evento permite volver a mostrar las imágenes originales si antes se les aplicó el comportamiento intercambiar imágenes.
- **Validar formulario.** Comprueba que los datos que el usuario teclee en un formulario sean los adecuados.

A diferencia del HTML normal, con capas es posible superponer diferentes elementos en una página, creando interesantes efectos. Las acciones están definidas a partir de los objetos de la página, un objeto puede ser un bloque de texto, un enlace, una imagen, una capa entera incluso la página completa.

DHTML es una excelente forma de economizar espacio y evitar navegación secuencial, por ejemplo podemos crear galerías de imágenes, juegos en los que se activa la navegación y aparecen nuevas páginas, efectos o acciones al arrastrar una imagen contenida en una capa móvil. Incluso puede realizarse un esquema de navegación con ventanas que simulan una interfaz de usuario.

Todo esto nos muestra que las posibilidades de darle a nuestras páginas la interactividad deseada están limitadas sólo por nuestra propia imaginación.

# **Capítulo III Seguimiento del Sitio Web**

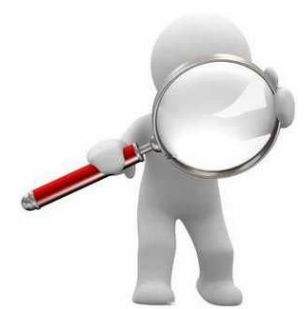

Estudiar el comportamiento de los usuarios de Internet en un sitio Web logra ser un indicador importante que puede usarse para mejorar la calidad del mismo. En consecuencia, es interesante saber de dónde vienen los visitantes y qué buscan. También puede ser muy útil determinar por qué abandonan el sitio Web.

Esto define las tareas que se realizan dentro de la etapa de seguimiento del sitio Web, sin embargo esta es una fase que requiere del desarrollo de etapas previas que nos asegurarán en

primera instancia que el sitio se encuentra correctamente construido en todos sus elementos, para poder presentarlo al público y posteriormente evaluar su comportamiento como un sitio ya establecido dentro de Internet con sus propios usuarios.

De tal forma, una vez terminada por completo la etapa de construcción del sitio Web, es indispensable hacerlo pasar por una serie de pruebas las cuales evaluarán su comportamiento frente a diversas acciones o situaciones que pudieran presentarse al ser manejado por los usuarios de la Web.

Esta etapa se encuentra localizada entre el fin del desarrollo y el comienzo de su uso, en donde se tomará nota de los errores de común ocurrencia y no de situaciones aisladas, por lo que es necesario utilizar diversas metodologías para llevar un recuento de ellos y realizar el seguimiento del sitio Web de forma ordenada.

En muchas de las ocasiones es el mismo equipo de desarrollo quien debe realizar estas pruebas y si es posible solicitar a otros equipos que naveguen el sitio para que proporcionen su punto de vista. Aunque también es válido solicitar a un grupo de usuarios que utilicen el sitio y desde su perspectiva dar una opinión sobre el mismo.

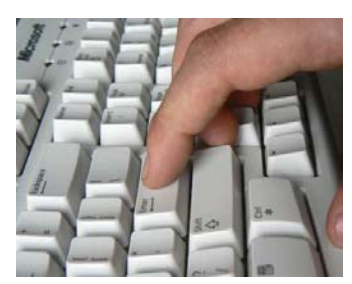

Para realizar esta tarea es importante pasar antes por un punto que no podemos dejar de lado, el cual consiste en la publicación del sitio Web, de este modo es más fácil hacer las revisiones precisas de la forma en que se despliegan las páginas, haciendo uso de un servidor de prueba.

# **1. Publicación del Sitio Web.**

La publicación del sitio Web tiene lugar cuando ya se ha terminado por completo el sitio, cumpliendo con los requerimientos solicitados por el cliente y con las observaciones, sugerencias y trabajo del equipo de desarrollo.

Para que este nuevo sitio sea localizable por la comunidad de internautas, es preciso ubicarlo en un servidor Web, para ello se recurre a la suscripción de un

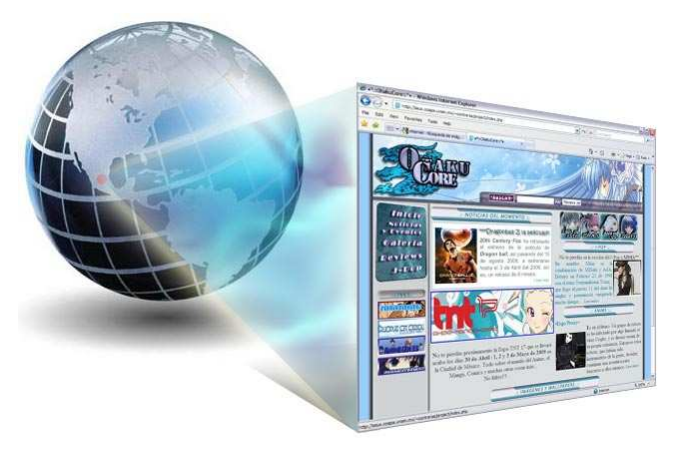

servicio de hospedaje, servicio que proporciona espacio de almacenamiento en un servidor y una dirección URL (Localizador de Recursos Universal).

Algunos de estos servicios se encuentran gratuitos en la red, conocidos como ISP (Proveedores de Servicios de Internet), estos brindan el acceso a Internet y las cuentas de correo electrónico, pero además ofrecen servicios de hospedaje Web.

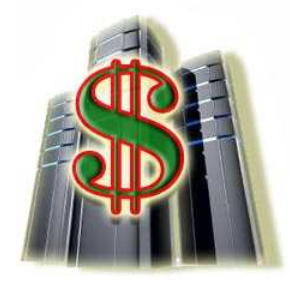

Si hacemos uso de algún hosting gratuito o patrocinado deberemos seguir los pasos que nos plantea el mismo y en general no tendremos que acudir a software aparte, excepto para realizar la modificación de las imágenes que sean cargadas y algún otro elemento que deseemos publicar, siempre y cuando nos sea permitido. Esta situación de hacer uso de hostings gratuitos, se presenta cuando la persona que desea publicar una página no cuenta con el sustento económico para contratar un

servicio ni con el conocimiento para el manejo del software necesario. La creación de los archivos en estos sistemas generalmente se encuentra basada en formularios que al ser completados reflejan el contenido en un subdominio, es decir un dominio dentro de otro dominio, donde el nombre del dominio que presta el servicio siempre estará presente y puede expresarse de la siguiente forma:

#### **http://www.subdominio.dominio\_principal.com/**

Si por el contrario, se cuenta tanto con el conocimiento como con la posibilidad de contratar un servicio de hospedaje, podremos crear y editar nuestras propias páginas sin la necesidad de asistentes utilizando un editor HTML y todo el software que sea necesario, así como de algún cliente de FTP para realizar la carga de los archivos en el servidor contratado y nuestra dirección aparecerá de la siguiente forma:

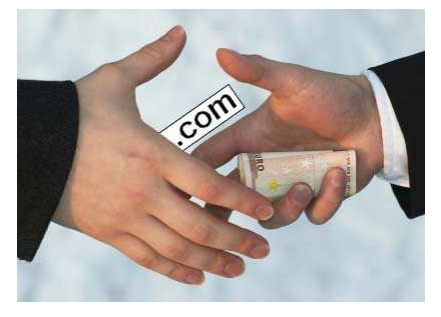

#### **http://www.dominio\_principal.com/**

Normalmente la publicación de páginas y sitios Web se hacen a través de FTP, ya que este protocolo permite copiar los archivos que componen el sitio desde nuestra computadora hasta el servidor en Internet.

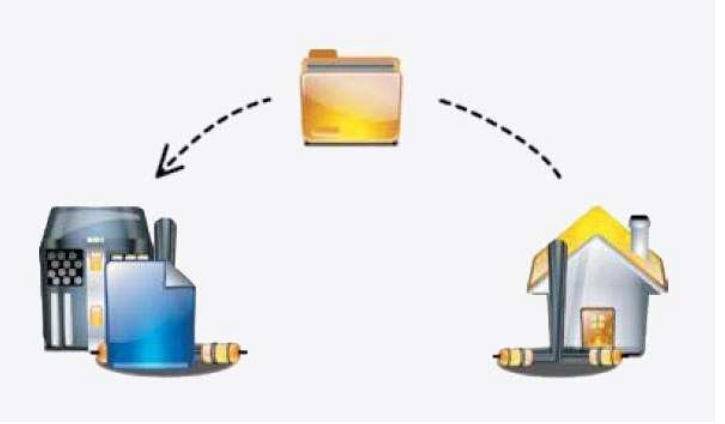

Programas como Dreamweaver facilitan en gran medida la publicación de un sitio o página Web, por el simple hecho de que lo hace automáticamente al dar clic en *guardar*, siempre y cuando el sitio ya esté definido con los datos correctos.

Al publicar un documento Web, se hace uso de los siguientes datos:

- Nombre del servidor
- Nombre de usuario para acceder al servidor
- Contraseña para acceder al servidor
- Dirección URL que tendrá nuestra página una vez publicada

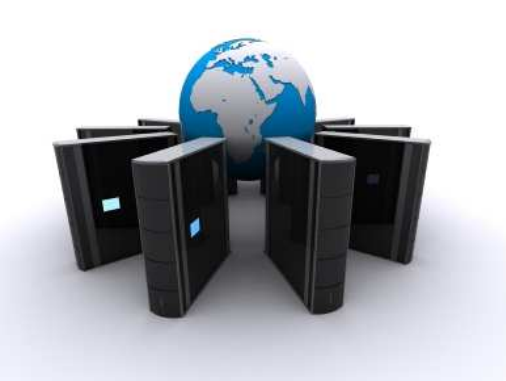

La elección del hosting se determina completamente por las necesidades que demanda nuestro sitio, es decir, si el sitio recurre al uso de páginas dinámicas será necesaria la intervención de bases de datos, generalmente el servicio de hosting incluye esta opción si se es especificada al momento de contratar. También debemos tomar en cuenta la cuestión de cuantas direcciones de correo se nos permite alojar, que cuota de transferencia de archivos y que tipo de

soporte nos ofrece al implementar formularios y otros servicios tales como dominios alias, subdominios, estadísticas, etc.

Otro punto al cual hay que prestar atención es al nombre de dominio que se elija para el nuevo sitio, ya que será este el nombre único a través del cual se identificará nuestro sitio, la elección puede que sea de lo más complicada por la inmensa variedad de opciones disponibles. Un buen consejo es tener en cuenta que mientras más corto y más sencillo sea el nombre, se tendrá una mayor oportunidad de que los usuarios vuelvan a acceder al sitio por el simple hecho de recordar el nombre con gran facilidad.

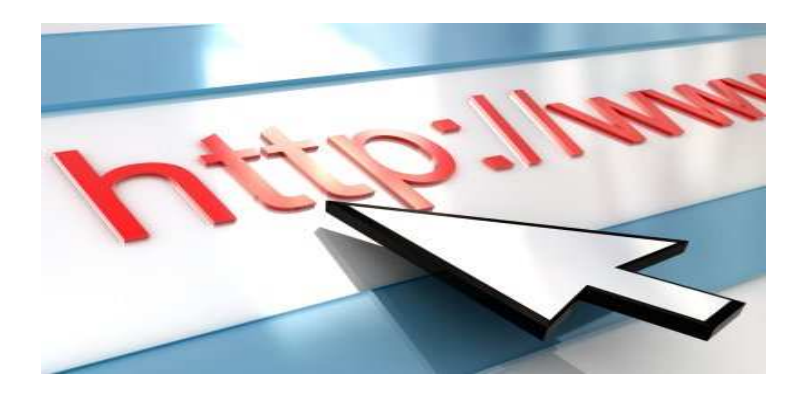

Una vez publicado el sitio podemos proceder a registrarlo en diferentes buscadores, así podrá formar parte de sus bases de datos para que sea localizable en Internet, esta actividad no requiere de conocimientos técnicos avanzados, en donde por medio de una página Web dedicada a registrar sitios solo se proporciona la URL y tal vez algunas palabras clave para su indexación. Estos son algunos lugares clave donde registrar un sitio:

• Google - http://www.google.com/intl/es/addurl.html

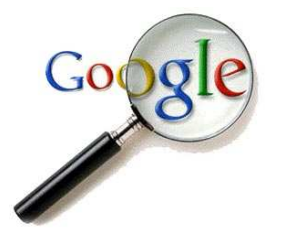

- Yahoo http://e1.docs.yahoo.com/info/sugerir.html
- Dmoz.org http://www.dmoz.org/World/Espa%c3%b1ol/add.html

Cuando el sitio ya se encuentra funcionando en la Web podemos recurrir a la promoción del mismo, por ejemplo muchas instituciones que se hacen publicidad en los medios de comunicación para diferentes actividades pueden incluir un aviso en un formato pequeño, en el que indican que toda la información está disponible en el sitio Web de la institución. Este paso es opcional y la mayoría de las personas que lo hacen es por que tienen una gran presencia en el campo de la mercadotecnia, esto trae ventajas como ahorro en el costo de la publicación del aviso, además de que permite anunciar de manera simple y efectiva la existencia de un sitio Web activo y útil.

## **2. Evaluación de elementos de una página Web.**

Con la publicación del sitio Web principia la evaluación de cada uno de sus elementos, mediante estas pruebas se registrará la reacción del sitio frente a diversas acciones que realizarán los usuarios al navegar por sus páginas.

Las pruebas a realizarse deber ser con respecto a la interfaz y los contenidos, haciendo las revisiones pertinentes para evaluar la forma en que se despliegan las páginas del sitio.

Dichas pruebas serán realizadas tanto por los integrantes del equipo de trabajo como por algunos usuarios, a los cuales se les proporcionará la URL del sitio para que puedan acceder a él y manejarlo, su punto de vista es muy importante ya que estarán actuando como verdaderos usuarios en situaciones reales.

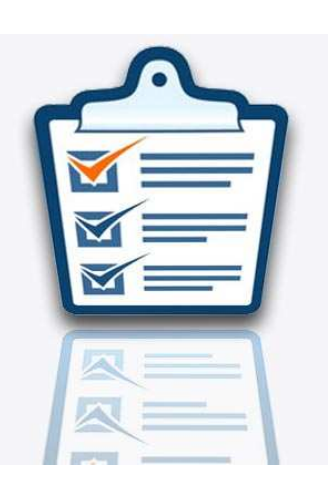

Dado que los errores serán comunes, se debe preparar a los usuarios que harán las pruebas para este tipo de ambiente, explicándoles que las situaciones de error en esta etapa serán normales y que gradualmente éstas irán desapareciendo para dar lugar al funcionamiento normal de las aplicaciones probadas. Es conveniente contar con un formato en donde el usuario indique los problemas o deficiencias que haya encontrado en la navegación preliminar del sitio.

Se recomienda realizar cada una de las pruebas en ambientes diferentes a los usados para el desarrollo del proyecto, como diferentes redes, computadoras y navegadores, de este modo los resultados serán más confiables.

Las pruebas que se deben realizar para la verificación de elementos de cualquier sitio Web se enlistan a continuación:

## • **Validación de Contenidos.**

Esta prueba consiste en revisar si el sitio incluye todos los contenidos que se especificaron en la etapa de planeación o los que se definieron en la investigación previa. La prueba se puede basar en la elaboración de un índice de contenidos y luego realizar la verificación de la existencia de cada uno de los tópicos que contiene, el recorrido debe hacerse en forma exhaustiva para reducir el margen de error. Se debe verificar también que en los contenidos no existan espacios vacíos o faltas de ortografía, así como comprobar la coherencia en la redacción. Otra recomendación es que no aparezca el título *"En construcción"* en aquellos espacios en donde aun no se ha definido su contenido, no es adecuado bajo ningún sentido el hacer uso de esta leyenda, es preferible eliminar la zona e incluirla cuando ya exista el contenido correspondiente en el sitio.

## • **Verificación de Meta Tags.**

La importancia de las *meta tags* se hace presente cuando los usuarios pretenden ingresar al sitio por medio de los buscadores de Internet, ya que estas etiquetas entregan información acerca del sitio a sus sistemas de indexación, de esta información depende la correcta posición de nuestros contenidos. Para verificar que estas etiquetas cumplen al menos con los elementos mínimos requeridos por los buscadores podemos simular una búsqueda de nuestro sitio y verificar el puesto que ocupa en las listas de resultados, además existen herramientas en Internet que permiten hacer tal prueba y ofrecen recomendaciones para mejorar la información ingresada en dicha área.

## • **Consistencia en la Diagramación.**

La consistencia en la diagramación hace referencia a que cada una de las páginas del sitio deben proporcionar a sus usuarios la sensación de encontrarse en un sitio íntegro, en donde las páginas internas conserven siempre los elementos establecidos como fijos, los cuales pueden ser el encabezado, el logo, el menú principal, el pie de página, buscador interno etc., así como mantener siempre las proporciones de cada página.

## • **Validación de código HTML.**

Por medio de esta práctica nos aseguraremos de que los usuarios visualizarán cada página del sitio de la misma forma en la que fue diseñada, sin dar lugar a alteraciones, distorsiones o errores, evitando así el código basura o innecesario que dan como resultado que las páginas sean más pesadas y por consiguiente más lentas.

Existen algunas páginas Web que se dedican a la comprobación del código HTML de nuestros sitios, las cuales son:

## **http://validator.w3.org/**

**http://www.htmlhelp.com/cgi-bin/validate.cgi**

## • **Validación de vínculos rotos.**

Cada uno de los vínculos que son agregados a nuestros contenidos deben funcionar adecuadamente, ya que puede que hagan referencia a algún sitio y mientras nuestro sitio es publicado, dicho vínculo ya no está en línea, es un punto en contra el que nuestro usuario no encuentre lo que está buscando. De ahí la importancia de este punto, debemos estar seguros que cada vínculo nos lleva al lugar correcto ya sea dentro de nuestro sitio o hacia sitios externos.

Algunas herramientas que se encuentran disponibles en Internet para verificar el estado de las ligas o hipervínculos son las siguientes:

- **http://validator.w3.org/checklink**
- **http://www.siteowner.com/badlinks.cfm**

### **http://www.cyberspyder.com**

Con sólo proporcionar el URL de la página a revisar, estos sistemas generan reportes que indican el tipo de error que presentan los vínculos y que tan eficientes son.

### • **Validación de CSS.**

Esta prueba consiste en revisar todas las hojas de estilo que se encuentren vinculadas a nuestras páginas Web, así como comprobar el adecuado funcionamiento de las mismas. Podemos recurrir a las siguientes ligas para realizar este proceso:

- **http://jigsaw.w3.org/css-validator/**
- **http://www.htmlhelp.com/tools/csscheck/**
- **http://juicystudio.com/services/csstest.php**

#### • **Verificación de imágenes.**

Es esencial verificar que las imágenes que conforman el contenido del sitio no se encuentren en tamaño reducido artificialmente, es decir, que se ajusten las dimensiones de la imagen por medio de las etiquetas HTML correspondientes, mostrándolas en un tamaño menor al original, esta práctica se debe realizar directo en el editor de imágenes antes de que estas sean publicadas en la página. Se recomienda que las imágenes de tamaño pequeño no sobrepasen los 5Kb las cuales podrían ser iconos o thumbnails y para imágenes de mayor tamaño como fotografías y otras, se usa un peso máximo de 25Kb. Debemos considerar que, aparte de estas verificaciones individuales en cuanto a las imágenes, el límite de peso promedio para una página en conjunto con todos sus elementos es de 100Kb, este es el peso ideal de una página Web, sin embargo en muchas de las ocasiones se presentan situaciones donde el uso de muchas imágenes se vuelve necesario por el tipo de diseño que exige la página, se recomienda en estos casos no alejarse mucho de este peso ideal para evitar problemas de carga.

Otro punto dentro de la verificación de imágenes es cumplir con las normas de accesibilidad, en donde todas las imágenes deben tener una descripción utilizando el atributo *Alt,* atributo que hace referencia al texto alterno que debe tener toda imagen que ofrezca algún tipo de información al ser publicada en la Web. Podemos comprobarlo situando el puntero del ratón sobre una imagen, para que se despliegue una leyenda en texto sobre una etiqueta amarilla que flotará sobre la imagen, si esto ocurre el atributo será correcto.

#### • **Resolución para la cual se diseñó.**

Si el sitio se diseñó para una resolución específica es indispensable probar que cumpla con dicha funcionalidad y probarlo en un área menor para ver cómo afecta a la navegación. Otra prueba del mismo estilo, se refiere a usar un navegador orientado sólo a texto para obtener visiones alternativas de la forma en que los usuarios están accediendo a la información que se les ofrece.

### • **Resolución vs. Browsers.**

Podemos considerar diferentes navegadores para la visualización de cada página del sitio, especialmente en aquellos que conforman la minoría. Debemos revisar el despliegue de todos los elementos que se muestran en pantalla, asegurándonos de que aparecen en las posiciones que se les han asignado en el diseño.

### • **Validación de Formularios.**

Una de las partes más importantes a revisar en un formulario es facilitarle al internauta el uso del mismo, debemos asegurarnos de que los datos ingresados serán los correctos, indicando la forma adecuada del llenado, haciendo mención de los campos de carácter obligatorio que usualmente ya se identifican por medio de un asterisco (\*). Otro aspecto es probar todos los formularios en diferentes versiones de programas, browsers y sistemas operativos.

#### • **Pruebas de carga.**

En esta prueba hacemos alusión a la carga de trabajo, la cual hace referencia a la capacidad máxima que tiene un servidor Web tanto en hardware como en software, para atender a un conjunto de usuarios de manera simultánea. Estas pruebas consisten en la simulación de carga de trabajo similar y superior a la que se tendrá cuando el sitio ya esté funcionando, con el único fin de detectar si el software instalado cumple con los requerimientos de atender las peticiones de muchos usuarios a la vez, así como revisar si el hardware es capaz de soportar la cantidad de visitas esperadas.

Si el servidor esta a cargo de una entidad externa la cual estará proporcionando el servicio de hosting, se le debe solicitar un informe en el que se den a conocer las características de carga tanto de hardware como de software.

Existen diversos programas en el mercado que están orientados a realizar este tipo de simulaciones y proporcionan diferentes tipo de datos, entre los más relevantes encontramos:

- Tiempo de acceso de los usuarios a los datos
- Volumen de datos y ancho de banda utilizado
- Archivos solicitados y tiempos usados en transferencia de datos
- Tiempo de espera de los usuarios tras hacer un clic
- Tiempo de respuesta a clicks de usuarios
- Niveles de error existentes tras clicks de usuarios

Con los resultados obtenidos de esta prueba se hacen revisiones dinámicas de los sistemas realizando así las optimizaciones pertinentes.

## **3. Entrega de documentación al cliente.**

Cuando el sitio ya ha pasado por el proceso de publicación y las pruebas de los elementos han sido satisfactorias, entonces es momento de hacer entrega del proyecto terminado al cliente que ha contratado nuestros servicios, en donde no solo se entrega el sitio Web

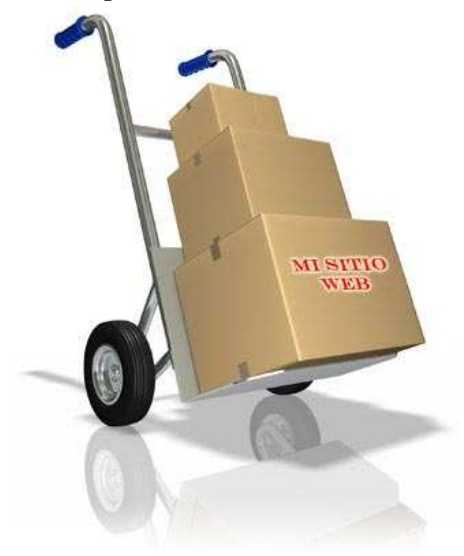

terminado y funcionando sino también de otros documentos que son de suma importancia para quien sea el responsable de administrar el sitio.

Dichos documentos son los siguientes:

- **Código fuente:** Son todos los programas de las aplicaciones construidas, que deben ser entregados en forma digital y debidamente comentados para que sea más compresible su funcionamiento y saber qué se debe hacer en caso de la manifestación de problemas en el futuro.
- **Elementos gráficos:** Son todas las imágenes que se utilizaron en el sitio

Web, se debe hacer entrega de estos elementos sobre todo aquellos que puedan sufrir algún tipo de modificación en el futuro, por ejemplo los botones de los menús, encabezados, logotipos, imágenes de fondo, íconos, etc., los cuales deben ser entregados en su formato original y editable.

• **Capacitación:** Este punto hace referencia a la realización precisamente de una capacitación por parte de los desarrolladores hacia el usuario o cliente, para mostrar el funcionamiento general de su sitio. Se establecen algunas horas de pláticas en donde con ejemplos se demuestra la forma de actualizar el sitio y de la realización de algunos cambios muy básicos y simples. Cabe mencionar que no se trata de enseñar al usuario, solo es una capacitación que no deberá exceder de las 4 horas en diversas sesiones si es necesario.

Más específicamente los entregables son los siguientes:

- Sitio Web funcionando (dependiendo del hosting).
- Login y password de la cuenta.
- Código fuente de todas las aplicaciones construidas. (previo acuerdo).
- Documentación completa de los elementos del Sitio Web.
- Elementos gráficos del Sitio Web, originales.
- Capacitación en los elementos necesarios para utilizar el Sitio.
- Manual del usuario del sistema o sistemas desarrollados.

Es preciso explicar claramente cada uno de los elementos, ya que este documento será la guía que el cliente tendrá como nuevo responsable del sitio. Mientras más detalladas se encuentren las explicaciones de cada elemento desarrollado en las etapas establecidas, mejores serán los resultados al actualizar el sitio o al resolver cualquier problema que se presente.

# **4. Metodologías de Seguimiento del Sitio Web.**

Estar siempre al pendiente del funcionamiento de nuestro sitio nos brinda un mayor control sobre como actúa en la Web, percatándonos de si realmente está cumpliendo con los objetivos planteados desde la etapa de planeación, para ello se hace uso de algunos elementos que muestran el comportamiento del mismo y en algunos del propio usuario, es aquí donde entramos de lleno a lo que compete este capítulo: el seguimiento del sitio Web.

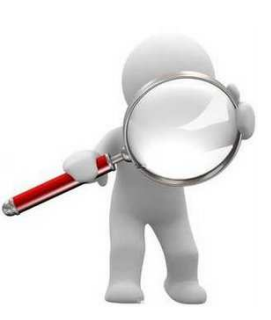

Una de las características mas sobresalientes que posee todo sitio

Web es que nos provee de información permanente de las actividades que se suscitan en su interior, gracias a esto podemos tener siempre a la mano las cifras que ayudarán a evaluar su desempeño.

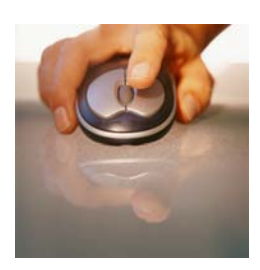

Primeramente encontramos a los *Hits*, que es una medida que se registra en un archivo cada vez que el servidor Web presenta un elemento a quien lo solicita. Este elemento puede ser una página, imágenes, la descarga de un documento, etc. Es un indicador que sirve para determinar, en el caso de la página, cuantas veces ha sido vista por los usuarios en Internet.

Otra forma de realizar el seguimiento de un sitio es por las *páginas* 

*vistas o visitadas*, las cuales hacen referencia a aquellas que han sido solicitadas por los usuarios al sitio Web. Su uso más importante tiene que ver con la capacidad de establecer *rankings* internos en el sitio con respecto a los contenidos y funcionalidades más vistas y usadas.

Por medio de las *sesiones de usuario* podemos saber el número de personas que han visitado el sitio, independientemente de cuantas páginas hayan visto o solicitado durante toda su visita, esta técnica es la única que puede entregar información real en torno a la audiencia de un sitio.

Un servidor Web hace mucho más que alojar un sitio completo o responder a las diferentes peticiones que los usuarios hacen a cada momento, una de las tareas más destacadas que realiza es la creación de un archivo de texto en donde se va registrando línea por línea cada operación que un usuario realiza dentro del sitio Web.

#### Capítulo III Seguimiento del Sitio Web

Los datos que son registrados dentro de este archivo conocido como *archivo Log*, pueden ser definidos según las necesidades que existan en el sitio. Entre los más importantes se encuentran la fecha, hora, dirección IP de origen, páginas visitadas, páginas desde las cuales llegaron al sitio, palabras que usaron en el buscador, países de origen de los visitantes, entre otros.

Conforme pasa el tiempo y cada vez más visitantes ingresan a nuestro sitio, este documento va aumentado su tamaño, a razón de 1 Mb por cada 10 mil hits. Por lo anterior es muy importante realizar frecuentemente su extracción y análisis, con el fin de obtener información que ayude al manejo y al entendimiento de la forma en que los usuarios están empleando el sitio.

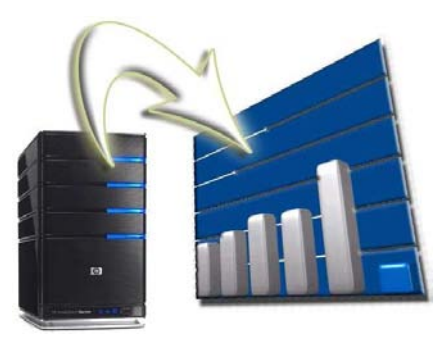

Para realizar un análisis de este archivo Log del

servidor existe una gran cantidad de herramientas en Internet que serán de gran ayuda en el cumplimiento de esta tarea.

Una buena técnica que nos ayuda a saber el grado de efectividad que está teniendo el sitio Web aparte de los métodos ya mencionados, es el revisar periódicamente la presencia del sitio en las listas de resultados de los buscadores de Internet más populares, los cuales están representados por *Google*, *Altavista* y *Yahoo!*, ya que son estos quienes concentran el mayor tráfico de usuarios, por lo tanto si nuestro sitio se encuentra dentro de sus bases de datos nos garantizará que los usuarios nos localizarán con mayor facilidad.

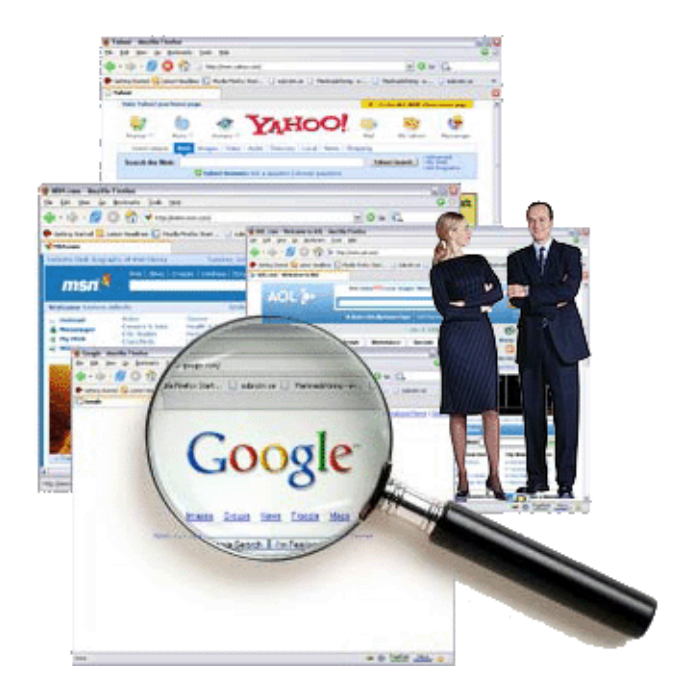

Los criterios que podemos utilizar para realizar esta métrica son:

- **Buscar por el nombre.** Normalmente un usuario comenzará a buscar el sitio escribiendo el nombre de la institución o entidad, se supone que por este medio el sitio debe aparecer en los primeros puestos de la lista, de lo contrario habría que mejorar la información que fue colocada dentro de las *meta tags*, ya que son estas las que proporcionan la información a los robots de búsqueda.
- **Buscar por temas.** Cuando un usuario busca por los temas que la institución maneja es menos probable aparecer entre los primeros lugares, puesto que varias entidades pueden manejar el mismo tipo de información, por esto es necesario esforzarse mucho en la refinación de las *meta tags* y la manera en que se despliega la información de las páginas del sitio, con la finalidad de ascender en las listas de buscadores.

Otra buena técnica para aumentar la cantidad de visitas a nuestro sitio es encontrarnos enlazados desde otros sitios que sean muy conocidos entre la comunidad de usuarios, esto mejorará la posición relativa y ayudará a avanzar en los escalones de las listas de buscadores.

Algunos sitios añaden dentro de sus páginas una lista de enlaces hacia otros sitios que tienen los mismos temas en común o que poseen contenidos muy similares, estas técnicas nos ayudan a ganarnos un poco más de fama dentro de los gustos de las personas cuando buscan un tema en particular.

# **Capítulo IV Mantenimiento del Sitio Web**

Una de las características más importantes de la función de un sitio Web es servir como fuente de información y comunicación entre aquellos que formen parte de la entidad y la comunidad a la cual está dirigido.

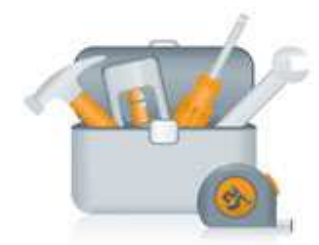

Debe quedar claro que crear un sitio Web no es en sí el objetivo definitivo, sino más bien es dar el primer paso para hacer uso de esta nueva herramienta de difusión, cumpliendo con las necesidades y políticas que tenga la institución que lo ha elaborado. Entender esto desde un principio, nos permite desarrollar un proyecto con bases sólidas, de lo contrario caeríamos en un circulo vicioso sin resultados efectivos.

MANTENINIENTO

La etapa de mantenimiento del sitio Web, no debe ser una tarea que deba responsabilizar únicamente al departamento de informática, ya que esto reduciría nuestra visión a un ámbito exclusivamente técnico, pero tampoco debemos caer en dejar todo en manos del departamento de comunicaciones, ya que no se tendría la precaución de agregar las mejoras técnicas que van surgiendo en el día a día.

Para este tipo de proyectos siempre es recomendable crear equipos multidisciplinarios, en donde intervengan todos aquellos profesionales que cuenten con la habilidad de aportar siempre algo nuevo de forma dinámica.

# **1. Equipo de dirección Editorial.**

Todo sitio Web debe contar con un grupo de personas que se dediquen a determinar cuáles y cómo se harán las mejoras en cuanto a la parte informativa y la generación de nuevas funcionalidades en el sitio.

Esta es la tarea que el equipo de dirección editorial debe ejercer una vez que se efectúe la

puesta en marcha del sitio Web, en donde es importante contar con profesionales que tengan experiencia en el desarrollo de sitios Web. La búsqueda de los miembros de este grupo de trabajo debe ser interna, con el fin de aprovechar el conocimiento que los funcionarios ya tienen de la institución en la que trabajan.

Los perfiles de las tareas a desarrollar y de los profesionales que deben intervenir en cada una de las áreas en donde se generen las actividades durante la operación de un sitio Web son:

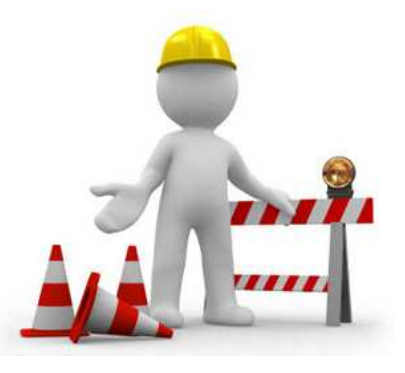

- **Contenidos:** Para la generación de todos los contenidos escritos, se recomienda contar con periodistas, comunicadores sociales o publicistas, que hagan uso de sus habilidades y experiencia en la búsqueda, selección, redacción y edición de contenidos. Lo ideal es que estos gestores de contenido formen parte de la entidad o institución dueña del sitio Web.
- **Diseño:** En el diseño de los contenidos gráficos, de audio, video y flash, la recomendación es buscar diseñadores gráficos con experiencia en Web, ya que se demanda del conocimiento específico que resulta ser muy diferente a otras áreas del diseño, como la impresión. Se puede buscar el apoyo de quiénes desarrollaron el sitio Web en el caso de que sea externo, pero si los diseñadores que crearon el sitio son de la misma empresa ellos mismos pueden encargarse de los cambios o novedades que se necesiten.
- **Programación:** Para la creación y mantención del software de un sitio, la recomendación es contar con programadores que puedan ir aportando nuevas y mejores funcionalidades a los sistemas interactivos que son ofrecidos a los usuarios. Para esta labor se buscan técnicos que tengan experiencia en los lenguajes en que se ha desarrollado el sitio, con el fin de optimizar los resultados que se pueden obtener de su trabajo.

Existen otro tipo de tareas que resultan ser un poco más específicas, en las que interviene la difusión y promoción del sitio Web, las cuales atienden tres áreas importantes como son: generar enlaces desde otras páginas hacia nuestro sitio, hacer promociones de los nuevos contenidos por medio de banners o anuncios dentro del mismo sitio y realizar el estudio del archivo log del servidor para entender y conocer mejor a nuestros usuarios respondiendo así de la mejor manera a sus necesidades.

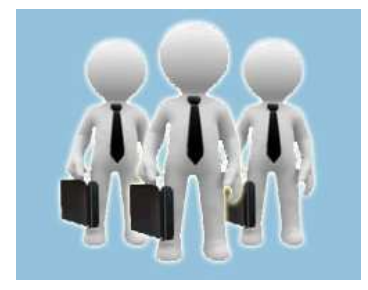

comunicación.

Para cumplir adecuadamente con esta parte de actividades de trabajo, se puede considerar la subcontratación de profesionales dedicados a ellos. Todas las actividades relacionadas con la Web estarán solicitando la intervención de personal muy actualizado y por ello es bueno hacer una búsqueda en el mercado, para localizar a quienes puedan apoyar con nuevas ideas, métodos y formas de trabajo que sean empleadas en las nuevas tecnologías de información y

Sin embargo cuando estas tareas ya se integran a los procesos habituales de la institución, sería inapropiado estar contratando siempre una fuente externa para que realice el trabajo, la mejor opción es hacer que los propios funcionarios sean capacitados y aprendan a desarrollar tales actividades.

## **2. Metodología de mantenimiento.**

El correcto funcionamiento de un sitio Web va a depender del tipo de contenidos que se integren en sus páginas y del mantenimiento continuo de los mismos, no sería apropiado publicar páginas y dejarlas constantes por largos periodos de tiempo sin verificar la satisfacción de sus usuarios, que son los principales beneficiaros y para quienes se ha hecho este proyecto. Es importante contar con una buena metodología de mantenimiento, que permita ubicar los errores o deficiencias así como los aciertos en cuanto a los contenidos publicados dentro del sitio, para poder conservar el interés en el mismo.

Existen dos áreas muy importantes que merecen una atención permanente y constante las cuales son: los contenidos y las funcionalidades, en donde debemos considerar la plataforma tecnológica a utilizar para así determinar las necesidades que vayan surgiendo a medida que el sitio crezca.

Es necesario que toda dependencia que realice actividades vía Internet como es la publicación de un sitio Web, tenga una política para el mantenimiento de sus registros, en cumplimiento de una exitosa entrega del servicio a sus usuarios.

La creación y mantenimiento de registros auténticos, precisos, confiables como evidencia del buen funcionamiento del sitio es esencial, además de contar con una memoria de ello para satisfacer obligaciones legales y expectativas con registros precisos y completos de decisiones, actualizaciones, cambios y cualquier actividad que se presente de modo que haga un cambio importante dentro del sitio, ayudará de manera significativa a asegurar la confiabilidad y accesibilidad a los contenidos.

# **2.1 Mantenimiento a contenidos del Sitio Web**

Al iniciar el trabajo de mantenimiento de un sitio Web enfocado a sus contenidos, debemos tomar en cuenta las características de la tecnología en que serán mostrados, ya que éstos pueden adoptar formatos diferentes que dependerán del software instalado en los equipos de cada usuario.

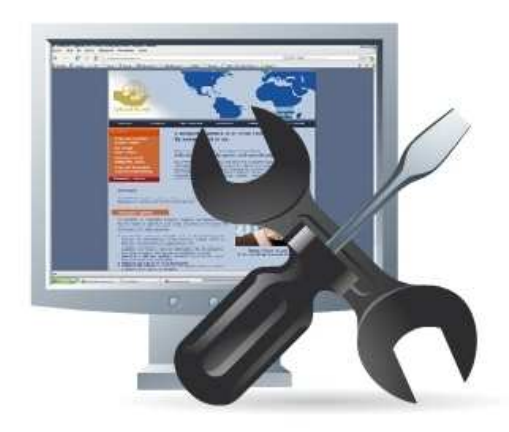

Cada equipo conectado a Internet cuenta con software específico que puede intervenir en la visualización de los contenidos de una página, que va desde el tipo de navegador utilizado y su versión, hasta el tipo de letra manejado, el texto puede sufrir cambios si el usuario no cuenta con las fuentes instaladas en su computadora, lograr adecuar los nuevos contenidos a ciertos formatos es crucial en el cumplimiento de los estándares de transmisión de datos por Internet.

Por tratarse de una herramienta de comunicación, el sitio debe ser sometido a una actualización permanente con el fin de mantener el interés en el mismo y no perder credibilidad. La frecuencia más adecuada de actualización de un sitio es añadir semanalmente al menos un par de contenidos, que deberán estar destacados en la portada con la fecha correspondiente, con el fin de que los usuarios puedan diferenciarlos claramente de los contenidos más antiguos o de aquellos que son permanentes.

En cuanto a la metodología que se maneja para el mantenimiento de los contenidos se describen los siguientes incisos:

• **Contenidos escritos.** Son todos aquellos documentos escritos que brinden información acerca de los diferentes temas tratados en el sitio. Se pueden manejar dos tipos de contenidos escritos: los que se visualizan directo al abrir una página Web y los que se incluyen como archivos para ser descargados. También podemos nombrar por su importancia en Internet los siguientes tipos:

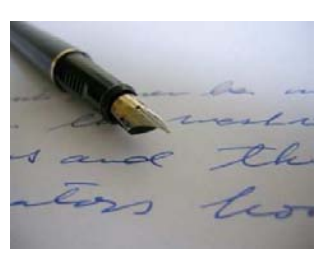

 **Noticias:** las noticias que se publican en una página Web sirven para dar a conocer novedades o eventos de interés al público, si afecta directamente al usuario se debe mostrar toda la información detalladamente, explicando sus efectos y alcances.

**Documentos:** estos permiten incluir información en diferentes formatos sin tener las restricciones de tamaño que nos impone el diseño de una página Web, otra ventaja es que no se incurre en gastos de impresión. Los formatos más utilizados para este tipo de archivos son PDF (Portable Document Format) ya que permite bloquear su contenido para que no sea modificado, además de permitir colocar marcas nternas para facilitar el acceso a cualquier parte del documento.

 Otro formato también muy utilizado es el RTF (Rich Text Format), este tipo de archivo es reconocido por cualquier procesador de texto, de esta forma aquellos usuarios que dispongan de un software de escritorio incluyendo el *wordpad* de Windows podrán descargar este documento, abrirlo y leerlo. Para cualquier tipo de archivo que sea puesto a disposición de los usuarios se deberá señalar su peso y formato respectivo.

• **Contenidos multimedia.** Son todos aquellos contenidos audiovisuales, entre los cuales se incluyen servicios de *streaming*, es decir, que entregan el contenido a medida que el archivo es enviado desde el servidor al cliente, en este punto también se incluyen las aplicaciones basadas en tecnología Flash. Los multimedia manejan los siguientes tipos:

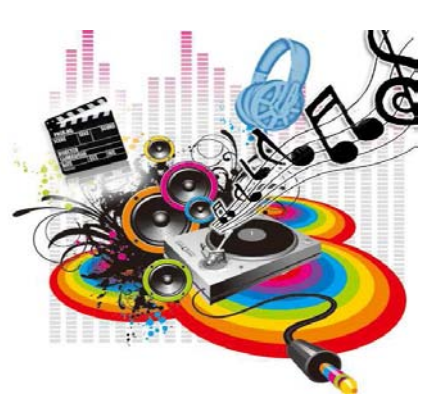

**Audio:** es todo el contenido audible que es incorporado a las páginas de un sitio, el cual

 debe pasar por un proceso de digitalización y posteriormente ser preparado en formato de alta compresión, que puede ser del tipo MP3, Real Audio o Windows Media. Siempre que se agreguen este tipo de contenidos como fondo musical en una página es muy importante darle la opción al usuario de poder parar el audio o volver a escucharlo por medio de botones de control.

**Video:** es el contenido audiovisual que puede ser incorporado al sitio Web, al igual que el audio éste debe ser digitalizado y luego pasado a un formato que sea soportado en la Web del tipo AVI, MPG, Real Video o Windows Media. Los videos siempre generarán archivos de mucho peso en kilobytes, se debe considerar indicar al usuario claramente el peso, formato y el software a utilizar para verlo.

**Flash:** se refiere a los contenidos realizados haciendo uso de tecnología Macromedia, se caracterizan por aumentar la interacción con elementos gráficos y audiovisuales. Es importante tener instalado el software Flah Player en la computadora para poder visualizar estos contenidos. Así como en los puntos anteriores también aquí es necesario cuidar el peso de estos archivos para impedir el aumento excesivo de la página.

• **Contenidos gráficos.** Son todos los elementos visuales que se pueden incorporar a una página Web, tales como dibujos e imágenes que complementan la información incluida en la página. Las tres características más importantes que se deben cuidar en todas aquellas imágenes publicadas en la Web son el formato (GIF, JPG o PNG), el peso que no deberá exceder los 25Kb por imagen y el tamaño, para Internet se

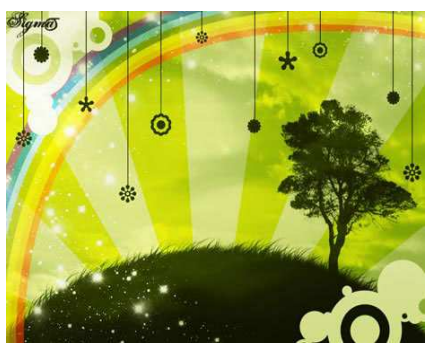

manejan 72 dpi (dots per inch – puntos por pulgada).

Una de las cosas más significativas al hacer actualizaciones es tener siempre una copia de seguridad del trabajo anterior de los contenidos escritos, gráficos y de multimedia, puesto que si algo sale mal siempre se puede recuperar lo que ya se tenía. También son de gran

ayuda estas copias de seguridad cuando se presentan problemas en el servidor y se ha perdido la información guardada en él, en estos casos se recurre a estas copias ya que de lo contrario se tendría que empezar todo el trabajo de nuevo. Muchos servicios de alojamiento realizan copias constantes de la información que almacenan en sus servidores, pero no todos lo hacen, es importante verificar este dato antes de contratar un *hosting*.

Otro punto a tomar en cuenta para una buena actualización del sitio, es colocar una página de contacto en donde los visitantes puedan enviar mensajes explicando lo que les gustaría encontrar en los contenidos o para dar aviso acerca de errores en cuanto a la programación incluida en las páginas. También es de gran utilidad agregar sistemas como foros o libros de visita, en donde los usuarios puedan verter todas sus opiniones e inquietudes acerca de los contenidos y funcionalidades, es la mejor manera en que el administrador del sitio puede estar en contacto con sus visitantes.

La actualización de los contenidos dependerá básicamente de la naturaleza del sitio Web, ya que existen aquellos que son creados únicamente con fines informativos y su dinámica de actualización no es muy frecuente. Agregar tópicos como avisos, noticias, promociones, eventos o situaciones que se presenten periódicamente en la entidad agregarán mayor interés, un sitio Web actualizado constantemente con nuevos contenidos da pie a que los usuarios lo visiten con mayor frecuencia.

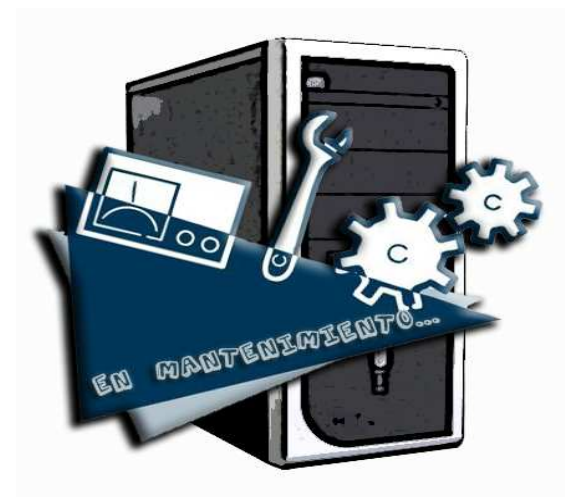

# **2.2 Mantenimiento a funcionalidades del Sitio Web**

Las funcionalidades de un sitio Web son todas aquellas herramientas tanto de hardware como de software que permiten el funcionamiento del mismo. Toda plataforma sobre la que se publicará nuestro sitio será de carácter tecnológico, por lo que es necesario prestar atención a la mantención computacional de los servidores que responderán a las solicitudes hechas por los usuarios y de los programas en los que se apoya el servidor para cumplir estas tareas. En este sentido, podemos identificar dos tipos de mantenciones las cuales son de tipo preventivo y de tipo correctivo:

• **Mantenimiento preventivo** 

El mantenimiento preventivo son las acciones que se realizan de manera periódica y permanente con la característica de prever anticipadamente, el deterioro de los elementos necesarios para el funcionamiento adecuado del sitio Web, permitiendo su recuperación, restauración, renovación y operación continua, confiable y segura. Estos elementos estarán identificados como los servidores y la red por la que se accede al sitio, así como del software necesario instalado en los equipos.

Como primer medida preventiva es necesario tener todos los archivos referentes al sitio guardados en un lugar seguro, esto se logra por medio de la aplicación de códigos de seguridad al equipo que se emplea como servidor, de esta manera nadie más que el administrador del sitio tendrá acceso a las carpetas y documentos del mismo, evitando así pérdida de la información, plagios o alteraciones.

Otra tarea que nos ayudará a prevenir situaciones que amenacen con el buen funcionamiento del sitio, es mantener a salvo los archivos *log* del servidor Web, cuyo análisis mediante software especializado nos ofrecerá toda la información relacionada en cuanto a las áreas más visitadas por usuarios específicos. Cabe destacar que mientras más visitas reciba un sitio mayor será el tamaño de su archivo *log*, si éste no llegase a ser respaldado y fuera borrado de su espacio habitual en el servidor se puede llegar a afectar el correcto desempeño de los elementos utilizados para mostrar el sitio Web.

Las actividades realizadas en el mantenimiento preventivo deben recaer totalmente en el departamento de informática, en donde se verificará que los equipos funcionen adecuadamente y que se cuente con el software necesario para la correcta visualización del sitio. En esta etapa podemos incluir la comprobación de los vínculos de cada una de las páginas del sitio, en donde cada uno de los links deberán redireccionar hacia el lugar correcto verificando que las páginas aún estén disponibles en la Web, es muy molesto dar clic a un enlace y que este no funcione o que el contenido buscado ya no se encuentre disponible. También aquí podemos agregar la verificación del correcto funcionamiento de los programas incluidos en el sitio, asegurando que cada uno de los sistemas realiza su trabajo de acuerdo a los resultados esperados, sin lugar a fallos que podrían poner en riesgo la integridad del sitio.

## • **Mantenimiento correctivo**

Los sistemas incluidos en los sitios Web añaden la interacción del usuario con la página volviéndola más atractiva para el público, sin embargo este tipo de software es el que mayormente presenta problemas por la presencia de *bugs*. Estos errores se producen en cualquiera de las etapas de creación de los programas y una vez publicados en la Web, son los mismos usuarios quienes descubren estos fallos.

El mantenimiento correctivo hace referencia a todas las actividades que tienen que ver con el mejoramiento del sitio Web, en donde se realiza la corrección de errores o la decisión de incorporar nuevas funcionalidades.

Se pueden realizar cambios en cuanto a la programación del software de una aplicación en el momento posterior a su publicación en el sitio, con el fin de mejorar su rendimiento o en la corrección del surgimiento de algún *bug*.

También se pueden incorporar nuevas funcionalidades, haciendo nuevos desarrollos de software, generalmente solicitados por parte de los usuarios.

En el proceso de dar mantenimiento aun sitio Web a veces es necesario *"bajarlo"* de Internet por cierto periodo de tiempo, en estos casos es preferible cambiar la página de inicio con un mensaje que haga referencia a que en ese momento se están realizando cambios o mejoras en el servicio, en vez de que aparezca la página con la leyenda *The current page is not available* o *Server not found*, ya que esto generalmente produce un impacto negativo hacia los creadores del sitio.

## **3. Renovación y Actualización.**

La renovación y actualización de un sitio Web puede abarcar una lista muy grande de características que van desde el cambio total o parcial del diseño o simplemente agregar nuevos contenidos, tópicos, imágenes, servicios o productos más solicitados, aún aquellos que el sitio no ofrece por vía Internet y que tendría que analizar la posibilidad de proporcionar esta alternativa al usuario.

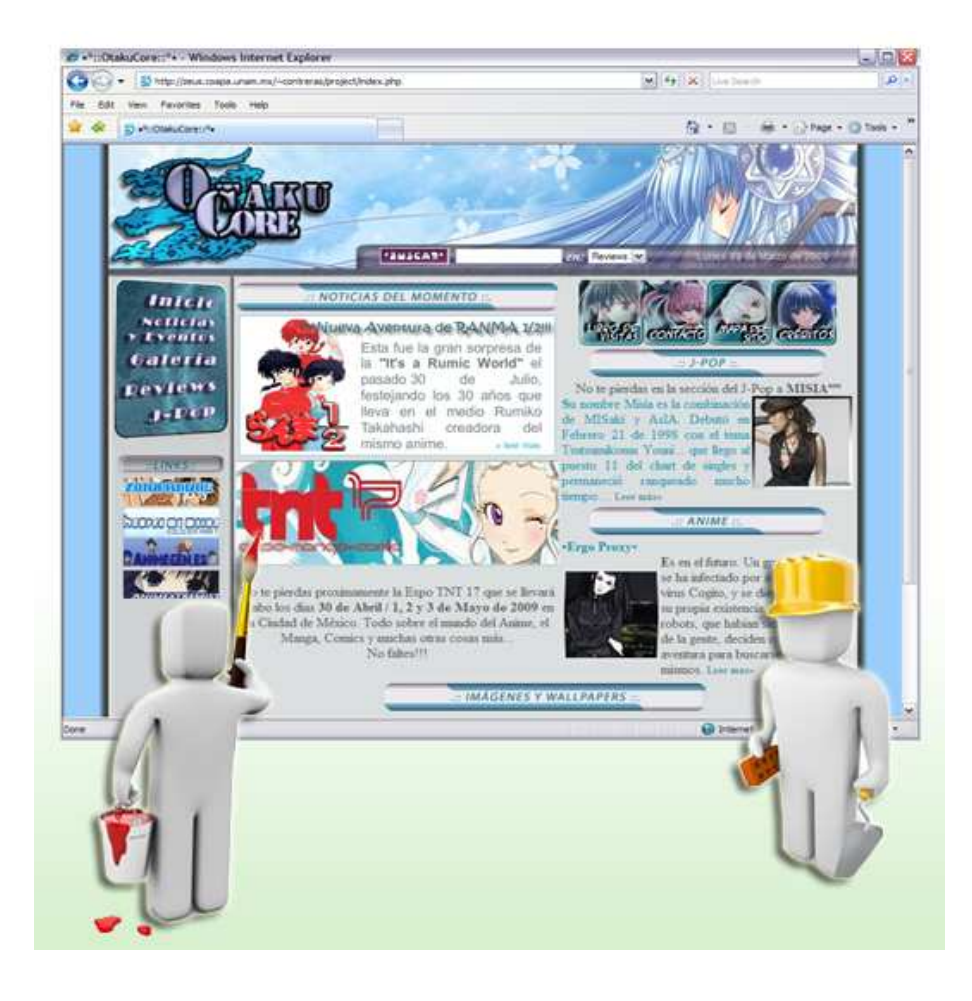
En cualquiera de los casos la renovación y actualización siempre estarán enfocadas a un mismo objetivo el cual es mantener el interés de los visitantes en el sitio, así como permanecer en los primeros lugares de las listas de resultados de los buscadores más populares y con ello atraer más usuarios.

Debemos estar siempre al pendiente del comportamiento de los usuarios con respecto a los contenidos publicados en cada página del sitio, ya que es bueno considerar generar más y mejores contenidos especialmente en aquellas secciones que se encuentren débiles o aquellas que no han recibido tantos *hits*. Para esta labor podemos apoyarnos en realizar un análisis periódico del archivo log del servidor donde se encuentran almacenados los archivos pertenecientes al sitio.

Adicionalmente a este análisis se puede contratar la programación de algunos sistemas que permitan hacer un seguimiento de los usuarios desde que ingresan al sitio, hasta que terminan su navegación. De esta forma se podrá entender los motivos por los cuales visitan el sitio, que tipo de información están buscando y poder así establecer el grado de satisfacción que les proporcionan dichas visitas.

Otra forma de actualización Web que se usa en muchos de los sitios publicados en la red es ir añadiendo nuevas páginas basándose en cosas que se pueden ver en la vida cotidiana, por ejemplo en programas de televisión. Si aparece algo que pueda ser de interés para nuestros usuarios se puede exponer en el sitio dedicando algunas secciones para ello. Sin embargo algo importante a tener en cuenta es, que al crear estos nuevos contenidos no podemos salir del tema del que trata el sitio en general, ya que esto podría resultar contraproducente al perder la credibilidad de los contenidos y asimismo perder visitantes.

Existen tres puntos fundamentales que nos indican la funcionalidad y buen diseño de sitios Web:

- 1. Sitios Web que proporcionan información eficiente, clara a usuarios y públicos específicos.
- 2. Sitios Web que usan y adaptan nuevas tecnologías, para poder mejorar sus servicios y contenido del sitio. Los sitios Web bien diseñados tienen una concepción sencilla y son consistentes en su organización e interacción.
- 3. Sitios Web que adapten cambios y mejoras, en función de construir sitios escalables y que evolucionan.

Con una renovación continua del sitio Web se conseguirá que los usuarios disfruten de un sitio atractivo, dinámico y con un acceso a la información sencillo y agradable, haciendo que la visita sea una experiencia totalmente satisfactoria.

# **3.1 Desarrollo por versiones**

Cuando hemos desarrollado un proyecto de sitio Web, sea cual sea el tema del mismo, este siempre tendrá deficiencias que podrán ser corregidas con el paso del tiempo, pero existen casos en los que no es posible hacer crecer y mejorar el sitio. A pesar de esta situación podemos encontrar una ventaja importante, y es que se puede planificar todo desde el principio creando un sitio que de verdad mejore todo aquello que se había detectado como deficiente en el proyecto anterior.

Realizar una nueva versión del sitio nos brinda la ventaja de desarrollar sin preocuparnos de estar fuera de Internet, ya que este nuevo proyecto se puede ir haciendo poco a poco mientras en línea se encuentra una versión antigua del sitio que no estaremos cambiando, la cual bien o mal está ya en funcionamiento.

Sin embargo, es justo también explicar los inconvenientes de realizar este tipo de renovaciones que al parecer, encuentran más desventajas que ventajas ya que en la actualización y renovación de un sitio, los grandes rediseños que incluyen cambios en la estructura de carpetas y URLs del sitio suponen tirar a la basura años de indexación en los buscadores como Google y dan como consecuencia empezar de cero. Aunque hay métodos para indicar a Google las nuevas URLs, no siempre funcionan adecuadamente y se toman su tiempo para volver a *rankear* a los niveles iniciales.

Por otro lado los usuarios se molestan con los cambios bruscos de interfaz, no importa que la Web claramente mejore, mucha gente se molestará por la sencilla razón de tener que volver a acostumbrase a una nueva navegación y ubicar las nuevas secciones como botones, menús, herramientas, íconos, etc.

Además de que el tiempo de desarrollo se puede hacer muy largo y que durante ese tiempo todas las mejoras que se estén implementando no podrán ser utilizadas hasta el momento en que se decida publicar la nueva versión.

Es por estas razones que los pequeños cambios por el contrario son percibidos positivamente. Los grandes rediseños solo son buenos cuando verdaderamente la versión anterior era muy deficiente a todos los niveles y era necesario hacer un cambio total. Este tipo de rediseños tienen sentido especialmente cuando la arquitectura del sitio antiguo bloqueaba la indexación en buscadores por malas URLs, JavaScript en enlaces, etc.

## **3.2 Desarrollo continuo de pequeñas mejoras.**

Este tipo de desarrollo es mayormente aplicado y produce mejores resultados, existen sitios que efectivamente funcionan bien y cumplen con su cometido de satisfacer las necesidades de sus usuarios, comportándose de manera estable y con amplias posibilidades de crecimiento, pero siempre es posible agregar nuevas funcionalidades y mejorar aún más.

La forma más adecuada de agregar mejoras a un sitio es realizar a diario pequeños cambios en elementos concretos, unas palabras en el texto de un link, la posición de un enlace, un elemento gráfico, etc. Los efectos positivos, negativos o neutros de los pequeños cambios se pueden medir de una manera más fácil. Cuando no está claro el porcentaje de clicks en un link concreto porque hay varios links al mismo contenido y no disponemos de herramientas avanzadas de seguimiento de clicks, se puede recurrir a métodos más simples como incluir una página oculta con redirección durante unos días. Así podremos medir con exactitud el antes y el después del cambio realizado.

Las ventajas para un desarrollo continuo de pequeñas mejoras son por ejemplo:

- Las mejoras del sitio se incorporan poco a poco y los usuarios pueden ir empleándolas a medida que estas se publican.
- Los visitantes no detectan nunca el sitio como algo nuevo o desconocido, difícil de usar, porque las mejoras son pequeñas y las van conociendo e incorporando poco a poco a sus rutinas habituales.
- El tiempo de desarrollo final puede ser igual de largo que hacer el desarrollo por versiones, o incluso más largo, pero durante el lapso del desarrollo se han ido incorporando las mejoras.
- El sitio nunca permanece en un estado congelado o antiguo, dando como consecuencia que sea poco útil por mucho tiempo.
- A medida que se van incorporando las mejoras y creando secciones más útiles el sitio sigue en línea y actualizado, además de que las páginas van siendo indexadas por los buscadores, aunque no se encuentren del todo terminadas.

Sin embargo también existen desventajas, como son el tener que trabajar en línea, esto implica que lo que se hace y se publica tiene que estar funcionando perfectamente. Aunque no se publiquen todas las mejoras aquellas que se encuentren en el sitio deben estar funcionando correctamente, de lo contrario los resultados pueden ser muy negativos.

Además si los usuarios llegasen a entrar a las páginas esperando ver las mejoras y estas aún no están listas o no operan adecuadamente, pueden llegar a decepcionarse un poco acerca del sitio.

Es importante nunca quedar estancados cuando se trata de tener un sitio en Internet, ya que este es un medio extremadamente dinámico y donde el tiempo tiene otra velocidad, el cual es mucho más vertiginoso que el tiempo en la realidad, es decir, que los cambios que se presentan ocurren con mucho mayor frecuencia que los medios tradicionales. Por eso, realizar cambios pequeños pero visibles en cortos periodos de tiempo nos garantiza que nos encontramos al día, además de brindar confiabilidad permitiendo un mayor tráfico de usuarios.

Tomar una u otra posibilidad, entre el desarrollo de una nueva versión o la progresiva mejora del existente sitio depende totalmente de muchos factores o necesidades del negocio o entidad a la que pertenece el sitio, así como de la propia capacidad para

encargarnos nosotros mismos del desarrollo de mejoras, o contratar a una empresa externa que se dedique a dicho trabajo. Tomando en cuenta este último caso, lo más probable es que se aplique el desarrollo por versiones, ya que el trabajo no nos será entregado hasta que se encuentre terminado por completo.

## **4. Seguridad en Sitios Web.**

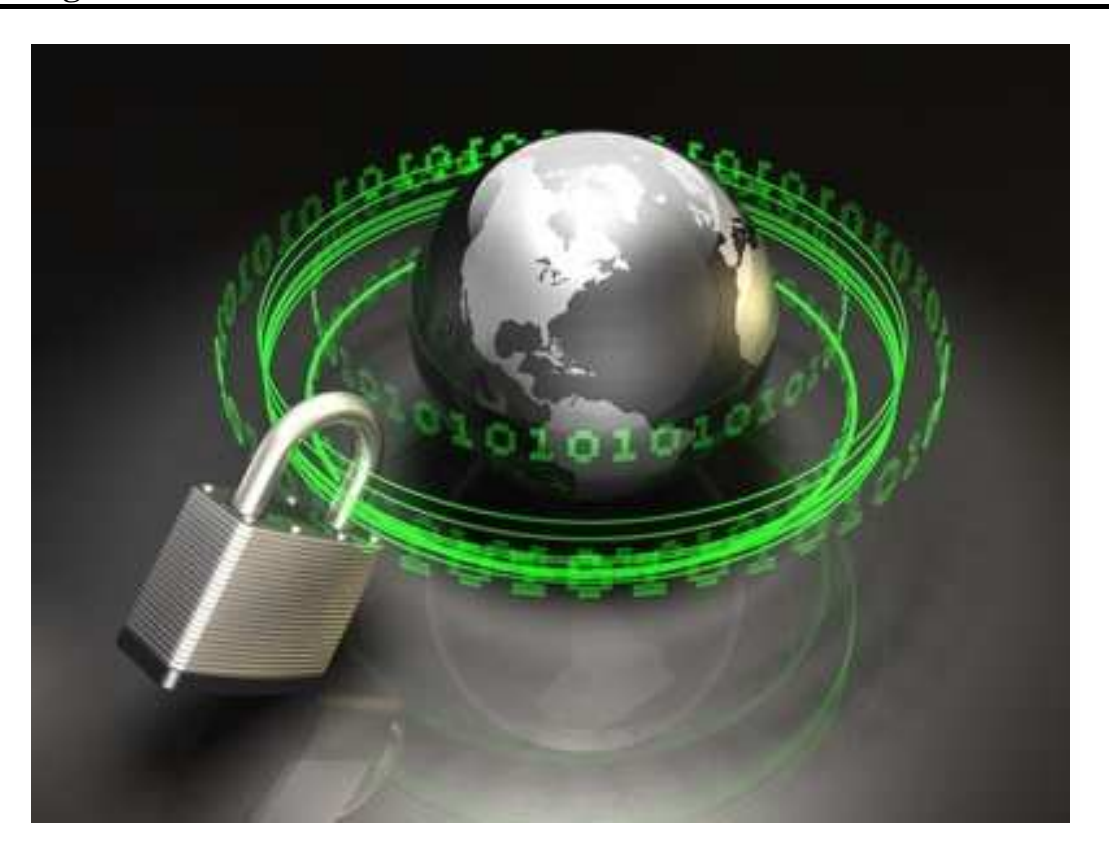

Una de las partes más importantes en el desarrollo y puesta en marcha de un sitio Web es la seguridad que ofrece en cuanto a sus contenidos, la Web brinda acceso abierto a un conjunto de información que explícitamente es pública, sin embargo en algunas circunstancias es necesario poder limitar el acceso a documentos reservados o que son de uso para un conjunto restringido de personas.

Estas limitaciones pueden generarse en función de direcciones IP o dominios, es decir, solo usuarios de un dominio podrán tener acceso a cierta información. También se puede recurrir al uso de nombres y contraseñas, aquellos usuarios que conozcan la clave podrán visualizar cierta página o contenido.

Es muchísima la información que se intercambia en Internet, por lo mismo es necesario dar mayor importancia a la seguridad en este ámbito, con la disposición de sistemas de comunicación seguros que sean capaces de adaptarse a las necesidades de los nuevos servicios como lo es la compra electrónica o el uso de bancos vía Internet. Por ejemplo, estos dos últimos servicios manejan conceptos fundamentales como lo es la autentificación, es decir, garantizar que tanto el usuario como el prestador del servicio son realmente quienes dicen ser y la confidencialidad, en donde debemos asegurarnos que la información intercambiada no pueda ser interceptada por terceros.

Para impedir que personas no deseadas vean ciertos contenidos existe el control de acceso a la información, el cual limita el acceso a los documentos almacenados en un servidor verificando el origen y el tipo de la petición. En general esto va a estar definido por un fichero que contiene todas las limitaciones de acceso a dichos documentos. Si un cliente Web no autorizado trata de acceder a un fichero protegido, el servidor automáticamente devuelve un mensaje de error conocido como *código 401*.

El intercambio de información a través de una red abierta e insegura como lo es Internet ha obligado a desarrollar numerosos sistemas de encriptación y autentificación de las transacciones realizadas, pero también el encargado de un sitio Web tiene la responsabilidad de cuidar que la información que contengan sus páginas debe estar siempre en buenas condiciones para ser mostrada sin problemas, ni fallos o presentado cualquier tipo anomalía.

En cuanto al *hosting*, se debe estar consiente que todo sistema computacional está expuesto a fallas tanto de hardware como de software y de tipo externo como fallas en el suministro de la electricidad. Al presentarse cualquiera de estos problemas se debe contar con un plan de soluciones que se realiza dentro de las actividades correspondientes al mantenimiento preventivo. Con respecto a la seguridad, es preciso garantizar que toda información colocada en el servidor estará protegida de intrusos que puedan provocar daños que afecten la operabilidad del mismo. El prestador de servicios de hospedaje debe contar con un sistema de seguridad, por ejemplo firewalls, proxis, etc.

## **4.1Pruebas de seguridad**

Como responsables del buen funcionamiento de un sitio Web, se pueden aplicar pruebas de seguridad, las cuales son diversas y orientadas a diferentes ámbitos, como se describe a continuación:

## • **Manejo de DNS.**

Cuando nos referimos al nombre de dominio debemos recordar que éste debe estar relacionado con la identidad y misión del sitio, no obstante, es posible asignar más de un nombre de dominio a un mismo sitio, los cuales son denominados como "alias". No importa cuantos alias tenga un mismo sitio, es recomendable que todos esos dominios sean redirigidos a la primera página de la portada oficial del sitio Web.

## • **Protección de la estructura del sitio Web.**

Cuando se presentan ataques externos o internos de violación a la integridad de confidencialidad se recurre a uno de los mecanismos que protegen la estructura interna del sitio, el cual consiste en la disminución de la cantidad de información contenida en las URL que son mostradas en la barra de direcciones del navegador. Se hace uso de ésta técnica especialmente a la entrega de parámetros de sesión, datos de usuario u otro mecanismo de transferencia de información entre páginas y/o sesiones de código.

## • **Protección contra robots.**

Es necesario cuidar que no todo el contenido del sitio esté a disposición de los robots de búsqueda, también conocidos como *spiders* o *arañas*, los cuales entran en los directorios y toman la información necesaria. Para restringir el acceso a ciertos documentos se utiliza el archivo **robots.txt**, el cual contiene las instrucciones específicas en los meta tags de la página de inicio.

Este archivo está totalmente creado por texto plano, es decir que no contiene código HTML, se ubica en los directorios del servidor Web y contiene las instrucciones precisas respecto de que hacer con ellos. Cada vez que un robot visita un sitio, primero se cerciora de si existe este archivo *robots.txt*, de no ser así entra directo en la página y realiza la búsqueda de contenidos en las meta tags, en caso de que la información contenida en estas etiquetas no exista, el robot tomará el mismo contenido de la página para indexarla en su base de datos, de ahí la importancia de tener siempre correcta la información en las etiquetas meta.

## • **Manejo de privacidad.**

Uno de los objetivos primordiales de un sitio Web es mantener la privacidad de los usuarios. Se puede expresar por medio de una Política de Privacidad formal y explícita destinando una sección para ello dentro del sitio, además de contar con mecanismos de seguridad que protejan los datos de los visitantes.

Se recomienda proteger la información de los clientes en servidores físicos distintos incluyendo interfaces separadas de la consulta de datos, además de incorporar mecanismos de encriptación, los cuales volverán ilegible la información que es considerada como importante, una vez encriptada ésta solo podrá ser leída al aplicar la clave correcta. Para encriptar información se utilizan fórmulas matemáticas complejas y para desencriptar, se debe usar una clave como parámetro para esas fórmulas.

#### • **Canales seguros.**

Para la transferencia de información privada entre usuarios y el sitio Web se incorporan mecanismos de encriptación en el canal de comunicaciones através de Internet. Hacer esto asegurará la protección de toda la información intercambiada entre el servidor y sus clientes. A partir del surgimiento de la encriptación se ha desarrollado el SSL (Secure Sockets Layer), un sistema de codificación de conexiones TCP, por lo que es compatible con todos los protocolos y servicios de Internet.

El SSL combina criptografía de clave pública usada para el intercambio de las claves de cifrado y criptografía de clave privada para el intercambio de información, esto es necesario porque la criptografía de clave pública implica muchos más cálculos que la otra, por lo que no es factible para mantener una conexión cifrada.

Otro sistema muy utilizado es el HTTPS (Protocolo Seguro de Transferencia de Hipertexto), una versión de HTTP que

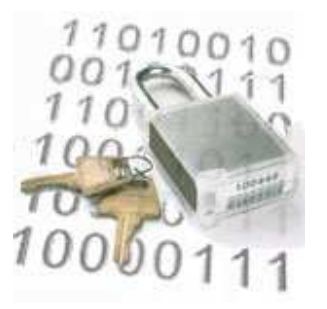

incorpora criptografía para la autentificación y el intercambio seguro de datos. Está basado en el SSL para crear la encriptación más adecuada para el tráfico de información sensible que el protocolo HTTP. Este protocolo puede ser reconocido cuando se ingresan claves de acceso por ejemplo a una cuenta de correo, en la barra de direcciones del navegador aparecerá como *https://* al comienzo.

Los protocolos HTTPS son utilizados por navegadores como: Internet Explorer, Mozilla Firefox, Opera y Google Chrome. Algunos navegadores utilizan un ícono que generalmente es un candado en la parte derecha de la barra de direcciones para indicar que se trata de una página segura, inclusive cambian el color del fondo de la barra por amarillo en el caso de Firefox y por verde para Internet Explorer, de esta manera es más sencillo identificar si nos encintramos en una página que hace uso de un protocolo de comunicaciones seguro.

Se debe considerar que la seguridad asignada a un sitio debe ser correspondiente con la importancia de los datos almacenados, por ejemplo se vuelve obligatorio cuando se trata del sitio de un banco, tiendas virtuales o de subastas como *Ebay*, *Mercado Libre*, etc., también para sitios que almacenan información personal de los usuarios como las redes sociales de *MySpace*, *Hi5*, *Facebook*, *WAYN*, cuentas de correo electrónico, entre otros.

#### • **Mecanismos de control de acceso.**

Existen mecanismos que mejoran la protección de la privacidad de los usuarios y de la información contenida en el sitio, ya que estos mecanismos generan claves y autentificación:

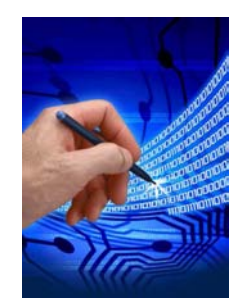

**Firma Electrónica Simple y Avanzada:** este sistema identifica al usuario cuando realiza trámites a través de Internet o en redes cerradas. Estas firmas constituyen las bases legales para que ciudadanos y empresas puedan identificarse virtualmente y de esta forma establecer comunicación para la realización segura de negocios.

#### **Autentificación por medio de nombre de Usuario y**

**Clave:** es la autentificación más conocida en el cyber espacio y por tanto las más utilizada por los internautas, en donde por medio de un nombre de usuario y una clave se accede a cierta información restringida para quienes no conozcan estos datos. Es importante que al emplear este mecanismo exista un procedimiento para aquellos casos en los que un usuario pierda u olvide su clave. Son mecanismos de regeneración de clave, mediante la entrega de respuestas a preguntas

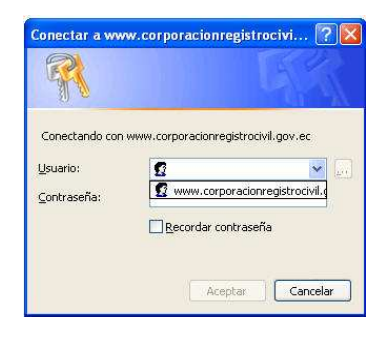

predefinidas por el usuario, este puede recuperar su clave en lugar de hacer el envío por medio de un e-mail que es menos seguro.

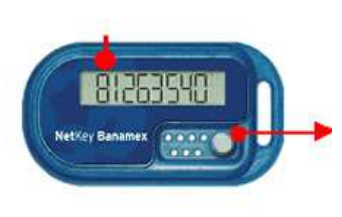

**Sistemas de hardware para autentificación:** este mecanismo es considerado como uno de los más fuertes, ya que por medio de tarjetas u otros similares, el usuario accede a las áreas de autentificación para ingresar su identificación y la clave de sesión que fue generada en el dispositivo. Dicho sistema aumenta su seguridad al estar constantemente cambiando la clave de acceso. Este

sistema de autentificación está siendo aplicado en bancos, los cuales otorgan a sus clientes dispositivos portátiles que generan claves dinámicas únicas para identificar y autentificar su acceso para la realización de transacciones electrónicas. Banamex hace uso del *Netkey*, dispositivo pequeño con pantalla donde se despliega la clave dinámica, que posteriormente será ingresada en la página principal de BancaNet. Este dispositivo aumenta su seguridad al tener un número limitado de intentos fallidos de acceso, si se excede este número el servicio quedará bloqueado.

## • **Protección de programas.**

Todos los códigos y programas utilizados para el funcionamiento del sitio deberán estar correctamente protegidos, particularmente evitando la transferencia de parámetros de información a través de la barra de direcciones del navegador que generalmente se presenta por medio del uso del método *get*, este método da lugar al *hackeo* y robo de la información.

Para los *scripts* ubicados del lado del cliente, se recomienda utilizar compactadores de código y eliminar documentos de apoyo que permitan su fácil comprensión a partir de la

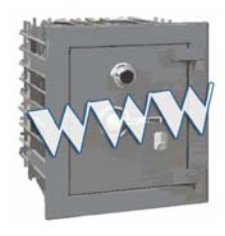

lectura del código.

Es muy importante que al diseñar un sitio Web éste sea seguro, ya que trae consigo grandes ventajas como evitar el robo de contenidos, pérdida de información de usuarios, hackeo, etc. Siempre la

prevención es la mejor técnica que podemos emplear para evitar ataques de cualquier tipo.

Se debe mantener la seguridad de los archivos de datos de tal forma que solo las personas correctas puedan verlos. Esto es crucial para aplicar en contraseñas de usuarios, archivos de facturación, registros de sistema y de usuarios, información de tarjetas de crédito, información de sistemas remotos, compiladores, herramientas de administración, etc.

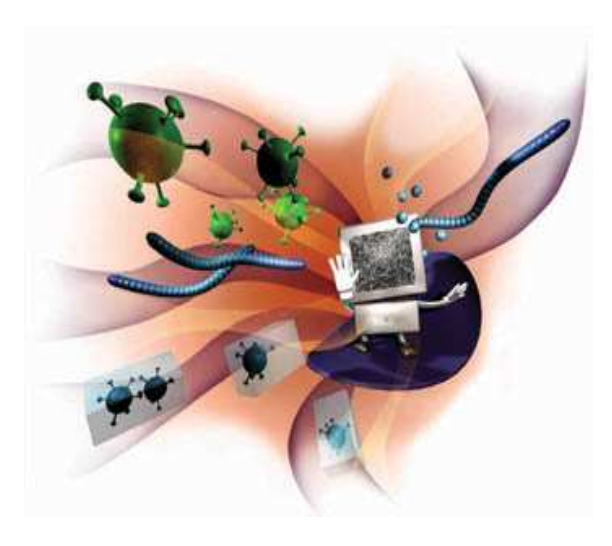

Visto desde el lado de un usuario, es recomendable navegar siempre con un antivirus que se esté actualizando constantemente por medio de una conexión segura a Internet, hacer uso de navegadores más seguros, el recomendado para este caso es Mozilla Firefox, ya que este navegador es muy reconocido por haber tenido muy pocos problemas de seguridad a lo largo de su historia y más importante aún por solucionar los fallos existentes en muy poco tiempo. Sin embargo la mayoría de los internautas prefieren el uso de Internet Explorer, ya que viene por defecto con Windows.

Lamentablemente existen millones de computadoras infectadas conectadas a la red, en la mayoría de los casos los usuarios de éstas no lo saben. Para evitar problemas de seguridad podemos tener siempre actualizado nuestro sistema operativo, contar con un buen *firewall*, antivirus y algún programa antispyware, además de no abrir archivos extraños que sean ejecutables, no entrar en páginas de dudosa procedencia y sobre todo tener un poco de sentido común para no caer en manos de los *hackers*.

# **CONCLUSIÓN**

Un sitio Web puede ser desarrollado con relativa facilidad, inclusive si el diseñador no cuenta con mucha experiencia. Sin embargo, para alcanzar un alto grado de satisfacción por parte de nuestros usuarios es importante manejar métodos mucho más complejos que simplemente integrar fotografías y texto dentro de un documento en formato HTML.

Un proyecto Web bien fundamentado va a depender en primera instancia de la definición de sus propios objetivos, es importante saber para qué es necesaria la implementación de un sitio en la Web, ya que muchos desarrolladores de páginas se basan únicamente en la elaboración del diseño, dejando de lado el contenido de las mismas.

Esta situación es el resultado de no poner en práctica una metodología que sirva de guía en el desarrollo de este tipo de proyectos, en donde se tomen en cuenta todos los aspectos que intervendrán en la formación del sitio, metodología que deberá ser adaptable en todas sus fases a cualquier tipo de requerimientos, sin importar las dimensiones del proyecto, todo esto sin dejar de lado conceptos básicos para la construcción de sitios Web que son la accesibilidad y la usabilidad.

Con este trabajo he pretendido enriquecer el conocimiento acerca de las metodologías utilizadas en la creación de sitios Web por diseñadores y desarrolladores. Formando una conciencia de la necesidad de siempre hacer uso de métodos que se apeguen a los estándares propuestos por el W3C, con el fin de llegar a más usuarios sin importar sus capacidades físicas o tecnológicas, así como cubrir sus necesidades de acceso a la información.

# **REFERENCIA BIBLIOGRÁFICA**

**González, Mariano.** (2001), Diseño de páginas Web. España: McGraw-Hill

**Rodríguez, Roberto.** (2003), La biblia de Internet. España: Anaya Multimedia

**Marqués, Pere.** (2000), Las TIC y sus aportaciones a la sociedad. Disponible en: http://www.pangea.org/peremarques/tic.htm

**Guzmán, Isaac.** (1967), Problemas de Administración de Empresas. México: Limusa – Wiley

**Gradias, Michael.** (1998), Todo sobre la digitalización de imágenes. España: Marcombo

**McClelland, Deke.** (2006), La biblia de Photoshop CS2. España: Anaya Multimedia

**Schulze, Patti.** (2003), Macromedia Fireworks MX: Training from the source. Macromedia 2003

**Martínez, Julian.** (2001), XHTML. España: Anaya Multimedia

**Schmitt, Christopher.** (2006), CSS Hojas de Estilo en Cascada para el diseño Web. España: Anaya Multimedia

**Camy, Lázaro Issi.** (2004), FLASH MX 2004. Anaya Multimedia.

**Pascual, Francisco.** (2004), Macromedia Dreamweaver MX 2004. España: Anaya Multimedia

**DuBois, Paul.** (2005), Programación MySQL. Madrid, España: Anaya Multimedia

**"Guía para el Desarrollo de Sitios Web – Gobierno de Chile"** [en línea] http://www.guiaweb.gob.cl/guia/index.htm [Consulta: 10 de octubre de 2008]

**"Herramientas Web para la enseñanza de protocolos de comunicación: El protocolo HTTP"** [en línea] http://neo.lcc.uma.es/evirtual/cdd/tutorial/aplicacion/http.html [Consulta: 20 de noviembre de 2008]

# **"Accessibility and Usability for all"** [en línea]

http://www.mercurytide.co.uk/news/article/accessibility-and-usability/ [Consulta: 26 de noviembre de 2009]

# **"Diseño Inclusivo: Marco Metodológico para el Desarrollo de Sitios**

**Web Accesibles"** [en línea] http://www.nosolousabilidad.com/articulos/diseno\_inclusivo.htm [Consulta: 10 de febrero de 2009]